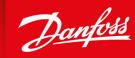

ENGINEERING TOMORROW

Operating Guide

# VLT<sup>®</sup> Soft Starter MCD 600

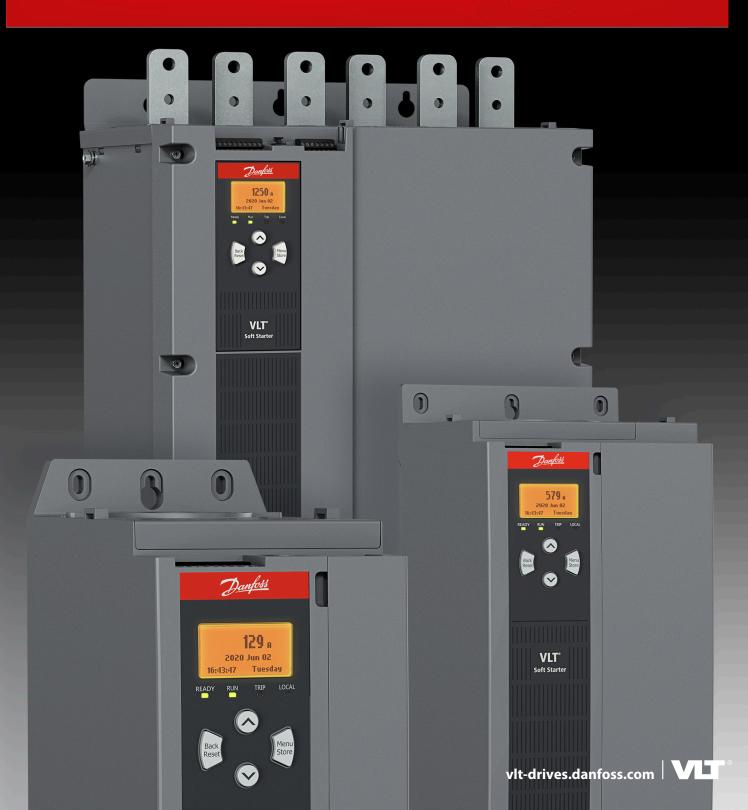

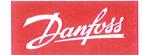

ENGINEERING TOMORROW

> Danfoss A/S 6430 Nordborg Denmark CVR nr.: 20 16 57 15

Telephone: +45 7488 2222 Fax: +45 7449 0949

# **EU DECLARATION OF CONFORMITY**

# Danfoss A/S

**Danfoss Drives A/S** 

declares under our sole responsibility that the

Product category: Soft starter

Type designation(s): MCD60\*\*\*\*\*\*X\*\*\*X

Character 5-8: 020, 034, 042, 063, 069, 086, 108, 129, 144, 171, 194, 244, 287, 323, 410, 527, 579. Character 9: B or C Character 10-11: T5 or T7 Character 12-13: S1, S2, S3 or S4 Character 15-16: 00 or 20 Character 17-19: CV1 or CV2 \* may be any number or letter indicating drive options which do not impact this DoC.

Covered by this declaration is in conformity with the following directive(s), standard(s) or other normative document(s), provided that the product is used in accordance with our instructions.

| Low Voltage | Directive | e 2014/35/EU |  |
|-------------|-----------|--------------|--|
|-------------|-----------|--------------|--|

| EN60947-4-2: 2012        | Low-voltage switchgear and controlgear. Contactors and motor-starters. AC semiconductor motor controllers and starters.                  |  |
|--------------------------|----------------------------------------------------------------------------------------------------|--|
| EMC Directive 2014/30/EU |                                                                                                    |  |
| EN60947-4-2: 2012        | Low-voltage switchgear and controlgear. Contactors and motor-starters. AC semiconductor motor controllers and starters.                  |  |
| RoHS Directive 2011/65/E | U including amendment 2015/863.                                                                                                    |  |
| EN63000:2018             | Technical documentation for the assessment of electrical and electronic products with respect to the restriction of hazardous substances |  |

The meaning of the 39 characters in the type code string can be found in appendix 00740219.

|                  | / /                         |                  |                         |
|------------------|-----------------------------|------------------|-------------------------|
| Date: 2020.09.15 | Issued by                   | Date: 2020.09.15 | Approved by             |
| Place of issue:  |                             | Place of issue:  |                         |
|                  | Lun                         |                  | Mala laman              |
| Ulsnaes,         | Signature:                  | Ulsnaes,         | Signature:              |
| Graasten, DK     | Name: Gert Kjær             | Graasten, DK     | Name: Michael Termansen |
|                  | Title: Senior Director, GDE |                  | Title: VP, PD Center DK |

Danfoss only vouches for the correctness of the English version of this declaration. In the event of the declaration being translated into any other language, the translator concerned shall be liable for the correctness of the translation

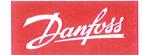

ENGINEERING TOMORROW

> Danfoss A/S 6430 Nordborg Denmark CVR nr.: 20 16 57 15

Telephone: +45 7488 2222 Fax: +45 7449 0949

# **EU DECLARATION OF CONFORMITY**

# Danfoss A/S

**Danfoss Drives A/S** 

declares under our sole responsibility that the

Product category: Soft starter

Type designation(s): MCD60\*\*\*\*\*\*X\*\*\*X

Character 5-8: 020, 034, 042, 063, 069, 086, 108, 129, 144, 171, 194, 244, 287, 323, 410, 527, 579. Character 9: B or C Character 10-11: T5 or T7 Character 12-13: S1, S2, S3 or S4 Character 15-16: 00 or 20 Character 17-19: CV1 or CV2 \* may be any number or letter indicating drive options which do not impact this DoC.

Covered by this declaration is in conformity with the following directive(s), standard(s) or other normative document(s), provided that the product is used in accordance with our instructions.

| Low Voltage | Directive | e 2014/35/EU |  |
|-------------|-----------|--------------|--|
|-------------|-----------|--------------|--|

| EN60947-4-2: 2012        | Low-voltage switchgear and controlgear. Contactors and motor-starters. AC semiconductor motor controllers and starters.                  |  |
|--------------------------|----------------------------------------------------------------------------------------------------|--|
| EMC Directive 2014/30/EU |                                                                                                    |  |
| EN60947-4-2: 2012        | Low-voltage switchgear and controlgear. Contactors and motor-starters. AC semiconductor motor controllers and starters.                  |  |
| RoHS Directive 2011/65/E | U including amendment 2015/863.                                                                                                    |  |
| EN63000:2018             | Technical documentation for the assessment of electrical and electronic products with respect to the restriction of hazardous substances |  |

The meaning of the 39 characters in the type code string can be found in appendix 00740219.

|                  | / /                         |                  |                         |
|------------------|-----------------------------|------------------|-------------------------|
| Date: 2020.09.15 | Issued by                   | Date: 2020.09.15 | Approved by             |
| Place of issue:  |                             | Place of issue:  |                         |
|                  | Lun                         |                  | Mala laman              |
| Ulsnaes,         | Signature:                  | Ulsnaes,         | Signature:              |
| Graasten, DK     | Name: Gert Kjær             | Graasten, DK     | Name: Michael Termansen |
|                  | Title: Senior Director, GDE |                  | Title: VP, PD Center DK |

Danfoss only vouches for the correctness of the English version of this declaration. In the event of the declaration being translated into any other language, the translator concerned shall be liable for the correctness of the translation

Danfoss

Contents

| 1 | Intr               | oduc                             | tion                                              | 8  |
|---|--------------------|----------------------------------|---------------------------------------------------|----|
|   | 1.1                | Produ                            | ict Description                                   | 8  |
|   | 1.2                | Docu                             | ment Version                                      | 8  |
|   | 1.3                | Addit                            | ional Resources                                   | 8  |
|   | 1.4                | Appro                            | ovals and Certifications                          | 8  |
| 2 | Cafe               | otu                              |                                                   | 9  |
| 2 | <b>Safe</b><br>2.1 |                                  | / Symbols                                         | 9  |
|   | 2.1                |                                  | ied Personnel                                     | 9  |
|   | 2.2                |                                  | / Precautions                                     | 9  |
|   | 2.5                | Jarety                           |                                                   |    |
| 3 | Syst               | tem [                            | Design                                            | 12 |
|   | 3.1                | Featu                            | re List                                           | 12 |
|   | 3.2                | Type                             | Code                                              | 13 |
|   | 3.3                | Select                           | ion of Soft Starter Size                          | 13 |
|   | 3.4                | Curre                            | nt Ratings (IEC Ratings)                          | 14 |
|   | 3.5                | 5 Current Ratings (NEMA Ratings) |                                                   | 17 |
|   | 3.6                | Dime                             | nsions and Weight                                 | 19 |
|   | 3.7                | Physic                           | cal Installation/Cooling Clearances               | 20 |
|   | 3.8                | Acces                            | sories                                            | 21 |
|   |                    | 3.8.1                            | Expansion Cards                                   | 21 |
|   |                    |                                  | 3.8.1.1 Smart Card                                | 21 |
|   |                    |                                  | 3.8.1.2 Communication Expansion Cards             | 21 |
|   |                    |                                  | 3.8.1.3 Ground Fault Protection                   | 21 |
|   |                    | 3.8.2                            | Remote LCP 601                                    | 21 |
|   |                    | 3.8.3                            | Finger Guard Kit                                  | 22 |
|   |                    | 3.8.4                            | Soft Starter Management Software                  | 22 |
|   | 3.9                | Main                             | Contactor                                         | 22 |
|   | 3.10               | 0 Circuit Breaker                |                                                   | 22 |
|   | 3.11               | 1 External Bypass Contactor      |                                                   | 22 |
|   | 3.12               | Powe                             | r Factor Correction                               | 22 |
|   | 3.13               | Short                            | -circuit Protection Devices                       | 23 |
|   |                    | 3.13.1                           | Type 1 Coordination                               | 23 |
|   |                    | 3.13.2                           | Type 2 Coordination                               | 23 |
|   | 3.14               | IEC Co                           | pordination with Short-circuit Protection Devices | 24 |
|   | 3.15               | UL Co                            | ordination with Short-circuit Protection Devices  | 25 |
|   |                    | 3.15.1                           | Standard Fault Short Circuit                      | 25 |
|   |                    |                                  |                                                   |    |

Danfoss

|   |      | 3.15.1.1 Models MCD6-0020B~MCD6-0579B                               | 25 |
|---|------|---------------------------------------------------------------------|----|
|   |      | 3.15.1.2 Models MCD6-0654B~MCD6-1250B & MCD6-0590C~MCD6-1134C       | 25 |
|   |      | 3.15.2 High Fault Short-circuit Current Ratings                     | 26 |
|   |      |                                                                     | 20 |
| 4 | Spe  | ecifications                                                        | 29 |
|   | 4.1  | Supply                                                              | 29 |
|   | 4.2  | Short-circuit Capability                                            | 29 |
|   | 4.3  | Electromagnetic Capability (Compliant with EU Directive 2014/35/EU) | 29 |
|   | 4.4  | Inputs                                                              | 29 |
|   | 4.5  | Outputs                                                             | 29 |
|   | 4.6  | Environmental                                                       | 29 |
|   | 4.7  | Heat Dissipation                                                    | 30 |
|   | 4.8  | Motor Overload Protection                                           | 30 |
|   | 4.9  | Certification                                                       | 30 |
|   | 4.10 | Operational Life (Internal Bypass Contacts)                         | 30 |
| 5 | Inst | tallation                                                           | 31 |
|   | 5.1  | Safety Instructions                                                 | 31 |
|   | 5.2  | Command Source                                                      | 31 |
|   | 5.3  | Setting up the Soft Starter                                         | 31 |
|   | 5.4  | Inputs                                                              | 32 |
|   |      | 5.4.1 Input Terminals                                               | 32 |
|   |      | 5.4.2 Motor Thermistor                                              | 32 |
|   |      | 5.4.3 Start/Stop                                                    | 33 |
|   |      | 5.4.4 Reset/Starter Disable                                         | 33 |
|   |      | 5.4.5 Programmable Inputs                                           | 33 |
|   |      | 5.4.6 USB Port                                                      | 33 |
|   | 5.5  | Outputs                                                             | 34 |
|   |      | 5.5.1 Output Terminals                                              | 34 |
|   |      | 5.5.2 Analog Output                                                 | 34 |
|   |      | 5.5.3 Main Contactor Output                                         | 34 |
|   |      | 5.5.4 Bypass Contactor Output                                       | 35 |
|   |      | 5.5.5 Programmable Outputs                                          | 36 |
|   | 5.6  | Control Voltage                                                     | 36 |
|   |      | 5.6.1 Control Voltage Terminals                                     | 36 |
|   | 5.7  | Power Terminations                                                  | 36 |
|   |      | 5.7.1 Wiring Connectors                                             | 38 |
|   |      | 5.7.1.1 Models MCD6-0144B~MCD6-0579B                                | 38 |
|   |      | 5.7.1.2 Models MCD6-0654B~MCD6-1250B & MCD6-0590C~MCD6-1134C        | 39 |
|   |      |                                                                     |    |

## VLT<sup>®</sup> Soft Starter MCD 600

# **Operating Guide**

|   | 5.8              | External Bypass Contactor                            | 39 |
|---|------------------|------------------------------------------------------|----|
|   | 5.9              | Motor Connection                                     | 39 |
|   |                  | 5.9.1 In-line Installation, Internally Bypassed      | 40 |
|   |                  | 5.9.2 In-line Installation, Externally Bypassed      | 40 |
|   |                  | 5.9.3 Inside Delta Installation, Internally Bypassed | 41 |
|   |                  | 5.9.4 Inside Delta Installation, Externally Bypassed | 41 |
|   |                  | 5.9.5 Ground Terminations                            | 42 |
|   | 5.10             | Typical Installations                                | 42 |
|   |                  | 5.10.1 Internally Bypassed Installation              | 42 |
|   |                  | 5.10.2 Externally Bypassed Installation              | 44 |
|   | 5.11             | Quick Set-up                                         | 46 |
|   |                  |                                                      |    |
| 6 | Set              | -up Tools                                            | 48 |
|   | 6.1 Introduction |                                                      | 48 |
|   | 6.2              | Setting Date and Time                                | 48 |
|   | 6.3              | Command Source                                       | 31 |
|   | 6.4              | 6.4 Commissioning                                    |    |
|   | 6.5              | 6.5 Run Simulation                                   |    |
|   | 6.6              | Load/Save Settings                                   | 49 |
|   | 6.7              | USB Save & Load                                      | 50 |
|   |                  | 6.7.1 Save and Load Procedure                        | 50 |
|   |                  | 6.7.2 File Locations and Formats                     | 50 |
|   | 6.8              | Auto-start/Stop                                      | 51 |
|   | 6.9              | 6.9 Network Address                                  |    |
|   |                  | 6.9.1 Setting a Network Address                      | 51 |
|   | 6.10             | Digital I/O State                                    | 52 |
|   | 6.11             | Analog I/O State                                     | 53 |
|   | 6.12             | 5.12 Serial Number & Rating                          |    |
|   | 6.13             | Software Versions                                    | 53 |
|   | 6.14             | Thermistor Reset                                     | 53 |
|   | 6.15             | Reset Thermal Model                                  | 54 |
| 7 |                  |                                                      | EF |
| 7 | Log              | 5                                                    | 55 |

| <br>LUU | 6                          | 55 |
|---------|----------------------------|----|
| 7.1     | Introduction               | 55 |
| 7.2     | Event Log                  | 55 |
| 7.3     | Counters                   | 55 |
|         | 7.3.1 Viewing the Counters | 55 |
|         | QR Code                    | 55 |
|         |                            |    |

| LCP  | and Feedback                             |  |
|------|------------------------------------------|--|
| 8.1  | Local LCP and Feedback                   |  |
| 8.2  | Remote LCP                               |  |
| 8.3  | Adjusting the Display Contrast           |  |
| 8.4  | Soft Starter Status LEDs                 |  |
| 8.5  | Displays                                 |  |
|      | 8.5.1 Soft Starter Information           |  |
|      | 8.5.2 Configurable Feedback Screens      |  |
|      | 8.5.3 Operating Feedback Screens         |  |
|      | 8.5.4 Performance Graph                  |  |
| Оре  | eration                                  |  |
| 9.1  | Start, Stop, and Reset Commands          |  |
| 9.2  | Command Override                         |  |
| 9.3  | Auto-start/Stop                          |  |
|      | 9.3.1 Clock Mode                         |  |
|      | 9.3.2 Timer Mode                         |  |
| 9.4  | PowerThrough                             |  |
| 9.5  | Emergency Mode                           |  |
| 9.6  | Auxiliary Trip                           |  |
| 9.7  | Typical Control Methods                  |  |
| 9.8  | Soft Start Methods                       |  |
|      | 9.8.1 Constant Current                   |  |
|      | 9.8.2 Constant Current with Current Ramp |  |
|      | 9.8.3 Constant Current with Kickstart    |  |
|      | 9.8.4 Timed Voltage Ramp                 |  |
|      | 9.8.5 Adaptive Control for Starting      |  |
|      | 9.8.5.1 Fine-tuning Adaptive Control     |  |
| 9.9  | Stop Methods                             |  |
|      | 9.9.1 Coast to Stop                      |  |
|      | 9.9.2 Timed Voltage Ramp                 |  |
|      | 9.9.3 Adaptive Control for Stopping      |  |
|      | 9.9.4 DC Brake                           |  |
|      | 9.9.5 Soft Brake                         |  |
| 9.10 | Pump Clean                               |  |
| 9.11 | Reverse Direction Operation              |  |
| 9.12 | Jog Operation                            |  |
| 9.13 | Inside Delta Operation                   |  |

|    | 9.14  | Secondary Motor Set                        | 72  |
|----|-------|--------------------------------------------|-----|
| 10 | Dro   | grammable Parameters                       | 74  |
| 10 |       | Main Menu                                  | 74  |
|    |       | Changing Parameter Values                  | 74  |
|    |       | Adjustment Lock                            | 74  |
|    |       | Parameter List                             | 74  |
|    |       |                                            |     |
|    |       | Parameter Group 1-** Motor Details         | 82  |
|    |       | Parameter Group 2-** Motor Start/Stop      | 83  |
|    |       | Parameter Group 3-** Motor Start/Stop-2    | 86  |
|    |       | Parameter Group 4-** Auto-Start/Stop       | 89  |
|    |       | Parameter Group 5-** Protection Levels     | 92  |
|    | 10.10 | 0 Parameter Group 6-** Protection Action   | 94  |
|    | 10.11 | 1 Parameter Group 7-** Inputs              | 100 |
|    | 10.12 | 2 Parameter Group 8-** Relay Outputs       | 104 |
|    | 10.13 | 3 Parameter Group 9-** Analog Output       | 106 |
|    | 10.14 | 4 Parameter Group 10-** Display            | 106 |
|    | 10.15 | 5 Parameter Group 11-** Pump Clean         | 110 |
|    | 10.16 | 6 Parameter Group 12-** Communication Card | 111 |
|    | 10.17 | 7 Parameter Group 20-** Advanced           | 114 |
|    | 10.18 | 8 Parameter Groups 30-** to 36-**          | 116 |
|    | 10.19 | 9 Parameter Group 40-** Ground Fault       | 116 |
| 11 | Tro   | ubleshooting                               | 118 |
|    | 11.1  | Protection Responses                       | 118 |
|    | 11.2  | Trip Messages                              | 118 |
|    | 11.3  | General Faults                             | 129 |
| 12 | Apr   | pendix                                     | 132 |
|    |       | Symbols and Abbreviations                  | 132 |
|    |       |                                            |     |

<u>Danfoss</u>

# 1 Introduction

**Operating Guide** 

### 1.1 Product Description

The VLT<sup>®</sup> Soft Starter MCD 600 is an advanced digital soft start solution for 11–1400 kW motors. The soft starters provide a complete range of motor and system protection features and are designed for reliable performance in the most demanding installation situations.

## **1.2 Document Version**

This manual is regularly reviewed and updated. All suggestions for improvement are welcome.

#### Table 1: Document Version

| Version                      | Remarks                                   |
|------------------------------|-------------------------------------------|
| AQ262141844215, version 0401 | Updated with information about S3 models. |

# 1.3 Additional Resources

Other resources are available to understand advanced soft starter functions and programming.

- Operating guides for operation with optional equipment.
- Installation guides for installing various accessories.
- WinStart Design Tool to help with selecting the right soft starter for an application.

Supplementary publications and manuals are available from <u>www.danfoss.com</u> under the sections *Service and support/Documenta*tion.

# 1.4 Approvals and Certifications

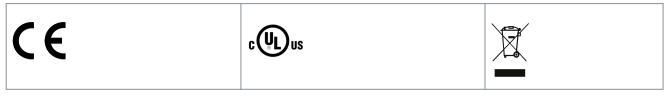

# 2 Safety

### 2.1 Safety Symbols

The following symbols are used in this manual:

# 🛦 D A N G E R 🛦

Indicates a hazardous situation which, if not avoided, will result in death or serious injury.

# 🛦 W A R N I N G 🛦

Indicates a hazardous situation which, if not avoided, could result in death or serious injury.

# 🛦 C A U T I O N 🛦

Indicates a hazardous situation which, if not avoided, could result in minor or moderate injury.

# ΝΟΤΙΟΕ

Indicates a property damage message.

# 2.2 Qualified Personnel

Correct and reliable transport, storage, installation, operation, and maintenance are required for the trouble-free and safe operation of the soft starter. Only qualified personnel are allowed to install or operate this equipment.

Qualified personnel are defined as trained staff, who are authorized to install, commission, and maintain equipment, systems, and circuits in accordance with pertinent laws and regulations. Also, the qualifed personnel must be familiar with the instructions and safety measures described in this manual.

### 2.3 Safety Precautions

Safety precautions cannot cover every potential cause of equipment damage, but can highlight common causes of damage. It is the installer's responsibility to:

- Read and understand all instructions in this manual before installing, operating, or maintaining the equipment.
- Follow good electrical practice including applying appropriate personal protective equipment.
- Seek advice before operating this equipment in a manner other than described in this manual.

# ΝΟΤΙΟΕ

The VLT<sup>®</sup> Soft Starter MCD 600 is not user serviceable. The unit should only be serviced by authorized service personnel. Unauthorized tampering with the unit voids the product warranty.

# 🛦 W A R N I N G 🛦

#### PROPER GROUNDING

It is the responsibility of the installer of the soft starter to provide proper grounding and branch circuit protection according to local electrical safety codes. Not providing proper grounding and branch circuit protection may lead to death, personal injury, or equipment damage.

- Disconnect the soft starter from mains voltage before carrying out repair work.

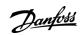

anfoss

Safety

# 🛦 W A R N I N G 🛦

#### UNINTENDED START

When the soft starter is connected to AC mains, DC supply, or load sharing, the motor can start at any time. Unintended start during programming, service, or repair work can result in death, serious injury or property damage. The motor can start with an external switch, a fieldbus command, an input reference signal from the LCP, or after a cleared fault condition.

- Press [Off/Reset] on the LCP before programming parameters.
- Disconnect the soft starter from the mains.
- Completely wire and assemble the soft starter, motor, and any driven equipment before connecting the soft starter to AC mains, DC supply, or load sharing.
- Fit the power supply to the soft starter with an isolating switch and a circuit-breaking device (for example a power contactor) controllable through an external safety system (for example an emergency stop or a fault detector).

# 🛦 C A U T I O N 🛦

#### POWER FACTOR CORRECTION

Connecting power factor correction capacitors to the output side will damage the soft starter.

- Do not connect power factor correction capacitors to the output of the soft starter. If static power factor correction is employed, it must be connected to the supply side of the soft starter.

# 🛦 C A U T I O N 🛦

#### SHORT CIRCUIT

The VLT<sup>®</sup> Soft Starter MCD 600 is not circuit proof.

- After severe overload or short circuit, the operation of the MCD 600 should be fully tested by an authorized service agent.

# 🛦 C A U T I O N 🛦

#### MECHANICAL DAMAGE FROM UNEXPECTED RESTART

The motor could restart after the causes of a shutdown are rectified, which may be dangerous for certain machines or installations.

- Ensure that appropriate arrangements are made against restarting after unscheduled stops of the motor.

# 🛦 W A R N I N G 🛦

#### SAFETY OF PERSONNEL

The soft starter is not a safety device and does not provide electrical isolation or disconnection from the supply.

- If isolation is required, the soft starter must be installed with a main contactor.
- Do not rely on the start and stop functions for safety of personnel. Faults occurring in the mains supply, the motor connection, or the electronics of the soft starter can cause motor starts or stops.
- If faults occur in the electronics of the soft starter, a stopped motor may start. A temporary fault in the mains supply or loss of motor connection can also cause a stopped motor to start.
- To provide safety of personnel and equipment, control the isolation device through an external safety system.

# NOTICE

 Before changing any parameter settings, save the current parameter set to a file using MCD PC Software or the Save User Set function.

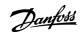

Safety

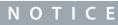

Use the Auto-start feature with caution. Read all the notes related to auto-start before operation.

#### Disclaimer

\_

The examples and diagrams in this manual are included solely for illustrative purposes. The information contained in this manual is subject to change at any time and without prior notice. Responsibility or liability is never accepted for direct, indirect, or consequential damage resulting from the use or application of this equipment.

# 3 System Design

### 3.1 Feature List

Streamlined set-up process

- Configuration profiles for common applications.
- Built-in metering and inputs/outputs.

#### Easy-to-understand interface

- Multi-language menus and displays.
- Descriptive option names and feedback messages.
- Real-time performance graphs.

Supports energy efficiency

- IE3 compatible.
- 99% energy efficient when running.
- Soft start technology avoids harmonic distortion.

#### Extensive range of models

- 20–1250 A (nominal).
- 200–525 V AC.
- 380–690 V AC.
- Bypassed or continuous options.
- In-line or inside delta installation.

#### Extensive input and output options

- Remote control inputs (2 x fixed, 2 x programmable).
- Relay outputs (2 x fixed, 2 x programmable).
- Analog output.

Versatile starting and stopping options

- Scheduled start/stop.
- Adaptive control.
- Constant current.
- Current ramp.
- Pump clean.
- Timed voltage ramp soft stop.
- Coast to stop.
- DC brake.
- Soft brake.
- Reverse direction.

#### Customizable protection

- Motor overload.
- Excess start time.
- Undercurrent/overcurrent.
- Underpower/overpower.
- Undervoltage/overvoltage
- Current imbalance.

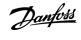

System Design

Danfoss

- Input trip.
- Motor thermistor.

Optional features for advanced applications

- Smart cards.
- Communication options:
  - DeviceNet.
  - EtherNet/IP.
  - Modbus RTU.
  - Modbus TCP.
  - PROFIBUS.
  - PROFINET.
- Ground fault protection.

# 3.2 Type Code

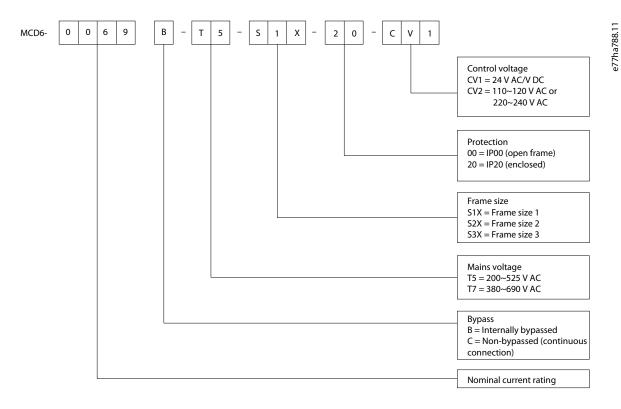

#### Illustration 1: Type Code String

# 3.3 Selection of Soft Starter Size

The size of the soft starter must match the motor and the application.

Select a soft starter that has a current rating at least equal to the motor's full load current rating (see motor nameplate) at the start duty.

The soft starter's current rating determines the maximum motor size it can be used with. The soft starter's rating depends on the number of starts per hour, the length and current level of the start, and the amount of time the soft starter is off (not passing current) between starts.

The soft starter's current rating is only valid when used in the conditions specified in the AC53 code. The soft starter may have a higher or lower current rating in different operating conditions.

# 3.4 Current Ratings (IEC Ratings)

ΝΟΤΙΟΕ

Contact the local supplier for ratings under operating conditions not covered by these rating charts.

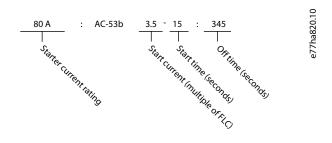

#### Illustration 2: AC53b Format (Bypassed Current Rating)

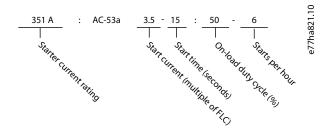

#### Illustration 3: AC53a Format (Non-bypassed Current Rating)

# ΝΟΤΙΟΕ

All ratings are calculated at an altitude of 1000 m (3280 ft) and an ambient temperature of 40 °C (104 °F).

#### Table 2: In-line Installation, Internal Bypassed, MCD6-0020B ~ MCD6-0042B

|            | 3.0-10:350 | 3.5-15:345 | 4.0-10:350 | 4.0-20:340 | 5.0-5:355 |
|------------|------------|------------|------------|------------|-----------|
| MCD6-0020B | 24         | 20         | 19         | 16         | 16        |
| MCD6-0034B | 42         | 34         | 34         | 27         | 31        |
| MCD6-0042B | 52         | 42         | 39         | 34         | 34        |

Table 3: In-line Installation, Internal Bypassed, MCD6-0063B ~ MCD6-1250B

|            | 3.0-10:590 | 3.5-15:585 | 4.0-10:590 | 4.0-20:580 | 5.0-5:595 |
|------------|------------|------------|------------|------------|-----------|
| MCD6-0063B | 64         | 62         | 60         | 50         | 53        |
| MCD6-0069B | 69         | 69         | 69         | 62         | 64        |
| MCD6-0086B | 105        | 86         | 84         | 68         | 76        |
| MCD6-0108B | 115        | 107        | 104        | 86         | 95        |
| MCD6-0129B | 135        | 129        | 126        | 103        | 115       |
| MCD6-0144B | 184        | 143        | 139        | 115        | 127       |
| MCD6-0171B | 200        | 170        | 165        | 138        | 150       |
| MCD6-0194B | 229        | 194        | 187        | 157        | 170       |

Danfoss

# System Design

|            | 3.0-10:590 | 3.5-15:585 | 4.0-10:590 | 4.0-20:580 | 5.0-5:595 |
|------------|------------|------------|------------|------------|-----------|
| MCD6-0244B | 250        | 244        | 230        | 200        | 202       |
| MCD6-0287B | 352        | 285        | 277        | 234        | 257       |
| MCD6-0323B | 397        | 322        | 311        | 262        | 288       |
| MCD6-0410B | 410        | 410        | 410        | 379        | 400       |
| MCD6-0527B | 550        | 526        | 505        | 427        | 462       |
| MCD6-0579B | 580        | 578        | 554        | 469        | 507       |
| MCD6-0654B | 835        | 654        | 630        | 535        | 592       |
| MCD6-0736B | 940        | 736        | 708        | 603        | 663       |
| MCD6-0950B | 1070       | 950        | 905        | 785        | 834       |
| MCD6-1154B | 1230       | 1154       | 1090       | 959        | 989       |
| MCD6-1250B | 1250       | 1250       | 1250       | 1155       | 1250      |

Table 4: In-line Installation, Non-bypassed, MCD6-0160C~MCD6-1134C

|            | 3.0-10:50-6 | 3.5-15:50-6 | 4.0-10:590 | 4.0-20:50-6 | 5.0-5:50-6 |
|------------|-------------|-------------|------------|-------------|------------|
| MCD6-0160C | 190         | 160         | 151        | 144         | 133        |
| MCD6-0215C | 260         | 215         | 205        | 180         | 192        |
| MCD6-0275C | 341         | 275         | 266        | 230         | 252        |
| MCD6-0343C | 404         | 343         | 322        | 296         | 291        |
| MCD6-0448C | 474         | 448         | 457        | 418         | 470        |
| MCD6-0590C | 735         | 590         | 572        | 492         | 542        |
| MCD6-0667C | 830         | 667         | 645        | 557         | 609        |
| MCD6-0839C | 1025        | 839         | 805        | 710         | 751        |
| MCD6-0979C | 1170        | 979         | 934        | 838         | 862        |
| MCD6-1134C | 1220        | 1134        | 1109       | 964         | 1075       |

# NOTICE

Models MCD6-0590C~MCD6-1134C must be installed with an external bypass contactor to achieve the bypassed current ratings.

#### Table 5: In-line Installation, External Bypassed, MCD6-0590C~MCD6-1134C

|            | 3.0-10:50-6 | 3.5-15:50-6 | 4.0-10:590 | 4.0-20:50-6 | 5.0-5:50-6 |
|------------|-------------|-------------|------------|-------------|------------|
| MCD6-0590C | 835         | 732         | 716        | 593         | 695        |
| MCD6-0667C | 940         | 822         | 803        | 667         | 776        |
| MCD6-0839C | 1210        | 1067        | 1033       | 874         | 982        |
| MCD6-0979C | 1430        | 1307        | 1252       | 1076        | 1170       |
| MCD6-1134C | 1620        | 1620        | 1616       | 1309        | 1620       |

<u>Danfoss</u>

System Design

Table 6: Inside Delta Installation, Internal Bypassed, MCD6-0020B~MCD6-0042B

|            | 3.0-10:350 | 3.5-15:345 | 4.0-10:350 | 4.0-20:340 | 5.0-5:355 |
|------------|------------|------------|------------|------------|-----------|
| MCD6-0020B | 36         | 30         | 29         | 24         | 24        |
| MCD6-0034B | 63         | 51         | 51         | 41         | 47        |
| MCD6-0042B | 78         | 62         | 59         | 51         | 51        |

#### Table 7: Inside Delta Installation, Internal Bypassed, MCD6-0063B~MCD6-1250B

|            | 3.0-10:590 | 3.5-15:585 | 4.0-10:590 | 4.0-20:580 | 5.0-5:595 |
|------------|------------|------------|------------|------------|-----------|
| MCD6-0063B | 96         | 93         | 90         | 75         | 80        |
| MCD6-0069B | 104        | 104        | 104        | 93         | 96        |
| MCD6-0086B | 158        | 129        | 126        | 102        | 114       |
| MCD6-0108B | 173        | 161        | 156        | 129        | 143       |
| MCD6-0129B | 203        | 194        | 189        | 155        | 173       |
| MCD6-0144B | 276        | 215        | 209        | 173        | 191       |
| MCD6-0171B | 300        | 255        | 248        | 207        | 225       |
| MCD6-0194B | 344        | 291        | 281        | 236        | 255       |
| MCD6-0244B | 375        | 366        | 345        | 300        | 303       |
| MCD6-0287B | 528        | 428        | 415        | 351        | 386       |
| MCD6-0323B | 596        | 484        | 466        | 393        | 433       |
| MCD6-0410B | 615        | 615        | 615        | 568        | 600       |
| MCD6-0527B | 825        | 789        | 758        | 640        | 694       |
| MCD6-0579B | 870        | 868        | 832        | 704        | 760       |
| MCD6-0654B | 1253       | 981        | 945        | 803        | 888       |
| MCD6-0736B | 1410       | 1104       | 1062       | 905        | 995       |
| MCD6-0950B | 1605       | 1425       | 1358       | 1178       | 1251      |
| MCD6-1154B | 1845       | 1731       | 1635       | 1439       | 1484      |
| MCD6-1250B | 1875       | 1875       | 1875       | 1733       | 1875      |

### Table 8: Inside Delta Installation, Non-bypassed, MCD6-0160C~MCD6-1134C

|            | 3.0-10:50-6 | 3.5-15:50-6 | 4.0-10:50-6 | 4.0-20:50-6 | 5.0-5:50-6 |
|------------|-------------|-------------|-------------|-------------|------------|
| MCD6-0160C | 285         | 240         | 227         | 216         | 200        |
| MCD6-0215C | 390         | 323         | 306         | 270         | 288        |
| MCD6-0275C | 512         | 413         | 399         | 345         | 378        |
| MCD6-0343C | 606         | 515         | 483         | 444         | 437        |
| MCD6-0448C | 711         | 672         | 686         | 627         | 705        |

Danfoss

### System Design

|            | 3.0-10:50-6 | 3.5-15:50-6 | 4.0-10:50-6 | 4.0-20:50-6 | 5.0-5:50-6 |
|------------|-------------|-------------|-------------|-------------|------------|
| MCD6-0590C | 1103        | 885         | 858         | 738         | 813        |
| MCD6-0667C | 1245        | 1001        | 968         | 836         | 914        |
| MCD6-0839C | 1538        | 1259        | 1208        | 1065        | 1127       |
| MCD6-0979C | 1755        | 1469        | 1401        | 1257        | 1293       |
| MCD6-1134C | 1830        | 1701        | 1664        | 1446        | 1613       |

Table 9: Inside Delta Installation, External bypassed, MCD6-0590C~MCD6-1134C

|            | 3.0-10:50-6 | 3.5-15:50-6 | 4.0-10:50-6 | 4.0-20:50-6 | 5.0-5:50-6 |
|------------|-------------|-------------|-------------|-------------|------------|
| MCD6-0590C | 1253        | 1098        | 1074        | 890         | 1043       |
| MCD6-0667C | 1410        | 1233        | 1205        | 1001        | 1164       |
| MCD6-0839C | 1815        | 1601        | 1550        | 1311        | 1473       |
| MCD6-0979C | 2145        | 1961        | 1878        | 1614        | 1755       |
| MCD6-1134C | 2430        | 2430        | 2424        | 1964        | 2430       |

# 3.5 Current Ratings (NEMA Ratings)

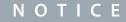

Contact the local supplier for ratings under operating conditions not covered by these rating charts.

# ΝΟΤΙΟΕ

All ratings are calculated at an altitude of 1000 m (3280 ft) and an ambient temperature of 50 °C (122 °F).

#### Table 10: Current Ratings, NEMA, at Normal and Heavy Overload, In-line Installation, Bypassed

|            | Normal 350%, 30 s, 4 starts per hour |                 |                 |                 |     | Heavy 450%, 30 s, 4 starts per hour |                 |                 |  |
|------------|--------------------------------------|-----------------|-----------------|-----------------|-----|-------------------------------------|-----------------|-----------------|--|
|            | A                                    | hp @240 V<br>AC | hp @480 V<br>AC | hp @600 V<br>AC | A   | hp @240 V<br>AC                     | hp @480 V<br>AC | hp @600 V<br>AC |  |
| MCD6-0020B | 17                                   | 5               | 10              | 15              | 14  | 3                                   | 10              | 10              |  |
| MCD6-0034B | 28                                   | 10              | 20              | 25              | 22  | 7.5                                 | 15              | 20              |  |
| MCD6-0042B | 35                                   | 10              | 25              | 30              | 28  | 10                                  | 20              | 25              |  |
| MCD6-0063B | 52                                   | 15              | 40              | 40              | 40  | 10                                  | 25              | 30              |  |
| MCD6-0069B | 59                                   | 20              | 40              | 50              | 46  | 15                                  | 30              | 40              |  |
| MCD6-0086B | 77                                   | 25              | 60              | 60              | 52  | 15                                  | 40              | 50              |  |
| MCD6-0108B | 81                                   | 30              | 60              | 75              | 65  | 20                                  | 50              | 60              |  |
| MCD6-0129B | 99                                   | 30              | 75              | 100             | 77  | 25                                  | 60              | 75              |  |
| MCD6-0144B | 124                                  | 40              | 100             | 100             | 96  | 30                                  | 75              | 75              |  |
| MCD6-0171B | 131                                  | 50              | 100             | 125             | 104 | 40                                  | 75              | 100             |  |
| MCD6-0194B | 156                                  | 60              | 125             | 150             | 124 | 40                                  | 100             | 100             |  |

**Operating Guide** 

Danfoss

# System Design

|            | Normal 350%, 30 s, 4 starts per hour |     |      | Heavy 450%, 30 s, 4 starts per hour |      |     |     |      |
|------------|--------------------------------------|-----|------|-------------------------------------|------|-----|-----|------|
| MCD6-0244B | 195                                  | 75  | 150  | 200                                 | 156  | 60  | 125 | 150  |
| MCD6-0287B | 240                                  | 75  | 200  | 200                                 | 180  | 60  | 150 | 150  |
| MCD6-0323B | 261                                  | 100 | 200  | 250                                 | 203  | 75  | 150 | 200  |
| MCD6-0410B | 377                                  | 150 | 300  | 350                                 | 302  | 100 | 250 | 300  |
| MCD6-0527B | 414                                  | 150 | 350  | 450                                 | 321  | 125 | 250 | 300  |
| MCD6-0579B | 477                                  | 200 | 400  | 500                                 | 361  | 150 | 300 | 350  |
| MCD6-0654B | 515                                  | 200 | 450  | 500                                 | 414  | 150 | 300 | 350  |
| MCD6-0736B | 590                                  | 200 | 500  | 600                                 | 480  | 200 | 400 | 500  |
| MCD6-0950B | 797                                  | 300 | 600  | 800                                 | 620  | 250 | 500 | 600  |
| MCD6-1154B | 985                                  | 400 | 800  | 1000                                | 768  | 300 | 600 | 800  |
| MCD6-1250B | 1180                                 | 500 | 900  | 1200                                | 904  | 350 | 700 | 900  |
| MCD6-0160C |                                      |     |      |                                     |      |     |     |      |
| MCD6-0215C |                                      |     |      |                                     |      |     |     |      |
| MCD6-0275C |                                      |     |      |                                     |      |     |     |      |
| MCD6-0343C |                                      |     |      |                                     |      |     |     |      |
| MCD6-0448C |                                      |     |      |                                     |      |     |     |      |
| MCD6-0590C | 551                                  | 200 | 450  | 500                                 | 429  | 150 | 350 | 450  |
| MCD6-0667C | 634                                  | 250 | 500  | 600                                 | 493  | 200 | 400 | 500  |
| MCD6-0839C | 882                                  | 350 | 700  | 900                                 | 686  | 250 | 500 | 700  |
| MCD6-0979C | 1100                                 | 450 | 900  | 1100                                | 864  | 350 | 700 | 900  |
| MCD6-1134C | 1320                                 | 500 | 1100 | 1300                                | 1030 | 450 | 800 | 1000 |

Table 11: Current Ratings, NEMA, at Normal and Heavy Overload, In-line Installation, Non-bypassed

|            | Norn | Normal 350%, 30 s, 4 starts per hour |              |              |     | Heavy 450%, 30 s, 4 starts per hour |              |              |  |  |
|------------|------|--------------------------------------|--------------|--------------|-----|-------------------------------------|--------------|--------------|--|--|
|            | Α    | hp @240 V AC                         | hp @480 V AC | hp @600 V AC | A   | hp @240 V AC                        | hp @480 V AC | hp @600 V AC |  |  |
| MCD6-0160C | 146  | 50                                   | 100          | 150          | 118 | 40                                  | 75           | 100          |  |  |
| MCD6-0215C | 176  | 60                                   | 125          | 150          | 143 | 50                                  | 100          | 150          |  |  |
| MCD6-0275C | 233  | 75                                   | 150          | 200          | 185 | 60                                  | 150          | 150          |  |  |
| MCD6-0343C | 306  | 100                                  | 250          | 300          | 246 | 75                                  | 200          | 250          |  |  |
| MCD6-0448C | 354  | 125                                  | 250          | 350          | 335 | 125                                 | 250          | 350          |  |  |
| MCD6-0590C | 480  | 200                                  | 400          | 500          | 382 | 150                                 | 300          | 400          |  |  |
| MCD6-0667C | 576  | 200                                  | 450          | 600          | 431 | 150                                 | 350          | 450          |  |  |
| MCD6-0839C | 722  | 300                                  | 600          | 700          | 590 | 200                                 | 500          | 600          |  |  |

<u>Danfvisi</u>

System Design

|            | Normal 350%, 30 s, 4 starts per hour |              |              |              | Heavy 450%, 30 s, 4 starts per hour |              |              |              |
|------------|--------------------------------------|--------------|--------------|--------------|-------------------------------------|--------------|--------------|--------------|
|            | A                                    | hp @240 V AC | hp @480 V AC | hp @600 V AC | Α                                   | hp @240 V AC | hp @480 V AC | hp @600 V AC |
| MCD6-0979C | 864                                  | 350          | 700          | 900          | 722                                 | 300          | 600          | 700          |
| MCD6-1134C | 966                                  | 400          | 800          | 1000         | 784                                 | 300          | 600          | 800          |

# 3.6 Dimensions and Weight

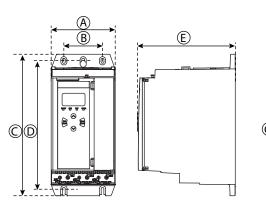

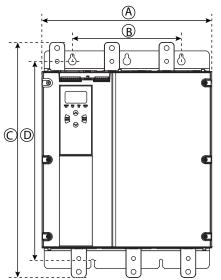

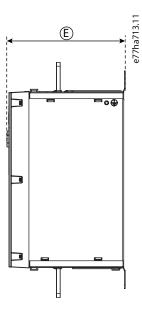

#### Illustration 4: Dimensions and Weight

#### Table 12: Dimensions and Weight

|            | Width [mm (in)] |           | Height [mm (in)] |            | Depth [mm (in)] | Weight [kg (lb)] |
|------------|-----------------|-----------|------------------|------------|-----------------|------------------|
|            | A               | В         | с                | D          | E               |                  |
| MCD6-0020B |                 |           |                  |            |                 |                  |
| MCD6-0034B |                 |           |                  |            |                 | 4.8 (10.7)       |
| MCD6-0042B |                 |           |                  |            |                 |                  |
| MCD6-0063B | 152 (6.0)       | 02 (2.6)  | 226 (12 2)       | 207 (12 1) | 231 (9.1)       | 4.0.(10.0)       |
| MCD6-0069B | 152 (6.0)       | 92 (3.6)  | 336 (13.2)       | 307 (12.1) |                 | 4.9 (10.9)       |
| MCD6-0086B |                 |           |                  |            |                 |                  |
| MCD6-0108B |                 |           |                  |            |                 | 5.5 (12.1)       |
| MCD6-0129B |                 |           |                  |            |                 |                  |
| MCD6-0144B |                 |           |                  |            | 243 (9.6)       |                  |
| MCD6-0171B |                 |           | 405 (10 F)       |            |                 | 127 (20)         |
| MCD6-0194B | 216 (8.5)       | 180 (7.1) | 495 (19.5)       | 450 (17.7) |                 | 12.7 (28)        |
| MCD6-0244B |                 |           |                  |            |                 |                  |
| MCD6-0287B |                 |           | 523 (20.6)       |            |                 | 15.5 (34.2)      |

Danfoss

System Design

|            | Width [mm (i | n)]        | Height [mm ( | in)]       | Depth [mm (in)] | Weight [kg (lb)] |
|------------|--------------|------------|--------------|------------|-----------------|------------------|
| MCD6-0323B |              |            |              |            |                 |                  |
| MCD6-0410B |              |            |              |            |                 |                  |
| MCD6-0527B |              |            |              |            |                 | 19 (41.9)        |
| MCD6-0579B |              |            |              |            |                 | 19 (41.9)        |
| MCD6-0654B |              |            |              |            |                 | E1 (112 A)       |
| MCD6-0736B |              |            |              |            |                 | 51 (112.4)       |
| MCD6-0950B | 447 (17.6)   | 287 (11.3) | 618 (24.3)   | 525 (20.7) | 310 (12.3)      | 62 (136.7)       |
| MCD6-1154B | -            |            |              |            |                 | 63 (138.9)       |
| MCD6-1250B |              |            |              |            |                 | 65 (143.3)       |
| MCD6-0160C |              | 180 (11.3) | 495 (19.5)   | 450 (17.7) | 245 (12.3)      | 12.2 (26.0)      |
| MCD6-0215C |              |            |              |            |                 | 12.2 (26.9)      |
| MCD6-0275C | 216 (17.6)   |            |              |            |                 | 12.9 (29.2)      |
| MCD6-0343C |              |            | 523 (20.6)   |            |                 | 12.8 (28.2)      |
| MCD6-0448C |              |            |              |            |                 | 16 (35.3)        |
| MCD6-0590C |              |            |              |            |                 | 47 (102 c)       |
| MCD6-0667C |              |            |              |            |                 | 47 (103.6)       |
| MCD6-0839C | 447 (17.6)   | 287 (11.3) | 618 (24.3)   | 525 (20.7) | 310 (12.3)      | 58 (127.9)       |
| MCD6-0979C |              |            |              |            |                 | 59 (130.1)       |
| MCD6-1134C |              |            |              |            |                 | 61 (134.5)       |

# 3.7 Physical Installation/Cooling Clearances

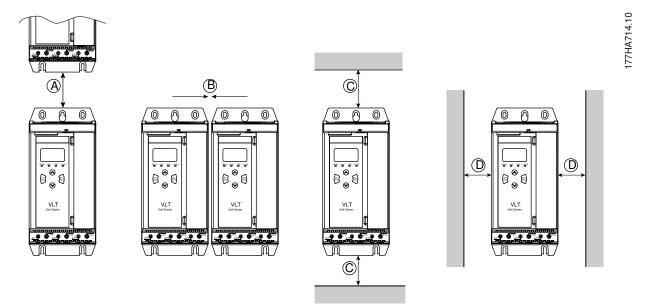

Illustration 5: Clearances

Danfoss

#### Table 13: Cooling Clearances

| Clearance between soft starters |             | Clearance to solid surfaces |             |  |
|---------------------------------|-------------|-----------------------------|-------------|--|
| A [mm (in)]                     | B [mm (in)] | C [mm (in)]                 | D [mm (in)] |  |
| >100 (3.9)                      | >10 (0.4)   | >100 (3.9)                  | >10 (0.4)   |  |

## 3.8 Accessories

## 3.8.1 Expansion Cards

The VLT<sup>®</sup> Soft Starter MCD 600 offers expansion cards for users requiring additional inputs and outputs or advanced functionality. Each MCD 600 can support a maximum of 1 expansion card.

## 3.8.1.1 Smart Card

The smart card has been designed to support integration with pumping applications and provides the following additional inputs and outputs:

- 3 x digital inputs.
- 3 x 4–20 mA transducer inputs.
- 1 x RTD input.
- 1 x USB-B port.
- Remote LCP connector.

Ordering number: 175G0133

### 3.8.1.2 Communication Expansion Cards

The VLT<sup>®</sup> Soft StarterMCD 600 supports network communication via easy-to-install communication expansion cards. Each communication card includes a remote LCP 601 connector port.

#### Table 14: Fieldbus Expansion Cards with Ordering Numbers

| Option Card                                            | Ordering Number |
|--------------------------------------------------------|-----------------|
| VLT® Soft Starter MCD 600 Modbus RTU                   | 175G0127        |
| VLT® Soft Starter MCD 600 PROFIBUS                     | 175G0128        |
| VLT® Soft Starter MCD 600 DeviceNet                    | 175G0129        |
| VLT® Soft Starter MCD 600 Modbus TCP                   | 175G0130        |
| VLT® Soft Starter MCD 600 EtherNet/IP                  | 175G0131        |
| VLT <sup>®</sup> Soft Starter MCD 600 PROFINET         | 175G0132        |
| VLT <sup>®</sup> Soft Starter MCD 600 Pump Application | 175G0133        |

# 3.8.1.3 Ground Fault Protection

The MCD 600 can detect ground current and trip before the equipment is damaged.

Ground fault protection requires a 1000:1 or 2000:1 5 VA current transformer (not supplied). Ground fault protection is available as an option with specific versions of the Modbus RTU, Modbus TCP, EtherNet/IP, and PROFINET expansion cards.

## 3.8.2 Remote LCP 601

The VLT<sup>®</sup> Soft Starter MCD 600 soft starters can be used with a remote LCP mounted up to 3 m (9.8 ft) away from the soft starter. Each expansion card includes an LCP connection port, or a dedicated LCP connector card is available. Ordering number for the Remote LCP 601 expansion card: 175G0134.

Janfoss

### 3.8.3 Finger Guard Kit

Finger guards may be specified for personal safety. Finger guards fit over the soft starter terminals to prevent accidental contact with live terminals. Finger guards provide IP20 protection when used with cable of diameter 22 mm or greater.

Finger guards are compatible with models:

- Frame size S2
  - Ordering number: 175G0186
- Frame size S3
  - 175G0202

# 3.8.4 Soft Starter Management Software

The VLT<sup>®</sup> Soft Starter MCD 600 has an installed USB flash interface. The USB flash must be formatted to FAT32 format. To format the flash, follow the instructions on a PC when connecting a standard flash stick (minimum 4 MB) to a USB port. VLT<sup>®</sup> Motion Control Tool MCT 10 transfers the set-up files to the USB flash stick. To load the set-up files to the soft starter, use the LCP as described in <u>6.7.1 Save and Load Procedure</u>.

The VLT® Motion Control Tool MCT 10 can help manage the soft starter. Contact the local supplier for more information.

Documentation for the VLT<sup>®</sup> Motion Control Tool MCT 10 can be downloaded from <u>www.danfoss.com</u> under the sections *Service & Support/Downloads*.

### 3.9 Main Contactor

A main contactor is recommended to protect the soft starter from voltage disturbances on the network while stopped. Select a contactor with an AC3 rating greater than or equal to the FLC rating of the connected motor.

Use the main contactor output (13, 14) to control the contactor.

For wiring of the main contactor, see <u>Illustration 17</u> in <u>5.10.1 Internally Bypassed Installation</u>.

# 🛦 W A R N I N G 🛦

#### SHOCK HAZARD

When the soft starter is wired in inside delta configuration, it results in a portion of the motor windings being connected to line power at all times (even when the soft starter is switched off). This situation may cause death or serious personal injury.

- Always install a main contactor or shunt trip circuit breaker when connecting the soft starter in inside delta configuration.

# 3.10 Circuit Breaker

A shunt trip circuit breaker may be used instead of a main contactor to isolate the motor circuit if a soft starter trips. The shunt trip mechanism must be powered from the supply side of the circuit breaker or from a separate control supply.

# 3.11 External Bypass Contactor

Models MCD6-0590C~MCD6-1134C can be installed with an external bypass contactor. Bypassing the soft starter increases the soft starter's maximum current rating and allows the motor to be started direct on-line (across the line) if the soft starter is damaged.

- To bypass the soft starter during run, use an external bypass contactor with an AC1 rating.
- To bypass the soft starter completely (to allow direct on-line starting if the starter is damaged), use an external bypass contactor with an AC3 rating.

# NOTICE

Models MCD6-0160C~MCD6-0448C are not suitable for installation with an external bypass contactor.

# 3.12 Power Factor Correction

If power factor correction is used, use a dedicated contactor to switch in the capacitors.

To use the VLT<sup>®</sup> Soft Starter MCD 600 to control power factor correction, connect the PFC contactor to a programmable relay set to Run. When the motor reaches full speed, the relay closes and power factor correction is switched in.

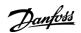

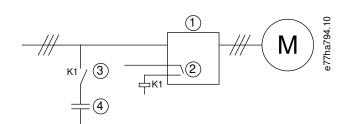

#### Illustration 6: Connection Diagram

| 1 | Soft starter                  | 3 | Power factor correction contactor |
|---|-------------------------------|---|-----------------------------------|
| 2 | Programmable output (set=Run) | 4 | Power factor correction           |

# 🛦 Ϲ Α ሀ Τ Ι Ο Ν 🛦

#### EQUIPMENT DAMAGE

Connecting power factor correction capacitors to the output side damages the soft starter.

- Always connect power factor correction capacitors to the input side of the soft starter.
- Do not use the soft starter relay output to switch in power factor correction directly.

# 3.13 Short-circuit Protection Devices

When designing motor circuit protection schemes, the IEC 60947-4-1 standard on soft starters and contactors defines 2 types of coordination regarding soft starters:

- Type 1 coordination.
- Type 2 coordination.

# 3.13.1 Type 1 Coordination

Type 1 coordination requires that, if there is a short circuit on the output side of a soft starter, the fault must be cleared without risk of injury to personnel and damage to installations. There is no requirement that the soft starter must remain operational after the fault. For the soft starter to become operational again, repair and replacement of parts are required.

HRC fuses (such as Ferraz/Mersen AJT fuses) can be used for Type 1 coordination according to the IEC 60947-4-2 standard.

### 3.13.2 Type 2 Coordination

Type 2 coordination requires that, if there is a short circuit on the output side of a soft starter, the fault must be cleared without risk of injury to personnel or damage to the soft starter.

Type 2 coordination has the advantage that, after the fault is cleared, authorized personnel can replace the blown fuses and check contactors for any welding. The soft starter is then operational again.

Semiconductor fuses for Type 2 circuit protection are extra to HRC fuses or MCCBs that form part of the motor branch circuit protection.

# A C A U T I O N

#### DC BRAKE

A high brake torque setting can result in peak currents up to motor DOL being drawn while the motor is stopping.

- Ensure that protection fuses installed in the motor branch circuit are selected appropriately.

# **A** C A U T I O N **A**

### NO BRANCH CIRCUIT PROTECTION

Integral solid-state short-circuit protection does not provide branch circuit protection.

- Provide branch circuit protection in accordance with the National Electrical Code and any additional local codes.

<u>Danfoss</u>

# 3.14 IEC Coordination with Short-circuit Protection Devices

These fuses were selected based on a start current of 300% FLC for 10 s.

### Table 15: Models MCD6-0020B~MCD6-0579B

|            | Nominal rating [A] | SCR I <sup>2</sup> t (A <sup>2</sup> s) | Type 1 coordination 480 V AC, 65 kA<br>Bussmann NH fuse links | Type 2 coordination 690 V AC,<br>65 kA Bussmann DIN 43 653 |
|------------|--------------------|-----------------------------------------|---------------------------------------------------------------|------------------------------------------------------------|
| MCD6-0020B | 24                 | 1150                                    | 40NHG000B                                                     | 170M3010                                                   |
| MCD6-0034B | 42                 | 7200                                    | 63NHG000B                                                     | 170M3013                                                   |
| MCD6-0042B | 52                 |                                         | 80NHG000B                                                     | -                                                          |
| MCD6-0063B | 64                 | 15000                                   | 100NHG000B                                                    | 170M3014                                                   |
| MCD6-0069B | 69                 |                                         |                                                               |                                                            |
| MCD6-0086B | 105                | 80000                                   | 160NHG00B                                                     | 170M3015                                                   |
| MCD6-0108B | 115                |                                         |                                                               |                                                            |
| MCD6-0129B | 135                | 125000                                  |                                                               | 170M3016                                                   |
| MCD6-0144B | 184                | 320000                                  | 250NHG2B                                                      | 170M3020                                                   |
| MCD6-0171B | 200                |                                         |                                                               |                                                            |
| MCD6-0194B | 229                |                                         | 315NHG2B                                                      | -                                                          |
| MCD6-0244B | 250                | •                                       |                                                               | 170M3021                                                   |
| MCD6-0287B | 352                | 202000                                  | 355NHG2B                                                      | 170M6009                                                   |
| MCD6-0323B | 397                |                                         | 400NHG2B                                                      |                                                            |
| MCD6-0410B | 410                | 320000                                  | 425NHG2B                                                      | 170M6010                                                   |
| MCD6-0527B | 550                | 781000                                  | 630NHG3B                                                      | 170M6012                                                   |
| MCD6-0579B | 579                |                                         |                                                               |                                                            |

#### Table 16: Models MCD6-0654B~MCD6-1250B/MCD6-0590C~MCD6-1134C, Bypassed Installation

|            | Nominal rating (A) | SCR I <sup>2</sup> t (A <sup>2</sup> s) | Type 1 coordination 500 V AC,<br>100 kA | Type 2 coordination 690 V AC, 100 kA |
|------------|--------------------|-----------------------------------------|-----------------------------------------|--------------------------------------|
| MCD6-0654B | 835                |                                         | 1000NHG4G                               | 170M6016                             |
| MCD6-0736B | 940                | 2530000                                 |                                         | 170M6017                             |
| MCD6-0950B | 1070               | •                                       | 1200NHG4G                               | Not available                        |
| MCD6-1154B | 1230               | 3920000                                 | 05445661250                             | NOT AVAIIADIE                        |
| MCD6-1250B | 1250               | 7220000                                 | OFAA5GG1250                             | 170M6019                             |
| MCD6-0590C | 835                |                                         | 1000111040                              | 170M6016                             |
| MCD6-0667C | 940                | 2530000                                 | 1000NHG4G                               | 170M6017                             |
| MCD6-0839C | 1210               |                                         | OFAA5GG1250                             | Not available                        |
| MCD6-0979C | 1430               | 3920000                                 | OFAA5GG1600                             |                                      |
| MCD6-1134C | 1620               | 7220000                                 |                                         | 170M6021 (at 500 V AC)               |

Danfoss

System Design

|            | Nominal rating (A) | SCR I <sup>2</sup> t (A <sup>2</sup> s) | Type 1 coordination 500 V AC, 100<br>kA | Type 2 coordination 690 V AC, 100 kA |
|------------|--------------------|-----------------------------------------|-----------------------------------------|--------------------------------------|
| MCD6-0654B | 190                | 320000                                  | 250NHG2B                                | 170M3020                             |
| MCD6-0736B | 260                | 320000                                  | 315NHG2B                                | 170M3021                             |
| MCD6-0950B | 350                | 202000                                  | 355NHG2B                                | 170M6009                             |
| MCD6-1154B | 475                | 320000                                  | 425NHG2B                                | 170M6010                             |
| MCD6-1250B | 565                | 781000                                  | 630NHG3B                                | 170M6011                             |
| MCD6-0590C | 735                |                                         |                                         | 170M6016                             |
| MCD6-0667C | 830                | 2530000                                 | 1000NHG4G                               |                                      |
| MCD6-0839C | 1025               |                                         | 1200NHG4G                               | 170M6017                             |
| MCD6-0979C | 1170               | 3920000                                 | OFAA5GG1250                             | Not available                        |
| MCD6-1134C | 1220               | 7220000                                 |                                         | 170M6019                             |

### Table 17: Models MCD6-0160C~MCD6-1134C, Continuous Connection

# 3.15 UL Coordination with Short-circuit Protection Devices

# 3.15.1 Standard Fault Short Circuit

# 3.15.1.1 Models MCD6-0020B~MCD6-0579B

Suitable for use on a circuit capable of delivering not more than the stated level of amperes (symmetrical rms), 600 V AC maximum. These nominal ratings are based on a start current of 300% FLC for 10 s.

| Table 18: Maximum Fuse Rating [A] - Standard Fault Short-Circuit | Current |
|------------------------------------------------------------------|---------|
|------------------------------------------------------------------|---------|

| Model      | Nominal rating [A] | 3 cycle short cct rating @600 V AC <sup>(1)</sup> |
|------------|--------------------|---------------------------------------------------|
| MCD6-0020B | 24                 | 5 kA                                              |
| MCD6-0034B | 42                 |                                                   |
| MCD6-0042B | 52                 | 10 kA                                             |
| MCD6-0063B | 64                 |                                                   |
| MCD6-0069B | 69                 |                                                   |
| MCD6-0086B | 105                |                                                   |
| MCD6-0108B | 120                |                                                   |
| MCD6-0129B | 135                |                                                   |
| MCD6-0144B | 184                | 18 kA                                             |
| MCD6-0171B | 225                |                                                   |
| MCD6-0194B | 229                |                                                   |
| MCD6-0244B | 250                |                                                   |
| MCD6-0287B | 352                |                                                   |
| MCD6-0323B | 397                |                                                   |

Panfoss

System Design

#### **Operating Guide**

| Model      | Nominal rating [A] | 3 cycle short cct rating @600 V AC <sup>(1)</sup> |
|------------|--------------------|---------------------------------------------------|
| MCD6-0410B | 410                | 30 kA                                             |
| MCD6-0527B | 550                |                                                   |
| MCD6-0579B | 580                |                                                   |

<sup>1</sup> Suitable for use in a circuit with the prospective current noted, when protected by any listed fuses or listed circuit breakers sized according to the NEC.

## 3.15.1.2 Models MCD6-0654B~MCD6-1250B & MCD6-0590C~MCD6-1134C

Suitable for use on a circuit capable of delivering up to the stated fault current, when protected by the specified circuit breaker, or by a class L fuse sized according to the NEC.

These nominal ratings are based on start current of 300% FLC for 10 s for models MCD6-0654B~MCD6-1250B and start current of 300% at 50% duty for models MCD6-0590C~MCD6-1134C.

| Model      | Nominal rating [A] | @480 V AC/600 V AC        |                 | @480 V AC           |
|------------|--------------------|---------------------------|-----------------|---------------------|
|            |                    | Fault current rating [kA] | Fuse rating [A] | Circuit breaker [A] |
| MCD6-0654B | 835                | 42                        | 1350            | 1200                |
| MCD6-0736B | 940                | -                         |                 |                     |
| MCD6-0950B | 1070               | -                         |                 |                     |
| MCD6-1154B | 1230               | 85                        | 2500            | 1200                |
| MCD6-1250B | 1250               | -                         |                 |                     |
| MCD6-0590C | 735                | 42                        | 1350            | 1200                |
| MCD6-0667C | 830                |                           |                 |                     |
| MCD6-0839C | 1025               | -                         |                 |                     |
| MCD6-0979C | 1170               | 85                        | 2500            | 1200                |
| MCD6-1134C | 1220               |                           |                 |                     |

# 3.15.2 High Fault Short-circuit Current Ratings

Suitable for use on a circuit capable of delivering up to the stated fault current, when protected by the specified circuit breaker, or by a class L fuse sized according to the NEC.

These nominal ratings are based on start current of 300% FLC for 10 s.

- Circuit breakers with model codes beginning with HFD/HJD/HKD/HLD are from Eaton.
- Circuit breakers with model codes beginning with SELA/SFLA/SGLA are from GE.
- Circuit breakers with model codes beginning with UTS are from LS Electric.

NOTICE

Models MCD6-0160C~MCD6-0448C are not UL Listed.

Danfoss

System Design

| Model      | Nominal rating [A] | @480 V AC                      |                 |                           |                                                                |  |
|------------|--------------------|--------------------------------|-----------------|---------------------------|----------------------------------------------------------------|--|
|            |                    | Fault current rat-<br>ing [kA] | Fuse rating [A] | Fuse class                | Circuit breaker rating [A]                                     |  |
| MCD6-0020B | 24                 | 65                             | 30              | Any (J, T, K-1, RK1, RK5) | HFD3030 (30)<br>SELA36AT0060 (60)<br>UTS150H-xxU-040 (40)      |  |
| MCD6-0034B | 42                 |                                | 50              |                           | HFD3050 (50)<br>SELA36AT0060 (60)<br>UTS150H-xxU-050 (50)      |  |
| MCD6-0042B | 52                 |                                | 60              |                           | HFD3060 (60)<br>SELA36AT0060 (60)<br>UTS150H-xxU-060 (60)      |  |
| MCD6-0063B | 64                 |                                | 80              |                           | HFD3100 (100)<br>SELA36AT0150 (150)<br>UTS150H-xxU-100 (100 A) |  |
| MCD6-0069B | 69                 |                                | 80              |                           | HFD3100 (100)<br>SELA36AT0150 (150)<br>UTS150H-xxU-100 (100)   |  |
| MCD6-0086B | 105                |                                | 125             | J, T, K-1, RK1            | HFD3125 (125)<br>SELA36AT0150 (150)<br>UTS150H-xxU-125 (125)   |  |
| MCD6-0108B | 115                |                                | 125             |                           | HFD3125 (125)<br>SELA36AT0150 (150)<br>UTS150H-xxU-125 (125)   |  |
| MCD6-0129B | 135                |                                | 150             | -                         | HFD3150 (150)<br>SELA36AT0150 (150)<br>UTS150H-xxU-150 (150)   |  |
| MCD6-0144B | 184                |                                | 200             | J, T                      | HJD3250 (250)<br>SFLA36AT0250 (250)<br>UTS250H-xxU-250 (250)   |  |
| MCD6-0171B | 225                |                                | 225             |                           | HJD3250 (250)<br>SFLA36AT0250 (250)<br>UTS250H-xxU-250 (250)   |  |
| MCD6-0194B | 229                |                                | 250             |                           | HJD3250 (250)<br>SFLA36AT0250 (250)<br>UTS250H-xxU-250 (250)   |  |
| MCD6-0244B | 250                |                                | 300             |                           | HKD3300 (300)<br>SFLA36AT0400 (400)<br>UTS400H-xxU-300 (300)   |  |

| <u>Danfoss</u> |
|----------------|
|----------------|

## System Design

| Model      | Nominal rating [A] | @480 V AC                      |                 |                           |                                                              |
|------------|--------------------|--------------------------------|-----------------|---------------------------|--------------------------------------------------------------|
|            |                    | Fault current rat-<br>ing [kA] | Fuse rating [A] | Fuse class                | Circuit breaker rating [A]                                   |
| MCD6-0287  | 352                |                                | 400             | Any (J, T, K-1, RK1, RK5) | HLD3400 (400)<br>SFLA36AT0600 (600)<br>UTS400H-xxU-400 (400) |
| MCD6-0323B | 397                |                                | 450             |                           | HLD3400 (400)<br>SFLA36AT0600 (600)<br>UTS400H-xxU-400 (400) |
| MCD6-0410B | 410                |                                | 450             |                           | HLD3600 (600)<br>SFLA36AT0600 (600)<br>UTS600H-xxU-600 (600) |
| MCD6-0527B | 550                |                                | 600             |                           | HLD3600 (600)<br>SFLA36AT0600 (600)<br>UTS800H-xxU-800 (800) |
| MCD6-0579B | 580                |                                | 600             |                           | HLD3600 (600)<br>SGLA36AT0600 (600)<br>UTS800H-NGO-800 (800) |

# Danfoss

# **4** Specifications

| Form designation                | Bypassed or continuous, semiconductor motor starter form 1 |
|---------------------------------|------------------------------------------------------------|
| Rated impulse withstand voltage | 6 kV                                                       |
| Rated insulation voltage        | 690 V AC                                                   |
| Mains frequency                 | 50–60 Hz (±5 Hz)                                           |
| MCD6-xxxxB-xx-CV1 (A8, A9)      | 24 V AC/V DC (±20%), 2.8 A                                 |
| MCD6-xxxxB-xx-CV2 (A7, A9)      | 220–240 V AC (+10%/-15%), 600 mA                           |
| MCD6-xxxxB-xx-CV2 (A8, A9)      | 110–120 V AC (+10%/-15%), 600 mA                           |
| Control voltage (A7, A8, A9)    |                                                            |
| MCD6-xxxxB-T7                   | 380–690 V AC (±10%)                                        |
| MCD6-xxxxB-T5                   | 200–525 V AC (±10%)                                        |
| Mains voltage (L1, L2, L3)      |                                                            |
| 4.1 Supply                      |                                                            |

# 4.2 Short-circuit Capability

| Coordination with semiconductor fuses | Type 2 |
|---------------------------------------|--------|
| Coordination with HRC fuses           | Type 1 |

# 4.3 Electromagnetic Capability (Compliant with EU Directive 2014/35/EU)

| EMC Immunity   | IEC 60947-4-2         |
|----------------|-----------------------|
| EMC Emmissions | IEC 60947-4-2 Class B |
|                |                       |

# 4.4 Inputs

| Input rating                      | Active 24 V DC, 8 mA approximately           |
|-----------------------------------|----------------------------------------------|
| Motor thermistor (TER-05, TER-06) | Trip >3.6 k $\Omega$ , reset <1.6 k $\Omega$ |

# 4.5 Outputs

| Relay outputs                | 10 A @ 250 V AC resistive, 5 A @ 250 V AC AC15 pf 0.3 |  |
|------------------------------|-------------------------------------------------------|--|
| Main contactor (13, 14)      | Normally open                                         |  |
| Bypass contactor (03, 04)    | Normally open                                         |  |
| Relay output A (21, 22, 23)  | Changeover                                            |  |
| Relay output B (33, 34)      | Normally open                                         |  |
| Analog output (AO-07, AO-08) |                                                       |  |
| Maximum load                 | 600 Ω (12 V DC @ 20 mA)                               |  |
| Accuracy                     | ±5%                                                   |  |

# 4.6 Environmental

| Operating temperature | -10 to +60 °C (14–140 °F), above 40 °C (104 °F) with derating |
|-----------------------|---------------------------------------------------------------|
| Storage temperature   | -25 to +60 °C (-13 to +140 °F)                                |
| Operating altitude    | 0–1000 m (0–3280 ft), above 1000 m (3280 ft) with derating    |
| Humidity              | 5–95% relative humidity                                       |
| Pollution degree      | Pollution degree 3                                            |
| Vibration             | IEC 60068-2-6                                                 |
| Protection            |                                                               |
| MCD6-0020B~MCD6-0129B | IP20                                                          |
| MCD6-0144B~MCD6-1250B | IP00                                                          |
|                       |                                                               |

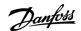

# Specifications

| IPOO                  | MCD6-0160C~MCD6-1134C     |
|-----------------------|---------------------------|
|                       | 4.7 Heat Dissipation      |
| 4.5 W per ampere      | During start              |
|                       | During run (bypassed)     |
| ≤ 35 W approximately  | MCD6-0020B~MCD6-0042B     |
| ≤ 50 W approximately  | MCD6-0063B~MCD6-0129B     |
| ≤ 120 W approximately | MCD6-0144B~MCD6-0244B     |
| ≤ 140 W approximately | MCD6-0287B~MCD6-0579B     |
| ≤ 180 W approximately | MCD6-0654B~MCD6-1250B     |
|                       | During run (non-bypassed) |
| 4.5 W per ampere      | MCD6-0160C~MCD6-1134C     |

# 4.8 Motor Overload Protection

| The default settings of <i>parameters 1-4</i> to <i>1-6</i> provide motor over- | Class 10, trip current 105% of FLA (full load amperage) or equiva- |
|---------------------------------------------------------------------------------|--------------------------------------------------------------------|
| load protection.                                                                | lent                                                               |

# 4.9 Certification

| CCC                              | GB 14048.6                                    |
|----------------------------------|-----------------------------------------------|
| CE                               | EN 60947-4-2                                  |
| UL/C-UL                          | UL 508                                        |
| UL                               | UL 60947-4-2                                  |
| MCD6-0020B~MCD6-1250B            | UL Listed                                     |
| MCD6-0590C~MCD6-1134C            | UL Listed                                     |
| Marine                           |                                               |
| Lloyds Marine No 1 specification | All models                                    |
| ABS: 2010 Steel Vessels Rules    | MCD6-0654B~MCD6-1250B & MCD6-0590C~MCD6-1134C |
| RCM                              | IEC 60947-4-2                                 |
|                                  |                                               |

# 4.10 Operational Life (Internal Bypass Contacts)

Expected operational lifetime

100000 operations

Danfoss

# **5** Installation

### 5.1 Safety Instructions

See 2.3 Safety Precautions for general safety instructions.

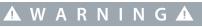

### INDUCED VOLTAGE

Induced voltage from output motor cables that run together can charge equipment capacitors, even with the equipment turned off and locked out. Failure to run output motor cables separately or to use shielded cables could result in death or serious injury.

- Run output motor cables separately.
- Use shielded cables.

# 🛦 W A R N I N G 🛦

#### UNINTENDED START

When the soft starter is connected to AC mains, DC supply, or load sharing, the motor can start at any time. Unintended start during programming, service, or repair work can result in death, serious injury or property damage. The motor can start with an external switch, a fieldbus command, an input reference signal from the LCP, or after a cleared fault condition.

- Press [Off/Reset] on the LCP before programming parameters.
- Disconnect the soft starter from the mains.
- Completely wire and assemble the soft starter, motor, and any driven equipment before connecting the soft starter to AC mains, DC supply, or load sharing.
- Fit the power supply to the soft starter with an isolating switch and a circuit-breaking device (for example a power contactor) controllable through an external safety system (for example an emergency stop or a fault detector).

# 5.2 Command Source

Start and stop the soft starter via the digital inputs, remote LCP 601, communication network, smart card, or scheduled auto-start/ stop. Set up the command source via Set-up Tools or via parameter 1-1 Command Source.

If the remote LCP is installed, the [CMD/Menu] key provides shortcut access to the Command Source function in Setup Tools.

# 5.3 Setting up the Soft Starter

#### Procedure

- 1. Mount the soft starter, see <u>3.7 Physical Installation/Cooling Clearances</u>.
- 2. Connect control wiring, see <u>5.4.1 Input Terminals</u>.
- 3. Apply control voltage to the soft starter.
- 4. Configure the application (listed in the Quick Set-up):
  - a. Press [Menu].
  - b. Press [Menu/Store] to open the Quick Set-up menu.
  - c. Scroll through the list to find the application.
  - d. Press [Menu/Store] to begin the configuration process, see <u>5.11 Quick Set-up</u>.
- 5. Configure the application (not listed in the Quick Set-up):
  - a. Press [Back] to return to the Menu.
  - **b.** Press [v] to scroll to the Main Menu and press [Menu/Store].
  - c. Scroll to Motor Details, press [Menu/Store] twice, and edit parameter 1-2 Motor Full Load Current.
  - d. Set parameter 1-2 Motor Full Load Current to match the motor full load current (FLC).
  - e. Press [Menu/Store] to save the setting.
- 6. Press [Back] repeatedly to close the Main Menu.
- 7. (Optional) Use the built-in simulation tools to check that the control wiring is connected correctly, see <u>6.5 Run Simulation</u>.
- 8. Power off the soft starter.
- 9. Connect the motor cables to the soft starter output terminals 2/T1, 4/T2, 6/T3.
- 10. Connect mains supply cables to the soft starter input terminals 1/L1, 3/L2, 5/L3, see 5.7 Power Terminations.

Danfoss

Installation

The soft starter is now ready to control the motor.

### 5.4 Inputs

🛦 C A U T I O N 🛦

The control inputs are powered by the soft starter. Do not apply external voltage to the control input terminals.

ΝΟΤΙΟΕ

Cables to the control inputs must be segregated from mains voltage and motor cabling.

# 5.4.1 Input Terminals

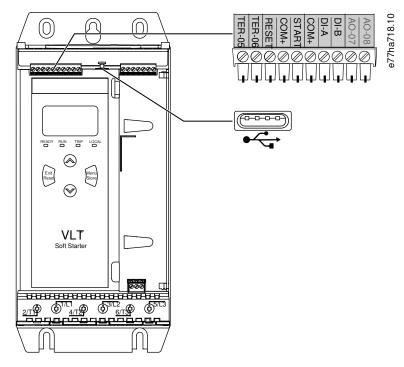

Illustration 7: Input Terminals

| TER-05, Motor thermistor input  | DI-A, Programmable input A (default = Input trip (N/O)) |
|---------------------------------|---------------------------------------------------------|
| TER-06                          | COM+                                                    |
| RESET, Reset input              | DI-B, Programmable input B (default = Input trip (N/O)) |
| COM+                            | COM+                                                    |
| START, Start/stop input<br>COM+ | • USB port (for flash, no direct PC connection)         |

# 5.4.2 Motor Thermistor

Motor thermistors can be connected directly to the VLT<sup> $\circ$ </sup> Soft Starter MCD 600. The soft starter trips when the resistance of the thermistor circuit exceeds approximately 3.6 k $\Omega$  or drops below 20  $\Omega$ .

The thermistors must be wired in series. The thermistor circuit should be run in shielded cable and must be electrically isolated from ground and all other power and control circuits.

# <u>Danfoss</u>

Installation

# ΝΟΤΙΟΕ

The thermistor input is disabled by default, but activates automatically when a thermistor is detected. If thermistors have previously been connected to the MCD 600 but are no longer required, use the Thermistor Reset function to disable the thermistor. Thermistor reset is accessed via *Set-up Tools*.

# 5.4.3 Start/Stop

The VLT<sup>®</sup> Soft StarterMCD 600 requires 2-wire control.

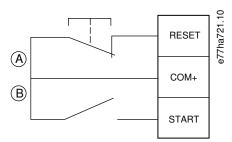

Illustration 8: Start/Stop Control Wiring

- A Reset
- B Start/stop

# **A** C A U T I O N **A**

#### ATTEMPTED START

If the start input is closed when control voltage is applied, the soft starter attempts to start.

- Check that the start/stop input is open before applying control voltage.

# ΝΟΤΙΟΕ

The MCD 600 only accepts command from the control inputs if *parameter 1-1 Command Source* is set to *Digital Input*.

## 5.4.4 Reset/Starter Disable

The reset input (RESET, COM+) is normally closed by default. The soft starter does not start if the reset input is open. The display then shows *Not ready*.

If the reset opens while the soft starter is running, the soft starter removes power and allows the motor to coast to stop.

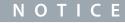

The reset input can be configured for normally open or normally closed operation. Make the selection in *parameter 7-9 Reset/* Enable Logic.

## 5.4.5 Programmable Inputs

The programmable inputs (DI-A, COM+ and DI-V, COM+) allow external equipment to control the soft starter. The operation of the programmable inputs is controlled by *parameters 7-1* to 7-8.

## 5.4.6 USB Port

The USB port can be used to upload a configuration file or download parameter settings and event log information from the soft starter. See <u>6.7 USB Save & Load</u> for details.

Danfoss

Installation

## 5.5 Outputs

**Operating Guide** 

## 5.5.1 Output Terminals

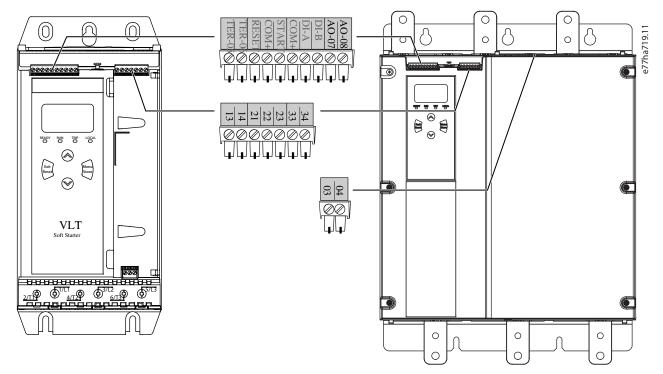

Illustration 9: Output Terminals

| AO-07,<br>AO-08 | Analog output                  | 33, 34 | Relay output B (default = Run) |
|-----------------|--------------------------------|--------|--------------------------------|
| 13, 14          | Main contactor output          | 03, 04 | Bypass contactor output        |
| 21, 22,<br>23   | Relay output A (default = Run) |        |                                |

## 5.5.2 Analog Output

The VLT<sup>®</sup> Soft Starter MCD 600 has an analog output, which can be connected to associated equipment to monitor motor performance. The operation of the analog output is controlled by *parameters 9-1* to *9-4*.

## 5.5.3 Main Contactor Output

The main contactor output (13, 14) closes when the soft starter receives a start command and remains closed while the soft starter is controlling the motor (until the motor starts a coast to stop, or until the end of a soft stop). The main contactor output also opens if the soft starter trips.

# ΝΟΤΙΟΕ

Use parameter 20-8 Shunt Trip Mode to configure the soft starter for use with a main contactor or circuit breaker.

- For use with a main contactor, use the default setting of *Disable*.
- For use with a circuit breaker, set *parameter 2-8 Shunt Trip Mode* to *Enable*.

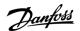

Installation

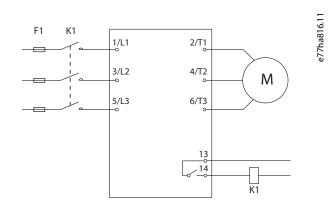

#### Illustration 10: Soft Starter Installed with Main Contactor

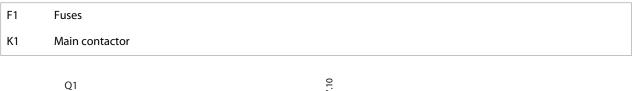

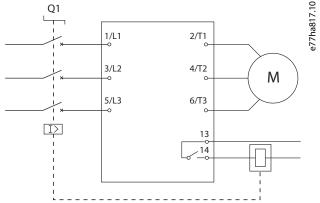

#### Illustration 11: Soft Starter Installed with a Shunt Relay and Circuit Breaker

#### Q1 Circuit breaker

ΝΟΤΙΟΕ

Some electronic contactor coils are not suitable for direct switching with PCB mount relays. Consult the contactor manufacturer/ supplier to confirm suitability.

#### 5.5.4 Bypass Contactor Output

The bypass contactor output (03, 04) closes when the soft start is complete (when the starting current drops below 120% of the programmed motor full load current) and remains closed until the beginning of a stop (either soft stop or coast to stop).

| ΝΟΤΙΟΕ                                                                                                    |  |  |
|----------------------------------------------------------------------------------------------------|--|--|
| This output is only available on models MCD6-0590C~MCD6-1134C.                                                                        |  |  |
| ΝΟΤΙΟΕ                                                                                                    |  |  |
| If a non-bypassed soft starter is installed with an external bypass contactor, the soft starter current rating changes. Enable param- |  |  |

eter 20-7 External Bypass to increase the maximum current rating and adjust the soft starter thermal model.

Jantoss

# 5.5.5 Programmable Outputs

The programmable outputs (21, 22, 23 and 33, 34) can report the status of the soft starter or can control associated equipment. The operation of the programmable outputs is controlled by *parameters 8-1* to *8-6*.

# 5.6 Control Voltage

# 5.6.1 Control Voltage Terminals

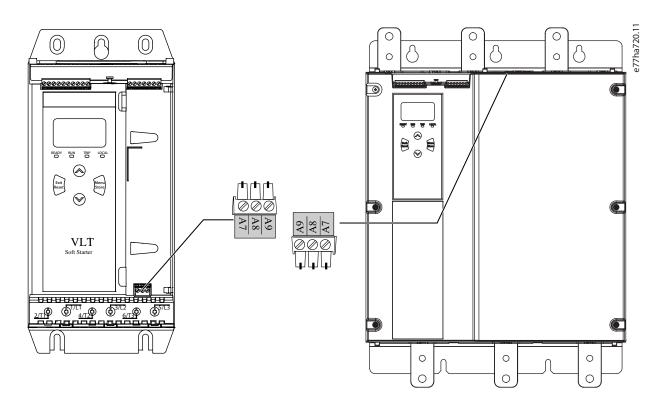

#### Illustration 12: Control Voltage Terminals

Connect the control supply according to the supply voltage being used.

- MCD6-xxxxB-xx-CV2 (110–120 V AC): A8, A9.
- MCD6-xxxxB-xx-CV2 (220–240 V AC): A7, A9.
- MCD6-xxxxB-xx-CV1 (24 V AC/V DC): A8, A9.

Install supplementary or branch circuit overcurrent protection on the control circuit supply (A7, A8, A9) in accordance with the electrical code applicable at the installation location.

## 5.7 Power Terminations

# 🛦 W A R N I N G 🛦

#### SHOCK HAZARD

Models MCD6-0144B to MCD6-1250B and MCD6 0590C to MCD6-1134C are IP00 and pose a risk of electrical shock if touching the terminals.

- Install a finger guard kit on the soft starter.
- Install the soft starters inside an enclosure, or
- install a cover, for example a plexiglass cover, to prevent touching the terminals.

On frame sizes S1 and S2, the power input and output terminals for VLT<sup>®</sup> Soft StarterMCD 600 are at the bottom of the unit. On frame size S3, the power input is at the top and the power output is at the bottom.

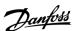

## Installation

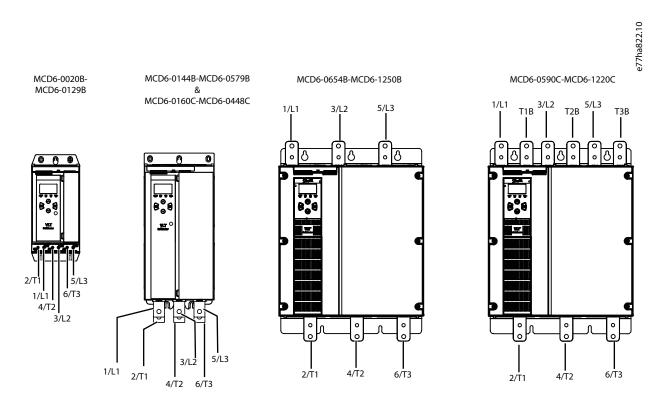

Illustration 13: Input and Output Terminals for Power Terminations

- Models MCD6-0020B~MCD6-0129B use cage clamps. Use copper stranded or solid conductors rated for 75 °C (167 °F) or higher.
- Models MCD6-01448~MCD6-1250B and MCD6-0160C~MCD6-1134C use busbars. Use copper or aluminum conductors, stranded or solid, rated for 60/75 °C (140/167 °F).
- Models MCD6-0654B~MCD6-1250B/MCD6-0160C~MCD6-1134C use busbars. Input terminals are at the top of the unit and output terminals are at the bottom.
- Models MCD6-0590C~MCD6-1134C have dedicated bypass terminals, if the soft starter will be installed with an external bypass contactor. The bypass busbars are at the top of the unit and are labeled T1B, T2B, T3B.

# ΝΟΤΙΟΕ

When connecting power terminations, clean the surface contact area thoroughly (using an emery or stainless steel brush) and use an appropriate jointing compound to prevent corrosion.

#### Table 21: Power Terminations, MCD6-0020B~MCD6-0129B

| MCD6-0020B~MCD6-0129B |                                                                                     |             |                    |  |
|-----------------------|-------------------------------------------------------------------------------------|-------------|--------------------|--|
| e 77ha646.11          | Cable size: 6–<br>70 mm <sup>2</sup><br>(AWG 10–2/0)<br>Torque: 4 Nm<br>(2.9 ft-lb) | e77ha648.11 | Torx<br>T20 x 150  |  |
| e7/ha647.11           | 14 mm (0.55 in)                                                                     | e77ha649.11 | Flat<br>7 mm x 150 |  |

Jantoss

#### Table 22: Power Terminations, MCD6-01448~MCD6-0244B, MCD6-0287B~MCD6-0579B, and MCD6-0160C~MCD6-0448C

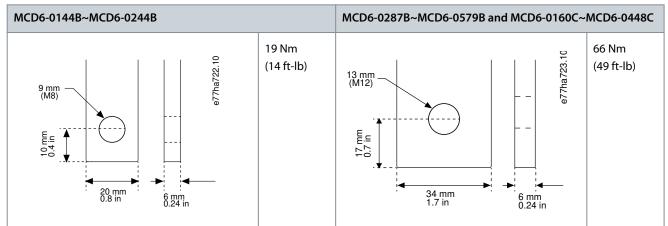

#### Table 23: Power Terminations, 0654B~1250B & 0590C~1134C

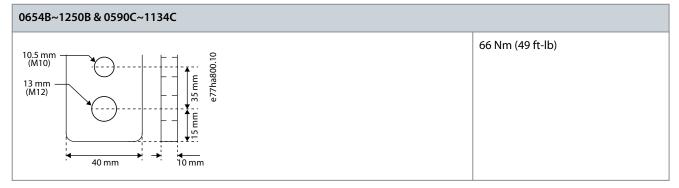

## ΝΟΤΙΟΕ

If the installation requires large diameter cables, it is possible to complete each termination with 2 smaller cables, 1 on each side of the busbar.

#### 5.7.1 Wiring Connectors

Select a connector according to the wire size, material, and application requirements.

#### 5.7.1.1 Models MCD6-0144B~MCD6-0579B

For models MCD6-0144B to MCD6-0579B, a compression connector is recommended. The recommended crimping tool is TBM8-750.

NOTICE

S3 internal bypass model has 6 busbars (x3 for AC in, x3 for motor out), meaning that 2 x 157G0203 are required. S3 external bypass models have 9 busbars (x3 for AC in, x3 for bypass, x3 for motor out) meaning that 3 x 157G0203 are required.

#### Table 24: Recommended Lugs

| Model      | Example connector - aluminum cable | Example connector - copper cable |
|------------|------------------------------------|----------------------------------|
| MCD6-0144B | 61162                              | 60150                            |
| MCD6-0171B | 61165                              | 60156                            |
| MCD6-0194B | 61171                              | 60165                            |
| MCD6-0244B |                                    |                                  |
| MCD6-0287B | 61162                              | 60150                            |

Danfoss

## 5.7.1.2 Models MCD6-0654B~MCD6-1250B & MCD6-0590C~MCD6-1134C

For models MCD6-0144B to MCD6-0579B, a compression connector is recommended. The recommended crimping tool is TBM8-750.

# ΝΟΤΙΟΕ

A terminal lug is recommended for models MCD6-0654B~MCD6-1250B and MCD6-0590C~MCD6-1134C. The recommended lug is TCAL125. To use a lug, these models require busbar link 175G0203.

- MCD6-0654B~MCD1250B have 6 busbars (x3 for AC in, x3 for motor out) and require 2 x 157G0203.
- MCD6-0590C~MCD6-1134C have 9 busbars (x3 for AC in, x3 for bypass, x3 for motor out) and require 3 x 157G0203.

#### Table 25: Recommended Lugs

| Model      | Example connector - aluminum cable | Example connector - copper cable |
|------------|------------------------------------|----------------------------------|
| MCD6-0352B | 61165                              | 60156                            |
| MCD6-0410B |                                    | 60156                            |
| MCD6-0527B | 61178                              | 60171                            |
| MCD6-0579B |                                    |                                  |

## 5.8 External Bypass Contactor

Models MCD6-0590C~MCD6-1134C have dedicated bypass terminals, which allow the protection and monitoring functions of the soft starter to work even when the soft starter is externally bypassed.

Use the bypass contactor output (03, 04) to control the external bypass.

# 🛦 W A R N I N G 🛦

#### SHOCK HAZARD

When the soft starter is wired in inside delta configuration, it results in a portion of the motor windings being connected to line power at all times (even when the soft starter is switched off). This situation may cause death or serious personal injury.

Always install a main contactor or shunt trip circuit breaker when connecting the soft starter in inside delta configuration.

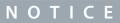

Models MCD6-0160C~MCD6-0448C are not suitable for installation with an external bypass contactor.

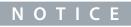

If a non-bypassed soft starter is installed with an external bypass contactor, the soft starter's current rating changes. Enable *parameter 20-7 External Bypass* to increase the maximum current rating and adjust the soft starter's thermal model.

## 5.9 Motor Connection

The VLT<sup>®</sup> Soft Starter MCD 600 can be connected to the motor in-line or inside delta (also called 3-wire and 6-wire connection). When connecting in inside delta, enter the FLC for *parameter 1-2 Motor Full Load Current*. The MCD 600 automatically detects whether the motor is connected in-line or inside delta and calculates the correct inside delta current level.

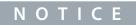

If the soft starter is not detecting the motor connection correctly, use parameter 20-6 Motor Connection.

**Operating Guide** 

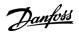

Installation

## 5.9.1 In-line Installation, Internally Bypassed

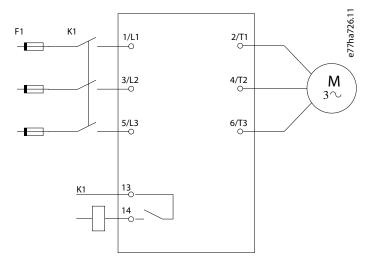

#### Illustration 14: Wiring of an In-line Installation

| K1 | Main contactor (strongly recommended) | 13, 14 | Main contactor output |
|----|---------------------------------------|--------|-----------------------|
| F1 | Fuses or circuit breaker              |        |                       |

## 5.9.2 In-line Installation, Externally Bypassed

Models MCD6-0590C~MCD6-1134C have dedicated bypass terminals, which allow the protection and monitoring functions of the soft starter to work even when the soft starter is externally bypassed.

The bypass busbars are at the top of the unit and are labeled T1B, T2B, T3B.

The bypass contactor must be connected to the bypass terminals and controlled by the soft starter's bypass contactor output (terminals 03, 04).

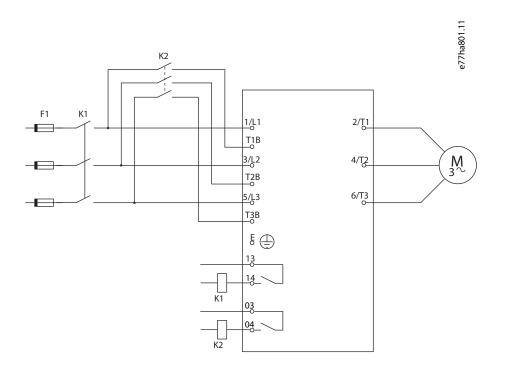

#### VLT<sup>®</sup> Soft Starter MCD 600

#### **Operating Guide**

| K1 | Main contactor (strongly recommended) | 13, 14 | Main contactor output   |
|----|---------------------------------------|--------|-------------------------|
| K2 | Bypass contactor                      | 03, 04 | Bypass contactor output |
| F1 | Fuses or circuit breaker              |        |                         |

## 5.9.3 Inside Delta Installation, Internally Bypassed

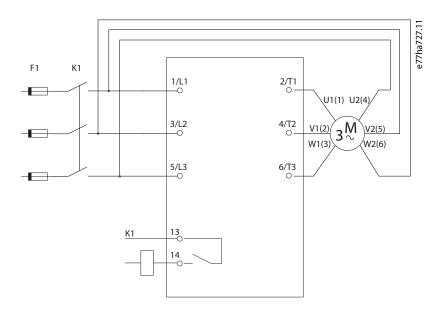

Illustration 15: Wiring of an Inside Delta Installation

| K1 | Main contactor           | 13, 14 | Main contactor output |
|----|--------------------------|--------|-----------------------|
| F1 | Fuses or circuit breaker |        |                       |

## 5.9.4 Inside Delta Installation, Externally Bypassed

Models MCD6-0590C~MCD6-1134C have dedicated bypass terminals, which allow the protection and monitoring functions of the soft starter to work even when the soft starter is externally bypassed.

The bypass busbars are at the top of the unit and are labeled T1B, T2B, T3B.

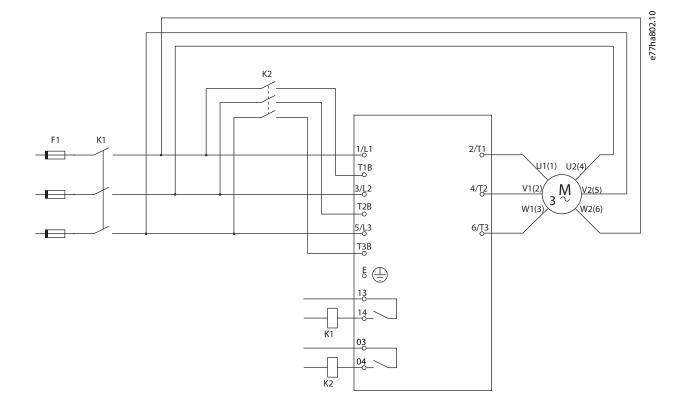

#### Illustration 16: Wiring of Inside Delta Installation, Externally Bypassed

| K1 | Main contactor              | 13, 14 | Main contactor output   |
|----|-----------------------------|--------|-------------------------|
| K2 | Bypass contactor (external) | 03, 04 | Bypass contactor output |
| F1 | Fuses or circuit breaker    |        |                         |

## 5.9.5 Ground Terminations

Models MCD6-0654B~MCD6-1250B/MCD6-0590C~MCD6-1134C have a ground terminal on each side of the soft starter, near the top back corner. Either grounding point may be used.

Models MCD6-0020B~MCD6-0579B/MCD6-0160C~MCD6-0448C do not require a protective earth connection. All internal conductive parts are fully enclosed by a non-conductive outer case.

### 5.10 Typical Installations

#### 5.10.1 Internally Bypassed Installation

The VLT® Soft Starter MCD 600 is installed with a main contactor (AC3-rated). Control voltage must be supplied from the input side of the contactor.

The main contactor is controlled by the main contactor output (13, 14).

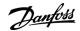

Installation

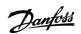

Installation

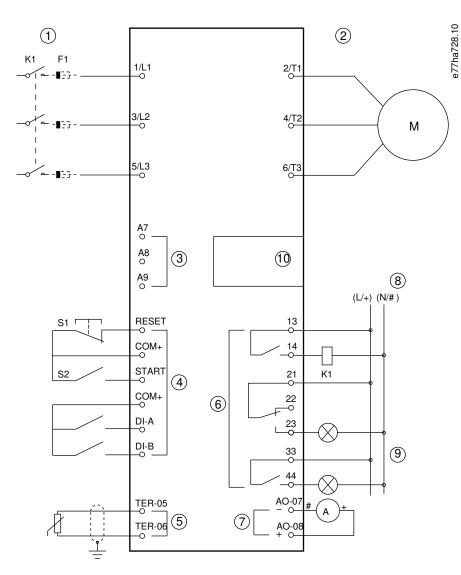

Illustration 17: Example of Internally Bypassed Installation

<u>Danfoss</u>

#### Installation

| 1  | Three-phase supply                       | F1              | Fuses or circuit breaker                          |
|----|------------------------------------------|-----------------|---------------------------------------------------|
| 2  | Motor                                    | RESET,          | Reset                                             |
| 3  | Control voltage (soft starter)           | COM+<br>(S1)    |                                                   |
| 4  | Digital inputs                           | START,          | Start/stop                                        |
| 5  | Motor thermistor input                   | COM+<br>(S2)    |                                                   |
| 6  | Relay outputs                            | DI-A,           | Programmable input A (default = Input trip (N/O)) |
| 7  | Analog output                            | COM+            |                                                   |
| 8  | Control voltage (external equipment)     | DI-B,<br>COM+   | Programmable input B (default = Input trip (N/O)) |
| 9  | Pilot lamps                              | TER-05,         | Motor thermistor input                            |
| 10 | Communications/smart card expansion port | TER-06          | ·                                                 |
| K1 | Main contactor                           | 13, 14          | Main contactor output                             |
|    |                                          | 21, 22,<br>23   | Relay output A (default = Run)                    |
|    |                                          | 33, 34          | Relay output B (default = Run)                    |
|    |                                          | AO-07,<br>AO-08 | Analog output                                     |

## 5.10.2 Externally Bypassed Installation

The soft starter is installed with a main contactor (AC3-rated) and an external bypass contactor. To bypass the soft starter during run, use an external bypass contactor with an AC1 rating. To bypass the soft starter completely (to allow direct on-line starting if the soft starter is damaged), use an external bypass contactor with an AC3 rating.

Use the main contactor output (13, 14) to control the main contactor. Use the bypass contactor output (03, 04) to control the external bypass.

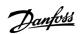

Installation

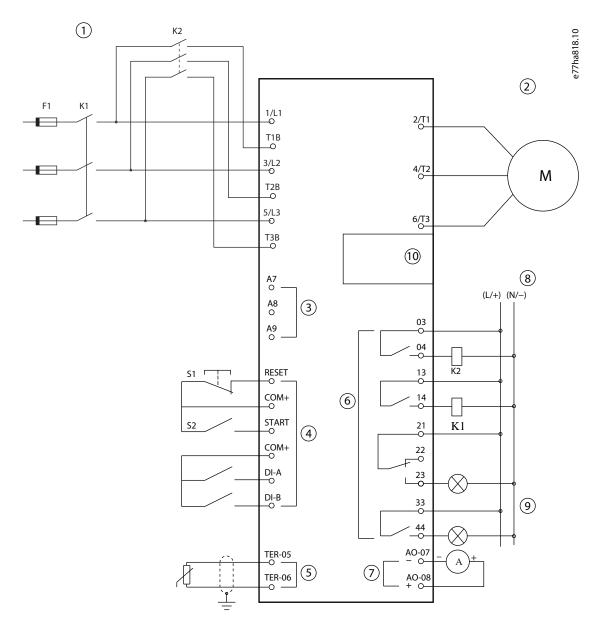

Illustration 18: Example of Externally Bypassed Installation

<u>Danfoss</u>

Installation

| 1  | Three-phase supply                       | F1              | Fuses or circuit breaker                          |
|----|------------------------------------------|-----------------|---------------------------------------------------|
| 2  | Motor                                    | RESET,          | Reset                                             |
| 3  | Control voltage (soft starter)           | COM+<br>(S1)    |                                                   |
| 4  | Digital inputs                           | START,          | Start/stop                                        |
| 5  | Motor thermistor input                   | COM+<br>(S2)    |                                                   |
| 6  | Relay outputs                            | DI-A,           | Programmable input A (default = Input trip (N/O)) |
| 7  | Analog output                            | COM+            |                                                   |
| 8  | Control voltage (external equipment)     | DI-B,<br>COM+   | Programmable input B (default = Input trip (N/O)) |
| 9  | Pilot lamps                              | TER-05,         | Motor thermistor input                            |
| 10 | Communications/Smart card expansion port | TER-06          |                                                   |
| K1 | Main contactor                           | 13, 14          | Main contactor output                             |
| K2 | Bypass contactor (external)              | 21, 22,<br>23   | Relay output A (default = Run)                    |
|    |                                          | 33, 34          | Relay output B (default = Run)                    |
|    |                                          | 03, 04          | Bypass contactor output                           |
|    |                                          | AO-07,<br>AO-08 | Analog output                                     |

## 5.11 Quick Set-up

The Quick Set-up makes it easy to configure the soft starter for common applications. The VLT<sup>®</sup> Soft Starter MCD 600 guides the user through the most common installation parameters and suggests a typical setting for the application. Adjust each parameter to suit the exact requirements.

All other parameters remain at default values. To change other parameter values or review default settings, use the Main Menu (see <u>10.4 Parameter List</u> for details).

Always set parameter 1-2 Motor Full Load Current to match the motor nameplate FLC.

| Application           | Start mode            | Start<br>ramp<br>time [s] | Initial<br>current<br>[%] | Cur-<br>rent<br>limit<br>[%] | Adaptive<br>start profile | Stop mode           | Stop<br>time [s] | Adaptive<br>stop profile |
|-----------------------|-----------------------|---------------------------|---------------------------|------------------------------|---------------------------|---------------------|------------------|--------------------------|
| Pump centrifu-<br>gal | Adaptive con-<br>trol | 10                        | 200                       | 500                          | Early acceler-<br>ation   | Adaptive<br>control | 15               | Late deceler-<br>ation   |
| Pump bore             | Adaptive con-<br>trol | 3                         | 200                       | 500                          | Early acceler-<br>ation   | Adaptive<br>control | 3                | Late deceler-<br>ation   |
| Pump hydraulic        | Constant cur-<br>rent | 2                         | 200                       | 350                          | n/a                       | Coast to stop       | n/a              | n/a                      |
| Fan damped            | Constant cur-<br>rent | 2                         | 200                       | 350                          | n/a                       | Coast to stop       | n/a              | n/a                      |
| Fan undamped          | Constant cur-<br>rent | 2                         | 200                       | 450                          | n/a                       | Coast to stop       | n/a              | n/a                      |
| Compressor<br>screw   | Constant cur-<br>rent | 2                         | 200                       | 400                          | n/a                       | Coast to stop       | n/a              | n/a                      |

#### VLT<sup>®</sup> Soft Starter MCD 600

#### **Operating Guide**

| nsta | lla | tion |
|------|-----|------|

| Application                   | Start mode            | Start<br>ramp<br>time [s] | Initial<br>current<br>[%] | Cur-<br>rent<br>limit<br>[%] | Adaptive<br>start profile | Stop mode     | Stop<br>time [s] | Adaptive<br>stop profile |
|-------------------------------|-----------------------|---------------------------|---------------------------|------------------------------|---------------------------|---------------|------------------|--------------------------|
| Compressor re-<br>ciprocating | Constant cur-<br>rent | 2                         | 200                       | 450                          | n/a                       | Coast to stop | n/a              | n/a                      |
| Conveyor                      | Constant cur-<br>rent | 5                         | 200                       | 450                          | n/a                       | Coast to stop | n/a              | n/a                      |
| Bow thruster                  | Constant cur-<br>rent | 5                         | 100                       | 400                          | n/a                       | Coast to stop | n/a              | n/a                      |
| Bandsaw                       | Constant cur-<br>rent | 2                         | 200                       | 450                          | n/a                       | Coast to stop | n/a              | n/a                      |

# ΝΟΤΙΟΕ

The adaptive start and stop profile settings only apply when using adaptive control. The settings are ignored for all other start and stop modes.

# 6 Set-up Tools

#### 6.1 Introduction

Set-up Tools includes options to load or save parameters to a backup file, set the soft starter's network address, check the status of the inputs and outputs, reset the thermal models, or test operation using the *Run Simulation*.

To access Set-up Tools, press [Menu/Store] to open the Main Menu and then select Set-up Tools.

## 6.2 Setting Date and Time

#### Procedure

- 1. Press [Menu/Store] to open the menu.
- 2. Select Set-up Tools.
- 3. Scroll to Set Date & Time.
- 4. Press [Menu/Store] to enter edit mode.
- 5. Press [Menu/Store] and [Back] to select which part of the date or time to edit.
- 6. Press [▲] and [▼] to change the values.
- 7. Press [Menu/Store] after the last digit to save the setting.

When the action has been completed, the screen briefly shows a confirmation message, then returns to the previous menu level.

#### 6.3 Command Source

Start and stop the soft starter via the digital inputs, remote LCP 601, communication network, smart card, or scheduled auto-start/ stop. Set up the command source via *Set-up Tools* or via *parameter 1-1 Command Source*.

If the remote LCP is installed, the [CMD/Menu] key provides shortcut access to the Command Source function in Setup Tools.

#### 6.4 Commissioning

Commissioning allows starting and stopping the soft starter via the LCP. Press [A] [v] to select a function, then press [Menu/Store] to send the selected command to the soft starter. The available functions are:

- Quick stop (coast to stop)/reset.
- Start.
- Stop.

## 6.5 Run Simulation

The Run Simulation simulates a motor starting, running, and stopping to confirm that the soft starter and associated equipment have been installed correctly.

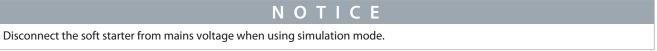

The simulation is only available when the soft starter is in ready state.

#### Procedure

- 1. Press [Menu/Store] and select Setup Tools.
- 2. Scroll to Run Simulation and press [Menu/Store].

|                    |   | 31.10      |
|--------------------|---|------------|
| Run Simulation     |   | 12         |
| Ready              |   | e77ha731.1 |
| Apply Start Signal |   |            |
|                    | ▽ |            |
|                    |   |            |

3. Apply a start command from the selected command source.

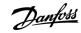

#### VLT<sup>®</sup> Soft Starter MCD 600

#### **Operating Guide**

Set-up Tools

| S The soft starter simulates its prestart checks and closes the main contactor relay. The Run LED flashes. |       |                                                                       |  |  |  |  |  |
|----------------------------------------------------------------------------------------------------|-------|-----------------------------------------------------------------------|--|--|--|--|--|
|                                                                                                    | Ð     |                                                                       |  |  |  |  |  |
|                                                                                                    |       | ΝΟΤΙΟΕ                                                                |  |  |  |  |  |
|                                                                                                    |       | If mains voltage is connected, an error message is shown.             |  |  |  |  |  |
| 4.                                                                                                    | Press | Menu/Store].                                                          |  |  |  |  |  |
|                                                                                                    | Ð     | The soft starter simulates starting.                                  |  |  |  |  |  |
| 5.                                                                                                    | Press | Menu/Store.                                                           |  |  |  |  |  |
|                                                                                                    | Ð     | The soft starter simulates running.                                   |  |  |  |  |  |
| 6.                                                                                                    | Apply | a stop command from the selected command source.                      |  |  |  |  |  |
|                                                                                                    | Ð     | The soft starter simulates stopping. The Run LED flashes.             |  |  |  |  |  |
| 7.                                                                                                    | Press | Menu/Store].                                                          |  |  |  |  |  |
|                                                                                                    | Ð     | The Ready LED flashes and the main contactor relay opens.             |  |  |  |  |  |
| 8.                                                                                                    | Press | Menu/Store].                                                          |  |  |  |  |  |
|                                                                                                    | Ð     | The soft starter activates then deactivates each programmable output. |  |  |  |  |  |
| 9.                                                                                                    | Press | Menu/Store].                                                          |  |  |  |  |  |
|                                                                                                    | Ð     | The soft starter returns to the Setup Tools.                          |  |  |  |  |  |
|                                                                                                    |       |                                                                       |  |  |  |  |  |

## 6.6 Load/Save Settings

The Load/Save Settings allows:

- Resetting the soft starter parameters to default values.
- Loading parameter settings from an internal file.
- Saving the current parameter settings to an internal file.

The internal file contains default values until a user file is saved.

#### Procedure

- 1. Press [Menu/Store] and select Setup Tools.
- 2. Scroll to Load/Save Settings and press [Menu/Store].

| Load/Save Settings | <u>``</u> |
|--------------------|-----------|
| Load Defaults      |           |
| Load User Set      |           |
| Save User Set      | ▽         |
|                    |           |

- 3. Scroll to the required function and press [Menu/Store].
- 4. At the confirmation prompt, select *Yes* to confirm or *No* to cancel.
- 5. Press [Menu/Store] to proceed.

When the action has been completed, the screen briefly shows a confirmation message, then returns to the previous menu level.

#### 6.7 USB Save & Load

The USB Save & Load menu allows:

- Saving parameter settings and all event log entries to an external file (CSV format).
- Saving parameter settings to an external file (proprietary format).
- Loading parameter settings from a previously saved external file.
- Loading custom messages to show on the LCP when a programmable input is active.

NOTICE

The VLT<sup>®</sup> Soft Starter MCD 600 supports FAT32 file systems. The MCD 600 USB functions are not compatible with NTFS file systems.

#### 6.7.1 Save and Load Procedure

#### Procedure

- 1. Connect the external drive to the USB port.
- 2. Press [Menu/Store] and select Setup Tools.
- 3. Scroll to USB Save & Load and press [Menu/Store].

|                      | 3.10      |
|----------------------|-----------|
| USB Save & Load      | 123       |
| Save Params and Logs | e77ha733. |
| Save Master Params   |           |
| Load Master Params   |           |
|                      |           |

- 4. Scroll to the required function and press [Menu/Store].
- 5. At the confirmation prompt, select Yes to confirm or No to cancel.
- 6. Press [Menu/Store] to proceed.

When the action has been completed, the screen briefly shows a confirmation message, then returns to the previous menu level.

## 6.7.2 File Locations and Formats

#### Save parameters and logs

The soft starter creates a directory at the top level of the USB drive, named with the soft starter serial number. The event log and parameter settings are saved as individual CSV files, and the soft starter's software and system information are saved to a text file.

#### Save master parameters

The soft starter creates a file called Master\_Parameters.par in the top level of the USB drive.

#### Load master parameters

The soft starter loads the file Master\_Parameters.par from the top level of the USB drive. The file can be created or edited using VLT<sup>®</sup> Motion Control Tool MCT 10. Download the MCT 10 tool from <u>www.danfoss.com</u> under the sections *Service and support/Downloads*.

#### Load custom message

The soft starter loads the files Custom\_Message\_A.txt and Custom\_Message\_B.txt from the top level of the USB drive.

**Operating Guide** 

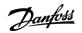

| 🔾 🗢 🕼 🔹 USB directory 🔹         | -            | Search US                      | B directory | • |
|---------------------------------|--------------|--------------------------------|-------------|---|
| Organize 👻 Include in library 👻 | Share with 🔹 | <ul> <li>New folder</li> </ul> | 8== •       | 0 |
| Name                            |              |                                |             |   |
| Custom_Message_B.txt            |              |                                |             |   |
| Custom_Message_A.txt            |              |                                |             |   |
| Master_Parameters.par           |              |                                |             |   |
| 123456-543                      |              |                                |             |   |
| 📄 123456-543.txt                |              |                                |             |   |
| 🖾 events.csv                    |              |                                |             |   |
| arameters.csv                   |              |                                |             |   |
|                                 |              |                                |             |   |
|                                 |              |                                |             |   |
|                                 |              |                                |             |   |

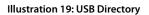

#### 6.8 Auto-start/Stop

The soft starter can be configured to automatically start and/or stop the motor at a particular time, or run it in cycles of a specified duration.

The Auto-Start/Stop function in Set-up Tools gives quick access to the auto-start/stop parameters.

#### Procedure

- 1. Press [Menu/Store] and select Setup Tools.
- 2. Scroll to Auto-Start/Stop and press [Menu/Store].

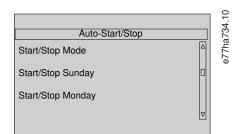

- 3. Scroll to the required function and press [Menu/Store].
- 4. Adjust the settings as required:
  - a. Press [Menu/Store] and [Back] to select which information to edit.
  - **b.** Press [<sup>Δ</sup>] [<sup>¬</sup>] to change the value.
  - Press [Menu/Store] to save the changes. The soft starter confirms the changes.
  - Press [Back] to cancel the changes.

#### 6.9 Network Address

To use the VLT<sup>®</sup> Soft Starter MCD 600 on an Ethernet network, separate addresses must be configured for:

- IP address.
- Gateway address.
- Subnet mask.

#### 6.9.1 Setting a Network Address

#### Procedure

- 1. Press [Menu/Store] and select Setup Tools.
- 2. Scroll to Network Address and press [Menu/Store].
- 3. Scroll to the required function and press [Menu/Store].

**Operating Guide** 

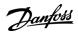

Set-up Tools

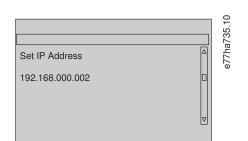

- 4. The 1<sup>st</sup> digit of the address is highlighted.
- 5. Press [Back] and [Menu/Store] to select which digit to alter.
- **6.** Press [▲] [▼] to change the value.
- 7. Press [Menu/Store] after the last digit to save the setting.

When the action has completed, the screen briefly shows a confirmation message, then returns to the previous menu level.

| ΝΟΤΙΟΕ                                                                                                    |  |  |  |
|----------------------------------------------------------------------------------------------------|--|--|--|
| The network address can also be set by using <i>parameters 12-8</i> to 12-19.                                         |  |  |  |
|                                                                                                    |  |  |  |
| ΝΟΤΙΟΕ                                                                                                    |  |  |  |
| To configure the soft starter for use with other communication protocols, use <i>parameters 12-1</i> to <i>12-7</i> . |  |  |  |

## 6.10 Digital I/O State

The topline of the screen shows the start/stop, reset, and programmable inputs. The bottom line of the screen shows the fixed main contactor output, then programmable outputs A and B.

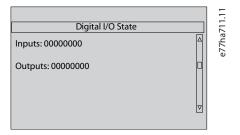

Illustration 20: Digital I/O Status Screen

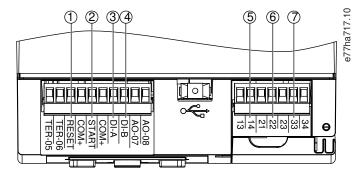

#### Illustration 21: Location of Digital I/Os

| 1 | RESET, COM+: Reset input         | 5 | 13, 14: Main contactor output |
|---|----------------------------------|---|-------------------------------|
| 2 | START, COM+: Start/stop input    | 6 | 21, 22, 23: Relay output A    |
| 3 | DI-A, COM+: Programmable input A | 7 | 33, 34: Relay output B        |
| 4 | DI-B, COM+: Programmable input B |   |                               |

Danfoss

# 6.11 Analog I/O State

**Operating Guide** 

The topline of the screen shows the state of the motor thermistor input. The bottom line of the screen shows the value of the analog output.

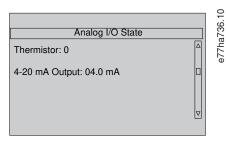

Illustration 22: Analog I/O Status Screen

#### Thermistor input

| S | Short |
|---|-------|
| н | Hot   |
| С | Cold  |
| 0 | Open  |

## 6.12 Serial Number & Rating

The top line of the screen shows the product name.

The middle line shows the unit's serial number.

The bottom line of the screen shows the model number.

|                        |   | 9.10      |
|------------------------|---|-----------|
| Serial Number & Rating |   | 1789      |
| MCD 600                | Δ | e77ha789. |
| 123456-123             |   | Ψ         |
| 0410-T5-S1-CV2         | ▽ |           |
|                        |   |           |

Illustration 23: Serial Number & Rating Screen

## 6.13 Software Versions

The software version screen reports the version of each software component of the soft starter:

- User interface.
- Motor control.
- Remote LCP (if connected).
- Parameter list.
- Bootloader.
- Expansion card (if fitted).

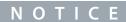

Updated software, including alternative languages, can be loaded into the soft starter via the USB port if required. Contact the local supplier for further information.

## 6.14 Thermistor Reset

The thermistor input is disabled by default, but activates automatically when a thermistor is detected. If thermistors have previously been connected to the soft starter but are no longer required, use the thermistor reset function to disable the thermistor.

<u>Danfoss</u>

# 6.15 Reset Thermal Model

The thermal modeling software in the soft starter constantly monitors the motor performance. This allows the soft starter to calculate the motor temperature and ability to start successfully at any time.

The thermal model can be reset if required.

# NOTICE

## REDUCED MOTOR LIFETIME

\_

Resetting the motor thermal model compromises thermal model protection and may compromise motor life.

Only reset the thermal model in an emergency.

# 7 Logs

### 7.1 Introduction

The Logs Menu provides information on events, trips, and soft starter performance.

To access the Logs Menu on the local LCP, press [Menu/Store] and select Logs. On the remote LCP, press [Logs].

## 7.2 Event Log

The Event Log stores details of the most recent trips, warnings, and operations (including starts, stops, and configuration changes). Event 1 is the most recent and event 384 is the oldest stored event.

# NOTICE

The Event Log can be exported to an external file for analysis away from the soft starter.

See 6.7.2 File Locations and Formats.

## 7.3 Counters

The counters store statistics on the soft starter operation:

- Hours run (lifetime and since counter was last reset).
- Number of starts (lifetime and since counter was last reset).
- Number of times the thermal model has been reset.

## 7.3.1 Viewing the Counters

#### Procedure

- 1. Open the *Logs*, see <u>7.1 Introduction</u>.
- 2. Scroll to Counters and press [Menu/Store].
- **3.** Press [A] and [V] to scroll through the counters.
- 4. Press [Menu/Store] to view details.
- 5. To reset a counter, press [Menu/Store] then press [A] and [v] to select Reset/Do Not Reset.
- 6. Press [Store] to confirm the action.
- 7. Press [Menu/Store] to close the counter and return to Logs.

## 7.4 QR Code

The soft starter can generate a QR code which allows a smartphone to show key information about the soft starter, including serial number, firmware versions, installed options, plus details of the 3 most recent trips of the soft starter. This information is helpful when requesting assistance from the local supplier.

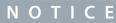

To read the QR code, install the soft starter support app. Contact the local supplier for further information.

<u> Janfoss</u>

Danfoss

# **8 LCP and Feedback**

8.1 Local LCP and Feedback

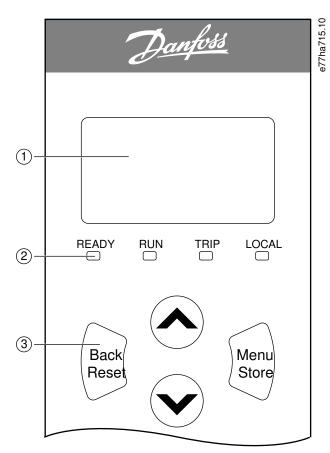

#### Illustration 24: Local LCP

| 1 | Four-line display for status and programming de-<br>tails. | 3 | Menu navigation keys <sup>(1)</sup> |
|---|------------------------------------------------------------|---|-------------------------------------|
| 2 | Status LEDs.                                               |   |                                     |

1

- Back/Reset: Exit the menu or parameter, or cancel a parameter change. This key also resets a trip.
- Menu/Store: Enter a menu or parameter, or save a parameter change.
- Arrows: Scroll to the next or previous menu or parameter, change the setting of the current parameter, or scroll through the status screens.

## 8.2 Remote LCP

The remote LCP can be used to control the soft starter if parameter 1-1 Command Source is set to Remote Keypad.

- If the remote LCP is not selected as the command source, [Start], [Stop], and [Reset] have no effect.
- The menu navigation keys and display on the remote LCP are always active.
- If a key is pressed on the local LCP, the display on the remote LCP updates to match.

# NOTICE

The remote LCP can be safely connected or removed while the soft starter is running. It is not necessary to remove mains or control voltage.

Danfoss

#### LCP and Feedback

# ΝΟΤΙΟΕ

If parameter 1-1 Command Source is set to Remote Keypad, removing the remote LCP causes a trip.

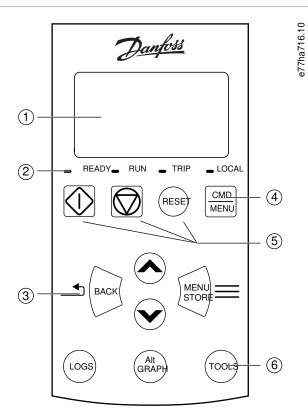

#### Illustration 25: Remote LCP

| 1 | Four-line display for status and programming de-<br>tails. | 4 | Shortcut to the command source menu in <i>Set-up Tools</i> .  |
|---|------------------------------------------------------------|---|---------------------------------------------------------------|
| 2 | Status LEDs.                                               | 5 | Local control keys.                                           |
| 3 | Menu navigation keys <sup>(1)</sup>                        | 6 | Shortcut keys for quick access to common tasks <sup>(2)</sup> |

1

Back: Exit the menu or parameter, or cancel a parameter change.

• Menu/Store: Enter a menu or parameter, or save a parameter change.

• Arrow keys: Scroll to the next or previous menu or parameter, change the setting of the current parameter, or scroll through the status screens.

- 2
- Logs: Open the Logs Menu.
- Graph: Select which graph to view, or pause/restart the graph (hold longer than 0.5 s).
- Tools: Open the Setup Tools.

# 8.3 Adjusting the Display Contrast

| ΝΟΤΙΟΕ                                                   |
|----------------------------------------------------------|
| The local and remote LCPs can be adjusted independently. |

- 1. Press and hold [Back].
- 2. Press [A] to lighten the display, or press [V] to darken the display.

Danfoss

## 8.4 Soft Starter Status LEDs

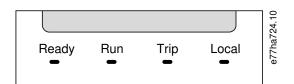

#### Illustration 26: Status LEDs on LCP

#### Table 27: LED Descriptions

| LED name | On                                                           | Flashing                                                                                                    |
|----------|--------------------------------------------------------------|----------------------------------------------------------------------------------------------------|
| Ready    | The motor is stopped and the soft starter is ready to start. | <ul> <li>The motor is stopped and the soft starter is not ready to start:</li> <li>Waiting for the restart delay (<i>parameter 5-16 Restart Delay</i>).</li> <li>The thermal models indicate that the soft starter and/or motor are too hot to start safely.</li> <li>The reset input (RESET, COM+) is open.</li> </ul> |
| Run      | The motor is in run state (receiving full voltage).          | The motor is starting or stopping.                                                                                                    |
| Trip     | The soft starter has tripped.                                | The soft starter is in warning state.                                                                                                    |
| Local    | The soft starter is controlled via a re-<br>mote LCP.        | -                                                                                                    |

If all LEDs are off, the soft starter is not receiving control voltage.

## 8.5 Displays

## 8.5.1 Soft Starter Information

At power-up, the soft starter information screen shows details of the soft starter rating, software versions, and serial number.

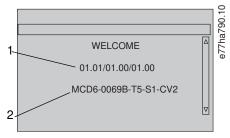

#### Illustration 27: Welcome Screen

1 Software versions: User interface, motor control, remote LCP (remote LCP software version is only shown when a remote LCP is connected)

2 Model code: Current rating, mains voltage, frame size, control voltage

## 8.5.2 Configurable Feedback Screens

Select which information to show on the display. To switch between the 2 configurable screens, press [ $\_$ ] and [ $\_$ ].

## 8.5.3 Operating Feedback Screens

The operating feedback screens show the motor running current on the top half of the screen. To select which information is shown on the lower half, press [ $\_$ ] and [ $\_$ ].

anfoss

- Real-time line current on each phase.
- Last start information.
- Date and time.

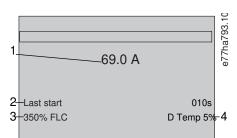

#### Illustration 28: Operating Feedback Screens

| 1 | Motor running current<br>Start duration (seconds) | 3 | Maximum start current drawn (as a percentage of motor full load current) |
|---|---------------------------------------------------|---|--------------------------------------------------------------------------|
| 2 | Start duration (Seconds)                          | 4 | Calculated rise in motor temperature                                     |

#### 8.5.4 Performance Graph

The performance graph provides a real-time display of operating performance. Use *parameters 10-2* to *10-5* to format the graph. The display on the main LCP shows information for motor current.

| 000.0 A | 0-400% | 57.10 |
|---------|--------|-------|
|         |        | 7ha7  |
|         |        | 6     |

If a remote LCP is connected, press [Graph] to change the graph data. The graph can show:

- Motor current.
- Motor temperature.
- Motor power factor.
- Analog input data from the smart card (if installed).

Janfoss

# 9 Operation

#### 9.1 Start, Stop, and Reset Commands

The VLT<sup>®</sup> Soft Starter MCD 600 can be started and stopped via the digital inputs, remote LCP, communication network, smart card, or scheduled auto-start/stop. The command source can be set via the *Set-up Tools*, or by using *parameter 1-1 Command Source*.

- The MCD 600 only accepts start and reset commands from the designated command source.
- The MCD 600 accepts stop commands from the designated command source, but can be forced to stop by opening the reset input, or by opening the start/stop input during an auto-start/stop cycle.
- The programmable input can be used to override the selected command source (see *parameter 7-1 Input A Function*).

#### 9.2 Command Override

The programmable input (DI-A, COM+) can be used to override the command source for situations where the normal control mechanism has been lost. Set *parameter 7-1 Input A Function* to the alternative control source (for example *Command Override: Keypad*). While the input is active, the soft starter only accepts commands from the selected override source. To restore control to the command source selected in *parameter 1-1 Command Source*, reopen the input.

## 9.3 Auto-start/Stop

The soft starter can be configured to automatically start and/or stop the motor at a particular time, or run it in cycles of a specified duration.

# ΝΟΤΙΟΕ

Start delay, restart delay, and auto-reset delay all apply to auto-start operation.

## 9.3.1 Clock Mode

The soft starter can start and/or stop the motor once per day.

For clock mode to operate:

- Parameter 4-1 Auto-Start/Stop Mode must be set to Enable.
- Parameter 1-1 Command Source must be set to Clock.
- The reset input must be closed.
- The start input (START, COM+) must be active. This allows the soft starter to be stopped via the digital inputs in an emergency.

Clock mode operation is controlled by parameters 4-4 to 4-24.

## 9.3.2 Timer Mode

The soft starter can automatically stop the motor after a specified run-time, then restart it after a specified off (stopped) time. The soft starter repeats the cycle while the start signal remains active.

For timer mode to operate:

- Parameter 4-1 Auto-Start/Stop Mode must be set to Enable.
- Parameter 1-1 Command Source must be set to Timer.
- The reset input must be closed.
- The first start must be commanded by a start signal.

Timer mode operation is controlled by parameters 4-2 to 4-3.

## 9.4 PowerThrough

PowerThrough allows the soft starter to control the motor even if the soft starter is damaged on 1 phase. The VLT<sup>®</sup> Soft Starter MCD 600 uses 2-phase control techniques to soft start and soft stop the motor.

PowerThrough does not support adaptive control soft starting or soft stopping. In PowerThrough, the soft starter uses constant current soft starting and timed voltage ramp soft stopping. If Power Through is enabled, *parameters 2-3* and *2-4* must be set appropriately.

Danfoss

## Operation

# ΝΟΤΙΟΕ

The soft starter trips on *Lx-Tx Shorted* on the first start attempt after control power is applied. PowerThrough does not operate if control power is cycled between starts.

- PowerThrough is only available with in-line installations. If the soft starter is installed inside delta, PowerThrough will not operate.
- PowerThrough remains active until 3-Phase Control Only is reselected. While operating in PowerThrough, the trip LED flashes and the display indicates 2 Phase Damaged SCR.

# ΝΟΤΙΟΕ

PowerThrough uses a 2-phase soft start technology and extra care is required when sizing circuit breakers and protection. Contact the local supplier for assistance.

## 9.5 Emergency Mode

Emergency mode allows the soft starter to run the motor and ignore trip conditions.

Emergency mode is controlled via a programmable input (input A DI-A, COM+ or input B DI-B, COM+). *Parameter 7-1 Input A Function/parameter 7-5 Input B Function* must be set to *Emergency Mode*. A closed circuit across DI-A, COM+ activates emergency mode. When the soft starter receives a start command, it continues to run until a stop command is received, ignoring all trips and warnings.

Emergency mode can be used with any command source.

NOTICE

Although emergency mode operation satisfies the functionality requirements of fire mode, Danfoss does not recommend its use in situations that require testing and/or compliance with specific standards as it is not certified.

# ΝΟΤΙΟΕ

#### REDUCED EQUIPMENT LIFETIME

Continued use of emergency mode is not recommended. Emergency mode may compromise the soft starter and/or motor life as all protections and trips are disabled. Using the soft starter in emergency mode voids the product warranty.

- Do not run the soft starter in emergency mode continuously.

## 9.6 Auxiliary Trip

An external trip circuit (such as a low-pressure alarm switch for a pumping system) can be used to trip the soft starter and stop the motor. The external circuit is connected to a programmable input (input A DI-A, COM+ or input B DI-B, COM+). To control the behavior of the trip, set the following parameters:

- Parameter 7-1 Input A Function: Select Input Trip (N/O).
- Parameter 7-2 Input A Trip: Set as required. For example, Run Only limits the input trip to when the soft starter is running only.
- Parameter 7-3 Input A Trip Delay: Sets a delay between the input activating and the soft starter tripping.
- *Parameter 7-4 Input A Initial Delay*: Sets a delay before the soft starter monitors the state of the input after the start signal. For example, a delay may be required to allow time for pipeline pressure to build up.
- Parameter 7-10 Input A Name: Select a name, for example Input A Trip (optional).

## 9.7 Typical Control Methods

The requirements for an application differ between each installation, but the methods listed below are often a good starting point for common applications.

# Operation

#### Table 28: Typical Control Methods

| Application                                | Start mode                                    | Start<br>ramp<br>time [s] | Initial cur-<br>rent<br>(%FLC) | Current<br>limit<br>(%FLC) | Stop mode                                        | Stop time<br>[s] |
|--------------------------------------------|-----------------------------------------------|---------------------------|--------------------------------|----------------------------|--------------------------------------------------|------------------|
| Bow thruster                               | Constant current                              | 5                         | 100                            | 400                        | Coast to stop                                    | n/a              |
| Centrifuge (separator)                     | Constant current                              | 1                         | 200                            | 450                        | Coast to stop                                    | n/a              |
| Chipper                                    | Constant current                              | 1                         | 200                            | 450                        | Coast to stop                                    | n/a              |
| Compressor - reciprocat-<br>ing - loaded   | Constant current                              | 1                         | 200                            | 450                        | Coast to stop                                    | n/a              |
| Compressor - reciprocat-<br>ing - unloaded | Constant current                              | 1                         | 200                            | 400                        | Coast to stop                                    | n/a              |
| Compressor - screw - loa-<br>ded           | Constant current                              | 1                         | 200                            | 400                        | Coast to stop                                    | n/a              |
| Compressor - screw un-<br>loaded           | Constant current                              | 1                         | 200                            | 350                        | Coast to stop                                    | n/a              |
| Conveyor - horizontal                      | Constant current                              | 5                         | 200                            | 400                        | TVR soft stop                                    | 10               |
| Conveyor - inclined                        | Constant current                              | 2                         | 200                            | 450                        | Coast to stop                                    | n/a              |
| Conveyor - vertical (buck-<br>et)          | Constant current                              | 2                         | 200                            | 450                        | Coast to stop                                    | n/a              |
| Crusher - cone                             | Constant current                              | 1                         | 200                            | 350                        | Coast to stop                                    | n/a              |
| Crusher - jaw                              | Constant current                              | 1                         | 200                            | 450                        | Coast to stop                                    | n/a              |
| Crusher - rotary                           | Constant current                              | 1                         | 200                            | 400                        | Coast to stop                                    | n/a              |
| Debarker                                   | Constant current                              | 1                         | 200                            | 350                        | Coast to stop                                    | n/a              |
| Fan - axial (damped)                       | Constant current                              | 1                         | 200                            | 350                        | Coast to stop                                    | n/a              |
| Fan - axial (undamped)                     | Constant current                              | 1                         | 200                            | 450                        | Coast to stop                                    | n/a              |
| Fan - centrifugal (damped)                 | Constant current                              | 1                         | 200                            | 350                        | Coast to stop                                    | n/a              |
| Fan - centrifugal (undam-<br>ped)          | Constant current                              | 1                         | 200                            | 450                        | Coast to stop                                    | n/a              |
| Fan - high pressure                        | Constant current                              | 1                         | 200                            | 450                        | Coast to stop                                    | n/a              |
| Mill - ball                                | Constant current                              | 1                         | 200                            | 450                        | Coast to stop                                    | n/a              |
| Mill - hammer                              | Constant current                              | 1                         | 200                            | 450                        | Coast to stop                                    | n/a              |
| Pump - bore                                | Adaptive control (ear-<br>ly acceleration)    | 3                         | n/a                            | 500                        | Adaptive control<br>(late deceleration)          | 3                |
| Pump - centrifugal                         | Adaptive control (ear-<br>ly acceleration)    | 10                        | n/a                            | 500                        | Adaptive control<br>(late deceleration)          | 15               |
| Pump - hydraulic                           | Constant current                              | 2                         | 200                            | 350                        | Coast to stop                                    | n/a              |
| Pump - positive displace-<br>ment          | Adaptive control (con-<br>stant acceleration) | 10                        | n/a                            | 400                        | Adaptive control<br>(constant decelera-<br>tion) | 10               |

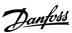

Janfoss

#### Operation

| Application        | Start mode                                 | Start<br>ramp<br>time [s] | Initial cur-<br>rent<br>(%FLC) | Current<br>limit<br>(%FLC) | Stop mode                               | Stop time<br>[s] |
|--------------------|--------------------------------------------|---------------------------|--------------------------------|----------------------------|-----------------------------------------|------------------|
| Pump - submersible | Adaptive control (ear-<br>ly acceleration) | 5                         | n/a                            | 500                        | Adaptive control<br>(late deceleration) | 5                |
| Saw - bandsaw      | Constant current                           | 1                         | 200                            | 450                        | Coast to stop                           | n/a              |
| Saw - circular     | Constant current                           | 1                         | 200                            | 350                        | Coast to stop                           | n/a              |
| Shredder           | Constant current                           | 1                         | 200                            | 450                        | Coast to stop                           | n/a              |

## 9.8 Soft Start Methods

## 9.8.1 Constant Current

Constant current is the traditional form of soft starting, which raises the current from 0 to a specified level and keeps the current stable at that level until the motor has accelerated.

Constant current starting is ideal for applications where the start current must be kept below a particular level.

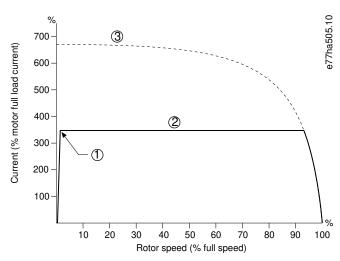

#### Illustration 29: Example of Constant Current

| 1 | Initial current (set in parameter 2-3 Initial Current)     | 3 | Full voltage current |
|---|------------------------------------------------------------|---|----------------------|
| 2 | Current limit (set in <i>parameter 2-4 Current Limit</i> ) |   |                      |

## 9.8.2 Constant Current with Current Ramp

Current ramp soft starting raises the current from a specified starting level (1) to a maximum limit (3) over an extended period (2). Current ramp starting can be useful for applications where:

- The load can vary between starts (for example a conveyor which may start loaded or unloaded). Set *parameter 2-3 Initial Current* to a level that will start the motor with a light load. Then, set *parameter 2-4 Current Limit* to a level that will start the motor with a heavy load.
- The load breaks away easily, but starting time has to be extended (for example a centrifugal pump where pipeline pressure has to build up slowly).
- The electricity supply is limited (for example a generator set), and a slower application of load allows greater time for the supply to respond.

anfoss

Operation

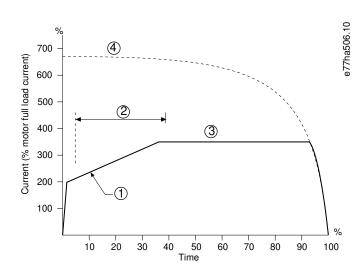

Illustration 30: Example of Current Ramp Soft Starting

| 1 | Parameter 2-3 Initial Current | 3 | Parameter 2-4 Current Limit |  |
|---|-------------------------------|---|-----------------------------|--|
| 2 | Parameter 2-2 Start Ramp Time | 4 | Full voltage current        |  |

#### 9.8.3 Constant Current with Kickstart

Kickstart provides a short boost of extra torque at the beginning of a start, and can be used with current ramp or constant current starting.

Kickstart can be useful to help start loads that require high breakaway torque but then accelerate easily (for example helical rotor pumps).

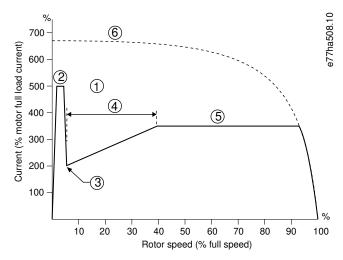

Illustration 31: Example of Kickstart used with Constant Current

| 1 | Parameter 2-7 Kickstart Level | 4 | Parameter 2-2 Start Ramp Time |
|---|-------------------------------|---|-------------------------------|
| 2 | Parameter 2-6 Kickstart Time  | 5 | Parameter 2-4 Current Limit   |
| 3 | Parameter 2-3 Initial Current | 6 | Full voltage current          |

#### 9.8.4 Timed Voltage Ramp

Timed voltage ramp (TVR) soft starting ramps the application of voltage to the motor over a defined time period. The voltage ramp reduces the initial starting torque and slows the motor's rate of acceleration.

TVR starting can be useful for applications where multiple motors of different sizes are connected in parallel, and/or the loads are not mechanically linked.

Danfoss

## Operation

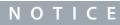

TVR soft starting is not suitable for high-inertia loads (such as fans), which require a high level of voltage to accelerate the load.

ΝΟΤΙΟΕ

For multiple motors of the same size, and/or mechanically coupled loads, use constant current starting.

For a timed voltage ramp start, the following are typical values and can be adjusted to suit a specific application:

• Add the FLC value of all the connected motors. Use this combined value to set parameter 1-2 Motor Full Load Current.

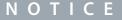

The combined value must not exceed the soft starter rating.

Set parameter 2-3 Initial Current to 100%, parameter 2-4 Current Limit to 500%, and set the ramp time as required (parameter 2-2 Start Ramp Time).

e77ha819.10

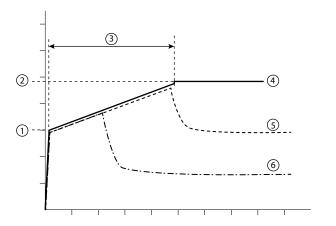

Illustration 32: Example of TVR

| 1 | Initial current (parameter 2-3) | 4 | Full voltage    |
|---|---------------------------------|---|-----------------|
| 2 | Curret limit (parameter 2-4)    | 5 | Motor 1 current |
| 3 | Start ramp time (parameter 2-2) | 6 | Motor 2 current |

#### 9.8.5 Adaptive Control for Starting

In an adaptive control soft start, the soft starter adjusts the current to start the motor within a specified time and uses a selected acceleration profile.

# ΝΟΤΙΟΕ

The soft starter applies the current limit on all soft starts, including adaptive control. If the current limit is too low or the start ramp time (set in *parameter 2-2 Start Ramp Time*) is too short, the motor may not start successfully.

antoss

Operation

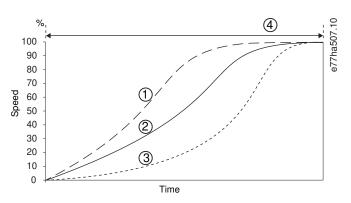

#### Illustration 33: Example of Adaptive Control Start (Parameter 2-5 Adaptive Start Profile)

| 1 | Early acceleration    | 3 | Late acceleration             |
|---|-----------------------|---|-------------------------------|
| 2 | Constant acceleration | 4 | Parameter 2-2 Start Ramp Time |

## 9.8.5.1 Fine-tuning Adaptive Control

If the motor does not start or stop smoothly, adjust *parameter 2-12 Adaptive Control Gain*. The gain setting determines how much the soft starter adjusts future adaptive control starts and stops, based on information from the previous start. The gain setting affects both starting and stopping performance.

- If the motor accelerates or decelerates too quickly at the end of a start or stop, increase the gain setting by 5–10%.
- If the motor speed fluctuates during starting or stopping, decrease the gain setting slightly.

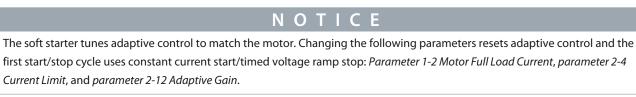

# 9.9 Stop Methods

## 9.9.1 Coast to Stop

Coast to stop lets the motor slow at its natural rate with no control from the soft starter. The time required to stop depends on the type of load.

# 9.9.2 Timed Voltage Ramp

Timed voltage ramp (TVR) reduces the voltage to the motor gradually over a defined time. This can extend the stopping time of the motor and may avoid transients on generator set supplies.

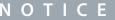

The load may continue to run after the stop ramp is complete.

antoss

Operation

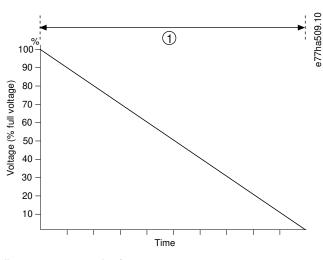

#### Illustration 34: Example of TVR

| 1 | Parameter 2-10 Stop Time |
|---|--------------------------|
|---|--------------------------|

## 9.9.3 Adaptive Control for Stopping

In an adaptive control soft stop, the soft starter controls the current to stop the motor within a specified time and uses a selected deceleration profile. Adaptive control can be useful in extending the stopping time of low inertia loads.

If adaptive control is selected, the first soft stop uses TVR. This allows the soft starter to learn the characteristics of the connected motor. This motor data is used by the soft starter during subsequent adaptive control stops.

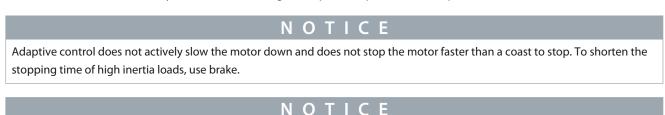

Adaptive control controls the motor's speed profile within the programmed time limit. This may result in a higher level of current than traditional control methods.

If replacing a motor connected to a soft starter programmed for adaptive control starting or stopping, the soft starter has to learn the characteristics of the new motor. Change the value of *parameter 1-2 Motor Full Load Current* or *parameter 2-12 Adaptive Control Gain* to initiate the relearning process. The next start will use constant current and the next stop will use TVR.

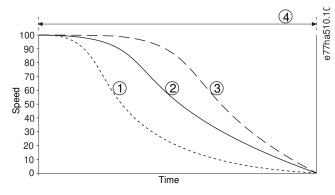

#### Illustration 35: Example of Adaptive Control Stop (Parameter 2-11 Adaptive Stop Profile)

| 1 | Early deceleration    | 3 | Late deceleration        |
|---|-----------------------|---|--------------------------|
| 2 | Constant deceleration | 4 | Parameter 2-10 Stop Time |

anfoss

Operation

#### **Operating Guide**

Adaptive control is ideal for pumping applications where it can minimize the damaging effects of fluid hammer. Test the 3 profiles to identify the best profile for the application.

| Adaptive stop profile | Application                                                                                                    |
|-----------------------|----------------------------------------------------------------------------------------------------|
| Late deceleration     | High-head systems where even a small decrease in motor/pump speed results in a rapid transition be-<br>tween forward flow and reverse flow. |
| Constant deceleration | Low to medium head, high-flow applications where the fluid has high momentum.                                                               |
| Early deceleration    | Open pump systems where fluid must drain back through the pump without driving the pump in re-<br>verse.                                    |

## 9.9.4 DC Brake

A brake reduces the time required to stop the motor.

During braking, an increased noise level from the motor may be audible. This is a normal part of motor braking.

| When using DC brake, the mains supply must be connected to the soft starter (input terminals L1, L2, and L3) in positive phase |
|----------------------------------------------------------------------------------------------------|
| sequence.                                                                                                    |

NOTICE

## NOTICE

#### MOTOR DAMAGE

If the brake torque setting is too high, the motor stops before the end of the brake time and the motor suffers unnecessary heating, which could result in damage. A high brake torque setting can also result in peak currents up to motor DOL being drawn while the motor is stopping.

- Careful configuration is required to ensure safe operation of the soft starter and the motor.
- Ensure that protection fuses installed in the motor branch circuit are selected appropriately.

## NOTICE

#### **RISK OF OVERHEATING**

Brake operation causes the motor to heat faster than the rate calculated by the motor thermal model.

Install a motor thermistor or allow sufficient restart delay (set in parameter 5-16 Restart Delay).

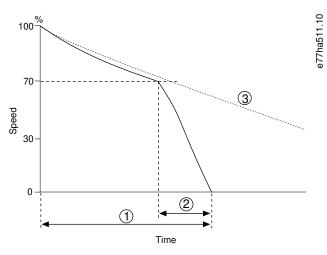

Illustration 36: Example of Brake Time

#### Operation

| 1 | Parameter 2-10 Stop Time  | 3 | Coast to stop time |
|---|---------------------------|---|--------------------|
| 2 | Parameter 2-16 Brake Time |   |                    |

Parameter settings:

- Parameter 2-9 Stop Mode: Set to DC Brake.
- *Parameter 2-10 Stop Time*: This is the total braking time (1) and must be set sufficiently longer than the brake time (in *parameter 2-16 DC Brake Time*) to allow the prebraking stage to reduce motor speed to approximately 70%. If the stop time is too short, braking will not be successful and the motor will coast to stop.
- *Parameter 2-15 DC Brake Torque*: Set as required to slow the load. If set too low, the motor will not stop completely and will coast to stop after the end of the braking period.
- *Parameter 2-16 DC Brake Time*: Set this parameter to approximately 1 quarter of the programmed stop time. This sets the time for the full brake stage (2).

# 9.9.5 Soft Brake

For applications with high inertia and/or variable load requiring the maximum possible brake power, the soft starter can be configured for soft braking.

The soft starter uses a changeover relay to control forward run and braking contactors. While braking, the soft starter reverses the phase sequence to the motor and supplies reduced current, gently slowing the load.

When motor speed approaches 0, the zero-speed sensor (A2) stops the soft starter and opens the braking contactor (K2).

Soft braking can be used with both the primary and secondary motor sets and must be configured separately for each. Parameter settings:

- Parameter 2-9 Stop Mode: Set to Soft Brake.
- Parameter 2-17 Brake Current Limit: Set as required to slow the load.
- *Parameter 2-18 Soft Brake Delay*: Controls the time the soft starter waits after a stop signal is received, before it begins to supply braking current to the motor. Set to allow time for K1 and K2 to switch.
- Parameter 7-1 Input A Function: Set to Zero Speed Sensor.
- Parameter 8-1 Relay A Function: Set to Soft Brake Relay.

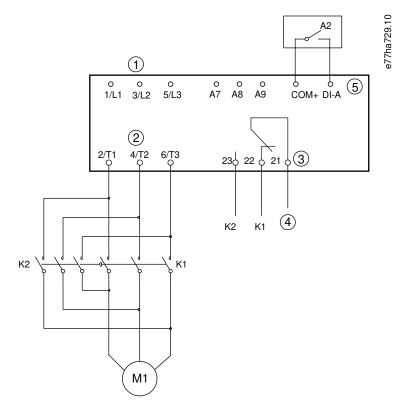

Illustration 37: Wiring Example of Soft Braking

#### VLT<sup>®</sup> Soft Starter MCD 600

## **Operating Guide**

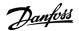

#### Operation

| 1 | Three-phase supply | 5  | Programmable input A   |
|---|--------------------|----|------------------------|
| 2 | Motor terminals    | K1 | Line contactor (Run)   |
| 3 | Relay A output     | K2 | Line contactor (Brake) |
| 4 | K1/K2 coil supply  | A2 | Zero-speed sensor      |

# 9.10 Pump Clean

The soft starter can perform a pump clean function before soft starting the motor. This can help dislodge debris from the impeller. Pump clean starts the motor in reverse then forward direction, then stops the motor. Pump clean can be configured to repeat the process up to 5 times. After the specified number of cleaning cycles, the soft starter performs the programmed soft start.

Pump clean operation is controlled by the start/stop input (START, COM+). Set a programmable input to pump clean (see *parameter* 7-1 Input A Function for details). Ensure that the input is closed when the start signal is applied.

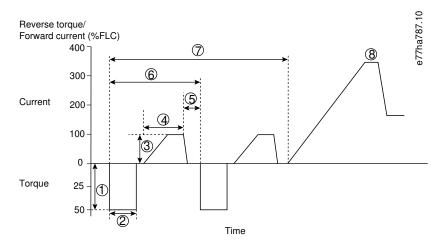

#### Illustration 38: Pump Clean

| 1 | Parameter 11-1 Reverse Torque        | 5 | Parameter 11-6 Pump Stop Time    |
|---|--------------------------------------|---|----------------------------------|
| 2 | Parameter 11-2 Reverse Time          | 6 | Cleaning cycle                   |
| 3 | Parameter 11-3 Forward Current Limit | 7 | Parameter 11-7 Pump Clean Cycles |
| 4 | Parameter 11-4 Forward Time          | 8 | Programmed soft start            |

# 9.11 Reverse Direction Operation

The soft starter can control a reversing contactor to operate the motor in reverse direction. When reverse operation is selected, the soft starter performs a soft start using the opposite phase sequence from normal operation.

Reverse operation is controlled by the start/stop input (START, COM+). Set a programmable input to reverse direction (*parameter 7-1 Input A Function*) and set an output to reversing contactor (*parameter 8-1 Relay A Function*).

The input must be closed when the start signal is applied. The soft starter keeps the reverse relay in the same state until the end of the starting/stopping cycle.

The following example is a simple installation, but many different configurations are possible depending on the application requirements. Contact a local supplier for an application note showing more installation options.

# ΝΟΤΙΟΕ

The first start after the direction is changed will be constant current.

# ΝΟΤΙΟΕ

If phase sequence protection is required, install the reversing contactor on the output (motor) side of the soft starter.

Operation

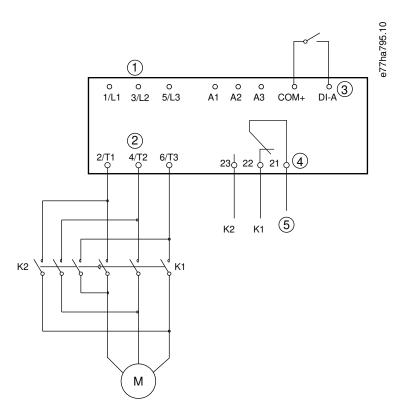

#### Illustration 39: Connection Diagram

| 1 | Three-phase supply                           | 5  | K1/K2 coil supply     |
|---|----------------------------------------------|----|-----------------------|
| 2 | Motor terminals                              | К1 | Forward run contactor |
| 3 | Programmable input A (set=Reverse direction) | K2 | Reversing contactor   |
| 4 | Relay output A (set=Reversing contactor)     |    |                       |

# 9.12 Jog Operation

Jog runs the motor at reduced speed to allow alignment of the load or to assist servicing. The motor can be jogged in either forward or reverse direction.

Jog is only available when the soft starter is controlled via the digital inputs (*parameter 1-1 Command Source* set to *Digital Input*). To operate in jog, set a programmable input to jog (see *parameter 7-1 Input A Function* for details). Ensure that the input is closed when the start signal is applied.

# NOTICE

#### **REDUCED MOTOR COOLING**

Slow speed running is not intended for continuous operation due to reduced motor cooling. Jog operation causes the motor to heat faster than the rate calculated by the motor thermal model.

- Install a motor thermistor or allow sufficient restart delay (parameter 5-16 Restart Delay).

The maximum available torque for jog forward is approximately 50–75% of motor FLT depending on the motor. When the motor is jogged in reverse, the torque is approximately 25–50% of FLT.

Parameter 2-8 Jog Torque and parameter 3-10 Jog Torque-2 control how much of the maximum available jog torque the soft starter applies to the motor.

# NOTICE

Torque settings above 50% may cause increased shaft vibration.

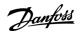

Operation

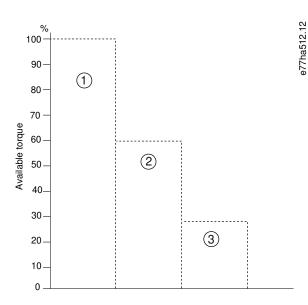

Illustration 40: Available Torque in Jog Operation

| 1 | Motor FLT                  | 3 | Jog reverse maximum torque |  |
|---|----------------------------|---|----------------------------|--|
| 2 | Jog forward maximum torque |   |                            |  |

# 9.13 Inside Delta Operation

When connecting in inside delta, enter the value of the FLC in *parameter 1-2 Motor Full Load Current*. The soft starter automatically detects whether the motor is connected in-line or inside delta and calculates the correct inside delta current level.

Adaptive control, jog, brake, and PowerThrough functions are not supported with inside delta (6-wire) operation. If these functions are programmed when the soft starter is connected inside delta, the behavior is given as below.

| Adaptive control start | he soft starter performs a constant current start.                                                                                                    |  |
|------------------------|----------------------------------------------------------------------------------------------------|--|
| Adaptive control stop  | The soft starter performs a TVR soft stop if <i>parameter 2-10 Stop Time</i> is $>0$ s. If <i>parameter 2-10 Stop Time</i> is set to 0 s, the soft starter performs a coast to stop. |  |
| Jog                    | The soft starter issues a warning with the error message Unsupported option.                                                                                                    |  |
| DC brake               | The soft starter performs a coast to stop.                                                                                                    |  |
| Soft brake             | ne soft starter performs a coast to stop.                                                                                                    |  |
| PowerThrough           | he soft starter trips with the error message Lx-Tx Shorted.                                                                                                    |  |

# ΝΟΤΙΟΕ

When connected in inside delta, the soft starter does not detect phase loss on T2 during run.

# ΝΟΤΙΟΕ

If the soft starter is not correctly detecting the motor connection, use parameter 20-6 Motor Connection.

# 9.14 Secondary Motor Set

The soft starter can be programmed with 2 separate starting and stopping profiles. This allows the soft starter to control the motor in 2 different starting and stopping configurations. The secondary motor set is ideal for dual winding (Dahlander) motors, multi-motor applications, or situations where the motor may start in 2 different conditions (such as loaded and unloaded conveyors). The secondary motor set can also be used for duty/standby applications.

<u>Danfoss</u>

Operation

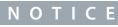

For duty/standby applications, set *parameter 6-17 Motor Overtemperature* to *Log Only* and install temperature protection for each motor.

To use the secondary motor set, set a programmable input to *Motor Set Select*. The input must be closed when a start command is given (see *parameter 7-1 Input A Function* and *parameter 7-5 Input B Function*). The soft starter checks which motor set to use at start and uses that motor set for the entire start/stop cycle.

The soft starter uses the secondary motor settings to control a start when instructed via a programmable input (see *parameter 7-1 Input A Function* and *parameter 7-5 Input B Function*).

# **10 Programmable Parameters**

# 10.1 Main Menu

Use the Main Menu to view and change programmable parameters that control how the soft starter operates. To open the Main Menu, press [Menu/Store], scroll to Main Menu, and press [Menu/Store] again.

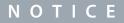

Parameters for smart card functions are only visible in the parameter list if the smart card is installed.

# **10.2 Changing Parameter Values**

# Procedure

- 1. Scroll to the parameter in the Main Menu.
- 2. Press [Menu/Store] to enter edit mode.
- **3.** Press [<sup>Δ</sup>] or [<sup>¬</sup>] to change parameter settings.

Pressing [A] or [v] once increases or decreases the value by 1 unit. If the key is held for longer than 5 s, the value increases or decreases at a faster rate.

- Press [Store] to save changes. The setting shown on the display is saved and the LCP returns to the parameter list.
- Press [Back] to cancel changes. The LCP asks for confirmation, then returns to the parameter list without saving the changes.

# 10.3 Adjustment Lock

Use parameter 10-7 Adjustment Lock to prevent users from changing parameter settings.

If a user attempts to change a parameter value when the adjustment lock is active, the following error is shown: Access Denied. Adj Lock is On.

# 10.4 Parameter List

Table 29: Parameter List

| Parameter group number | Parameter group name    | Default setting       |
|------------------------|-------------------------|-----------------------|
| 1                      | Motor Details           |                       |
| 1-1                    | Command Source          | Digital Input         |
| 1-2                    | Motor Full Load Current | Model dependent       |
| 1-3                    | Motor kW                | 0 kW                  |
| 1-4                    | Locked Rotor Time       | 00:10 (mm:ss)         |
| 1-5                    | Locked Rotor Current    | 600%                  |
| 1-6                    | Motor Service Factor    | 105%                  |
| 1-7                    | Reserved                | -                     |
| 2                      | Motor Start/Stop        |                       |
| 2-1                    | Start Mode              | Constant Current      |
| 2-2                    | Start Ramp Time         | 00:10 (mm:ss)         |
| 2-3                    | Initial Current         | 200%                  |
| 2-4                    | Current Limit           | 350%                  |
| 2-5                    | Adaptive Start Profile  | Constant Acceleration |

| Parameter group number | Parameter group name      | Default setting       |
|------------------------|---------------------------|-----------------------|
| 2-6                    | Kickstart Time            | 000 ms                |
| 2-7                    | Kickstart Level           | 500%                  |
| 2-8                    | Jog Torque                | 50%                   |
| 2-9                    | Stop Mode                 | TVR Soft Stop         |
| 2-10                   | Stop Time                 | 00:00 (mm:ss)         |
| 2-11                   | Adaptive Stop Profile     | Constant Deceleration |
| 2-12                   | Adaptive Control Gain     | 75%                   |
| 2-13                   | Multi Pump                | Single Pump           |
| 2-14                   | Start Delay               | 00:00 (mm:ss)         |
| 2-15                   | DC Brake Torque           | 20%                   |
| 2-16                   | DC Brake Time             | 00:01 (mm:ss)         |
| 2-17                   | Brake Current Limit       | 250%                  |
| 2-18                   | Soft Brake Delay          | 400 ms                |
| 3                      | Motor Start/Stop 2        |                       |
| 3-1                    | Motor Full Load Current-2 | Model dependent       |
| 3-2                    | Motor kW-2                | 0 kW                  |
| 3-3                    | Start Mode-2              | Constant Current      |
| 3-4                    | Start Ramp Time-2         | 00:10 (mm:ss)         |
| 3-5                    | Initial Current-2         | 200%                  |
| 3-6                    | Current Limit-2           | 350%                  |
| 3-7                    | Adaptive Start Profile-2  | Constant Acceleration |
| 3-8                    | Kickstart Time-2          | 000 ms                |
| 3-9                    | Kickstart Level-2         | 500%                  |
| 3-10                   | Jog Torque-2              | 50%                   |
| 3-11                   | Stop Mode-2               | TVR Soft Stop         |
| 3-12                   | Stop Time-2               | 00:00 (mm:ss)         |
| 3-13                   | Adaptive Stop Profile-2   | Constant Deceleration |
| 3-14                   | Adaptive Control Gain-2   | 75%                   |
| 3-15                   | Multi Pump-2              | Single Pump           |
| 3-16                   | Start Delay-2             | 00:00 (mm:ss)         |
| 3-17                   | DC Brake Torque-2         | 20%                   |
| 3-18                   | DC Brake Time-2           | 00:01 (mm:ss)         |

Danfoss

| Parameter group number | Parameter group name    | Default setting    |
|------------------------|-------------------------|--------------------|
| 3-19                   | Brake Current Limit-2   | 250%               |
| 3-20                   | Soft Brake Delay-2      | 400 s              |
| 4                      | Auto-Start/Stop         |                    |
| 4-1                    | Auto-Start/Stop Mode    | Disable            |
| 4-2                    | Run Time                | 00:00 (hh:mm)      |
| 4-3                    | Stopped Time            | 00:00 (hh:mm)      |
| 4-4                    | Sunday Mode             | Start/Stop Disable |
| 4-5                    | Sunday Start Time       | 00:00 (hh:mm)      |
| 4-6                    | Sunday Stop Time        | 00:00 (hh:mm)      |
| 4-7                    | Monday Mode             | Start/Stop Disable |
| 4-8                    | Monday Start Time       | 00:00 (hh:mm)      |
| 4-9                    | Monday Stop Time        | 00:00 (hh:mm)      |
| 4-10                   | Tuesday Mode            | Start/Stop Disable |
| 4-11                   | Tuesday Start Time      | 00:00 (hh:mm)      |
| 4-12                   | Tuesday Stop Time       | 00:00 (hh:mm)      |
| 4-13                   | Wednesday Mode          | Start/Stop Disable |
| 4-14                   | Wednesday Start Time    | 00:00 (hh:mm)      |
| 4-15                   | Wednesday Stop Time     | 00:00 (hh:mm)      |
| 4-16                   | Thursday Mode           | Start/Stop Disable |
| 4-17                   | Thursday Start Time     | 00:00 (hh:mm)      |
| 4-18                   | Thursday Stop Time      | 00:00 (hh:mm)      |
| 4-19                   | Friday Mode             | Start/Stop Disable |
| 4-20                   | Fridday Start Time      | 00:00 (hh:mm)      |
| 4-21                   | Friday Stop Time        | 00:00 (hh:mm)      |
| 4-22                   | Saturday Mode           | Start/Stop Disable |
| 4-23                   | Saturday Start Time     | 00:00 (hh:mm)      |
| 4-24                   | Saturday Stop Time      | 00:00 (hh:mm)      |
| 5                      | Protection Levels       |                    |
| 5-1                    | Current Imbalance       | 30%                |
| 5-2                    | Current Imbalance Delay | 00:03 (mm:ss)      |
| 5-3                    | Undercurrent            | 20%                |
| 5-4                    | Undercurrent Delay      | 00:05 (mm:ss)      |

<u>Danfoss</u>

| 5-5Overcurrent Delay400%5-6Overcurrent Delay0:00 (mmss)5-7Undervoltage Delay0:00 (mmss)5-8Overvoltage Delay0:00 (mmss)5-9Overvoltage Delay0:00 (mmss)5-10Overvoltage Delay0:00 (mmss)5-11Underpower Delay0:00 (mmss)5-12Overpower Delay0:00 (mmss)5-13Overpower Delay0:01 (mmss)5-14Overpower Delay0:01 (mmss)5-15Exess Start Time0:02 (mmss)5-16Restar Delay0:01 (mmss)5-17Starts per Hour0:01 (mmss)5-18Mace Sequence0:01 (mmss)5-19Auto-Reset Count0:01 (mmss)5-10Auto-Reset Count0:01 (mmss)5-11Auto-Reset Count0:01 (mmss)5-12Auto-Reset Count0:01 (mmss)5-13Auto-Reset Count0:01 (mmss)5-14Auto-Reset Count0:01 (mmss)5-15Auto-Reset Count0:01 (mmss)6-16Auto-Reset Count0:05 (mmss)6-17Auto-Reset Count0:05 (mmss)6-18Overoutage0:07 (mmss)6-29Overoutage0:07 (mmss)6-30Overoutage0:07 (mmss)6-40Indervourent0:07 (mmss)6-51Overoutage0:07 (mmss)6-62Overoutage0:07 (mmss)6-74Overoutage0:07 (mmss)6-84Inderyourent0:07 (mmss)6-94                                                                                                    | Parameter group number | Parameter group name   | Default setting   |
|----------------------------------------------------------------------------------------------------|------------------------|------------------------|-------------------|
| 57Indervoltage360 V57Undervoltage Delay0601 (mmss)58Overvoltage Delay0604 (mmss)59Overvoltage Delay0601 (mmss)510Underpower Delay0601 (mmss)512Underpower Delay0601 (mmss)513Overpower Delay0601 (mmss)514Overpower Delay0601 (mmss)515Exces Start Time0620 (mmss)516Starts per Hour0101 (mmss)517Starts per Hour0518Kates Pelay0.010 (mmss)519Kates Delay0.010 (mmss)510Starts per Hour0511Kates Pelay0.010 (mmss)512Kates Delay0.010 (mmss)513Kates Pelay0.010 (mmss)514Mace-Rest Count061Kates Pelay0.050 (mmss)61Kates Delay0.050 (mmss)62UndercurrentSoft Trip and Log63UndercurrentSoft Trip and Log64UndervoltageSoft Trip and Log65UnderyowerLog Only66UnderyowerLog Only67Soft Trip and LogSoft Trip and Log68UnderpowerSoft Trip and Log69Network CommunicationsSoft Trip and Log611Input A TripSoft Trip and Log612Input A TripSoft Trip and Log613Input A TripSoft Trip and Log614Anter Keypad FaultSoft Trip and Lo                                                                                                    | 5-5                    | Overcurrent            | 400%              |
| S-8Undervoltage Delay00:01 (mmss)5-9Overvoltage Delay0:00 (mmss)5-10Overvoltage Delay0:00 (mmss)5-11Underpower Delay0:001 (mmss)5-12Overpower Delay0:001 (mmss)5-13Overpower Delay0:001 (mmss)5-14Overpower Delay0:001 (mmss)5-15Excess Start Time0:020 (mmss)5-16Restart Delay0:010 (mmss)5-17Stats per Hour0:010 (mmss)5-18Phase SequenceAny Sequence6Protection Actions06-1Auto-Reste Delay0:050 (mmss)6-2Auto-Reste Delay0:050 (mmss)6-3Current Imbalance0:050 (mmss)6-4UndervoltageSoft Trip and Log6-5OvervoltageSoft Trip and Log6-6VervoltageSoft Trip and Log6-7OvervoltageSoft Trip and Log6-8OvervoltageSoft Trip and Log6-9OvervoltageSoft Trip and Log6-1InderpowerSoft Trip and Log6-1InderpowerSoft Trip and Log6-1Input A TripSoft Trip and Log6-1Input A TripSoft Trip and Log6-1Input A TripSoft Trip and Log6-1Input A TripSoft Trip and Log6-1Input A TripSoft Trip and Log6-1Input A TripSoft Trip and Log6-1Input A TripSoft Trip and Log <trr>6-1Input A So</trr>                                                                              | 5-6                    | Overcurrent Delay      | 00:00 (mm:ss)     |
| 5-9Overvoltage500 V5-10Overvoltage Delay0001 (mmss)5-11Underpower Delay0001 (mmss)5-12Underpower Delay0001 (mmss)5-13Overpower Delay0001 (mmss)5-14Overpower Delay0001 (mmss)5-15Excess Start Time0020 (mmss)5-16Restart Delay0010 (mmss)5-17Starts per Hour0010 (mmss)5-18Phase SequenceAny Sequence6Potection Actions06-1Auto-Reset Delay0005 (mmss)6-2Auto-Reset Delay0005 (mmss)6-3Current ImbalanceSoft Trip and Log6-4UndervoltageSoft Trip and Log6-5OvervoltageSoft Trip and Log6-6VervoltageSoft Trip and Log6-7OvervoltageSoft Trip and Log6-7OvervoltageSoft Trip and Log6-7OvervoltageSoft Trip and Log6-7OvervoltageSoft Trip and Log6-7Soft Trip and LogSoft Trip and Log6-7Soft Trip and LogSoft Trip and Log6-7Soft Trip and LogSoft Trip and Log6-7Soft Trip and LogSoft Trip and Log6-8Input AfripSoft Trip and Log6-9Soft Trip and LogSoft Trip and Log6-11Soft Trip and LogSoft Trip and Log6-12Soft Trip and LogSoft Trip and Log6-13Soft Trip and LogSoft Trip and Log <t< td=""><td>5-7</td><td>Undervoltage</td><td>350 V</td></t<>           | 5-7                    | Undervoltage           | 350 V             |
| 510Overvoltage Delay00:01 (mmss)511Underpower10%512Underpower Delay00:01 (mmss)513Overpower Delay00:01 (mmss)514Overpower Delay00:01 (mmss)514Exces Start Time00:02 (mmss)515Exces Start Time00:01 (mmss)516Restar Delay00:10 (mmss)517Starts per Hour0518Phase SequenceAny Sequence6Protection Actions061Atto-Reset Delay00:05 (mmss)62Atto-Reset Delay00:05 (mmss)63OverourentSoft Trip and Log64UndercurrentSoft Trip and Log65OverourentSoft Trip and Log64UnderpowerSoft Trip and Log65OverourentSoft Trip and Log66UnderpowerSoft Trip and Log67Excess Start TimeSoft Trip and Log610Input A TripSoft Trip and Log611Input A TripSoft Trip and Log612Input A TripSoft Trip and Log613Network CommunicationsSoft Trip and Log614Remote Keypad FaultSoft Trip and Log615FrequencySoft Trip and Log616Network CommunicationsSoft Trip and Log617Antore SeguenceSoft Trip and Log618Network CommunicationsSoft Trip and Log619Network CommunicationsSoft Trip and Log611Sof                                                                                         | 5-8                    | Undervoltage Delay     | 00:01 (mm:ss)     |
| 511Underpower10%512Underpower Delay0001 (mmss)513Overpower Delay0001 (mmss)514Overpower Delay001 (mmss)514Excess Start Time0020 (mmss)515Excess Start Time0020 (mmss)516Restar Delay0010 (mmss)517Starts per Hour0518Phace SequenceAny Sequence6Potection Actions061Auto-Reset Count062Auto-Reset Delay0005 (mmss)63Current ImbalanceSoft Trip and Log64UnderrurentSoft Trip and Log65OverourentSoft Trip and Log64UnderpowerLog Only65OverourentSoft Trip and Log67OverpowerSoft Trip and Log67OverpowerSoft Trip and Log68UnderpowerSoft Trip and Log69Network CommunicationsSoft Trip and Log611Input A TripSoft Trip and Log612Input B TripSoft Trip and Log613Network CommunicationsSoft Trip and Log614Remote Keypad FaultSoft Trip and Log615FrequencySoft Trip and Log616Protection Strip Soft Trip and Log617Soft Trip And Log618Soft Trip And Log619Soft Trip And Log6110Soft Trip And Log612Soft Trip And Log613Soft Trip And Log<                                                                                                    | 5-9                    | Overvoltage            | 500 V             |
| 5·12Underpower Delay0x01 (mmss)5·13Overpower Delay150%5·14Overpower Delay0x01 (mmss)5·14Excess Start Time0x02 (mmss)5·15Excess Start Delay0x02 (mmss)5·16Starts per Hour0x10 (mmss)5·17Starts per Hour0x10 (mmss)5·18Phase SequenceAny Sequence6Protection Actions06.1Atto-Reset Count06.2Atto-Reset Delay0x05 (mmss)6.3Current Imbalance0x05 (mmss)6.4UndercurrentSoft Trip and Log6.5OverourentSoft Trip and Log6.6UnderpowerLog Only6.7OverourentSoft Trip and Log6.8OverourentSoft Trip and Log6.9OverourentSoft Trip and Log6.9OverourentSoft Trip and Log6.9Network DamineSoft Trip and Log6.9Induer TripSoft Trip and Log6.10Input PripowerSoft Trip and Log6.11Input StripSoft Trip and Log6.12Input StripSoft Trip and Log6.13Network CommunicationsSoft Trip and Log6.14Remote Keypad FaultSoft Trip and Log6.15Soft Trip and LogSoft Trip and Log6.16Network CommunicationsSoft Trip and Log6.17Soft Trip and LogSoft Trip and Log6.18Network CommunicationsSoft Trip and Log <t< td=""><td>5-10</td><td>Overvoltage Delay</td><td>00:01 (mm:ss)</td></t<> | 5-10                   | Overvoltage Delay      | 00:01 (mm:ss)     |
| 513Overpower150%5-14Overpower Delay0001 (mmss)5-14Excess Start Time0020 (mmss)5-15Restart Delay0020 (mmss)5-16Restart Delay0.010 (mmss)5-17Starts per Hour05-18Phase SequenceAny Sequence6Potection Actions06-1Auto-Reset Count0.050 (mmss)6-2Auto-Reset Delay0.050 (mmss)6-3Current ImbalanceSoft Trip and Log6-4UndercurentSoft Trip and Log6-5OverourrentSoft Trip and Log6-6UnderpowerSoft Trip and Log6-7OverourrentLog Only6-8OverourrentSoft Trip and Log6-9OverourrentSoft Trip and Log6-10Network DameSoft Trip and Log6-11Input ParpowerSoft Trip and Log6-12Input ParpowerSoft Trip and Log6-13Input StripSoft Trip and Log6-14Network CommunicationsSoft Trip and Log6-13Network CommunicationsSoft Trip and Log6-14Remote Keypad FaultSoft Trip and Log6-15Soft Trip and LogSoft Trip and Log6-16Metwork CommunicationsSoft Trip and Log6-13Soft Trip and LogSoft Trip and Log6-14Remote Keypad FaultSoft Trip and Log6-15Soft Trip and LogSoft Trip and Log6-16Network CommunicationsSoft                                                               | 5-11                   | Underpower             | 10%               |
| 5-14Overpower Delay0001 (mmss)5-14Excess Start Time00.20 (mmss)5-15Restart Delay00.10 (mmss)5-16Starts per Hour05-17Starts per Hour05-18Phase SequenceAny Sequence6Protection Actions06-1Auto-Reset Delay0.005 (mmss)6-2Auto-Reset Delay0.005 (mmss)6-3Current ImbalanceSoft Trip and Log6-4UndercurrentSoft Trip and Log6-5OvercurrentSoft Trip and Log6-6UnderpowerSoft Trip and Log6-7OveroltageSoft Trip and Log6-8UnderpowerLog Only6-9OveroltageSoft Trip and Log6-10Excess Start TimeSoft Trip and Log6-11Input A TripSoft Trip and Log6-12Input A TripSoft Trip and Log6-13Input A TripSoft Trip and Log6-14Input R TripSoft Trip and Log6-15FrequencySoft Trip and Log6-16ProtectionSoft Trip and Log                                                                                                    | 5-12                   | Underpower Delay       | 00:01 (mm:ss)     |
| 5-15Excess Start Time00:20 (mmss)5-16Restart Delay00:10 (mmss)5-17Starts per Hour05-18Phase SequenceAny Sequence6Protection Actions06-1Auto-Reset Delay0:005 (mmss)6-2Auto-Reset Delay0:005 (mmss)6-3Current ImbalanceSoft Trip and Log6-4UndercurrentSoft Trip and Log6-5UnderourentSoft Trip and Log6-6UnderourentSoft Trip and Log6-7OverourentSoft Trip and Log6-8UnderpowerSoft Trip and Log6-9OverourentSoft Trip and Log6-10Excess Start TimeSoft Trip and Log6-11Input A TripSoft Trip and Log6-12Input A TripSoft Trip and Log6-13Input A TripSoft Trip and Log6-14Input A TripSoft Trip and Log6-15Input B TripSoft Trip and Log6-16PrequencySoft Trip and Log6-17Input B TripSoft Trip and Log6-18Network CommunicationsSoft Trip and Log6-19FrequencySoft Trip and Log6-11FrequencySoft Trip and Log6-12FrequencySoft Trip and Log6-13FrequencySoft Trip and Log6-14Remote Keypad FaultSoft Trip and Log6-15FrequencySoft Trip and Log6-16PreduencySoft Trip and Log <td>5-13</td> <td>Overpower</td> <td>150%</td>                                       | 5-13                   | Overpower              | 150%              |
| 5-16Restart Delay00:10 (mm:s)5-17Starts per Hour05-18Phase SequenceAny Sequence6Protection Actions06-1Auto-Reset Count06-2Auto-Reset Delay0:05 (mm:s)6-3Current ImbalanceSoft Trip and Log6-4UndercurrentSoft Trip and Log6-5OvercurentSoft Trip and Log6-6UnderoverationSoft Trip and Log6-7OvercurentSoft Trip and Log6-8UnderoverationSoft Trip and Log6-9OvercoverationSoft Trip and Log6-10Excess Start TimeSoft Trip and Log6-11Input A TripSoft Trip and Log6-12Network CommunicationsSoft Trip and Log6-13Network CommunicationsSoft Trip and Log6-14Renote Keypad FaultSoft Trip and Log6-15FrequencySoft Trip and Log6-16ProtectionSoft Trip and Log                                                                                                    | 5-14                   | Overpower Delay        | 00:01 (mm:ss)     |
| 5-17Starts per Hour05-18Phase SequenceAny Sequence6Protection ActionsI6-1Auto-Reset Count06-2Auto-Reset Delay0:005 (mm:ss)6-3Current ImbalanceSoft Trip and Log6-4UndercurrentSoft Trip and Log6-5OvercurrentSoft Trip and Log6-6UndervoltageSoft Trip and Log6-7OveroltageSoft Trip and Log6-8UnderpowerLog Only6-9OveroltageSoft Trip and Log6-10Input A TripSoft Trip and Log6-11Input A TripSoft Trip and Log6-12Input B TripSoft Trip and Log6-13Network CommunicationsSoft Trip and Log6-14Remote Keypad FaultSoft Trip and Log6-15FrequencySoft Trip and Log6-16Phase SequenceSoft Trip and Log                                                                                                    | 5-15                   | Excess Start Time      | 00:20 (mm:ss)     |
| 5-18Phase SequenceAny Sequence5-18Protection ActionsAny Sequence6Noto-Reset Count06-1Auto-Reset Delay0:005 (mm:s)6-3Current ImbalanceSoft Trip and Log6-4UndercurrentSoft Trip and Log6-5OvercurrentSoft Trip and Log6-6UndervoltageSoft Trip and Log6-7OvervoltageSoft Trip and Log6-8UnderpowerLog Only6-9OverpowerSoft Trip and Log6-10Excess Start TimeSoft Trip and Log6-11Input A TripSoft Trip and Log6-12Network CommunicationsSoft Trip and Log6-13Remote Keypad FaultSoft Trip and Log6-14FrequencySoft Trip and Log6-15FrequencySoft Trip and Log6-16Network CommunicationsSoft Trip and Log                                                                                                    | 5-16                   | Restart Delay          | 00:10 (mm:ss)     |
| 6Protection Actions6Auto-Reset Count06-1Auto-Reset Delay00:05 (mm:ss)6-3Current ImbalanceSoft Trip and Log6-4UndercurrentSoft Trip and Log6-5OvercurrentSoft Trip and Log6-6UndervoltageSoft Trip and Log6-7OvervoltageSoft Trip and Log6-8UnderpowerLog Only6-10Excess Start TimeSoft Trip and Log6-11Input A TripSoft Trip and Log6-12Input B TripSoft Trip and Log6-13Network CommunicationsSoft Trip and Log6-14Remote Keypad FaultSoft Trip and Log6-15FrequencyPrequency6-16Phase SequenceSoft Trip and Log                                                                                                    | 5-17                   | Starts per Hour        | 0                 |
| 6-1Auto-Reset Count06-1Auto-Reset Delay00.05 (mm:ss)6-2Kuren ImbalanceSoft Trip and Log6-3UrdercurrentSoft Trip and Log6-4OvercurrentSoft Trip and Log6-5UndervoltageSoft Trip and Log6-6UndervoltageSoft Trip and Log6-7OvervoltageSoft Trip and Log6-8UnderpowerLog Only6-9VerpowerLog Only6-10Excess Start TimeSoft Trip and Log6-11Input A TripSoft Trip and Log6-12Input B TripSoft Trip and Log6-13Network CommunicationsSoft Trip and Log6-14Remote Keypad FaultSoft Trip and Log6-15FrequenceSoft Trip and Log                                                                                                    | 5-18                   | Phase Sequence         | Any Sequence      |
| 6-2Auto-Reset Delay00:05 (mm:ss)6-3Current ImbalanceSoft Trip and Log6-4UndercurrentSoft Trip and Log6-5OvercurrentSoft Trip and Log6-6UndervoltageSoft Trip and Log6-7OvervoltageSoft Trip and Log6-8UnderpowerLog Only6-9OverpowerLog Only6-10Excess Start TimeSoft Trip and Log6-11Input A TripSoft Trip and Log6-12Input B TripSoft Trip and Log6-13Network CommunicationsSoft Trip and Log6-14FrequencySoft Trip and Log6-15FrequencySoft Trip and Log                                                                                                    | 6                      | Protection Actions     |                   |
| 6-3Current ImbalanceSoft Trip and Log6-4UndercurrentSoft Trip and Log6-5OvercurrentSoft Trip and Log6-6UndervoltageSoft Trip and Log6-7OvervoltageSoft Trip and Log6-8UnderpowerLog Only6-9OverpowerSoft Trip and Log6-10Excess Start TimeSoft Trip and Log6-11Input A TripSoft Trip and Log6-12Input B TripSoft Trip and Log6-13Network CommunicationsSoft Trip and Log6-14Remote Keypad FaultSoft Trip and Log6-15FrequencySoft Trip and Log6-16Phase SequenceSoft Trip and Log                                                                                                    | 6-1                    | Auto-Reset Count       | 0                 |
| 6-4UndercurrentSoft Trip and Log6-5OvercurrentSoft Trip and Log6-6UndervoltageSoft Trip and Log6-7OvervoltageSoft Trip and Log6-8UnderpowerLog Only6-9OverpowerLog Only6-10Excess Start TimeSoft Trip and Log6-11Input A TripSoft Trip and Log6-12Network CommunicationsSoft Trip and Log6-13Remote Keypad FaultSoft Trip and Log6-15FrequenceSoft Trip and Log6-16Phase SequenceSoft Trip and Log                                                                                                    | 6-2                    | Auto-Reset Delay       | 00:05 (mm:ss)     |
| 6-5OvercurrentSoft Trip and Log6-6UndervoltageSoft Trip and Log6-7OvervoltageSoft Trip and Log6-8UnderpowerLog Only6-9OverpowerLog Only6-10Excess Start TimeSoft Trip and Log6-11Input A TripSoft Trip and Log6-12Input B TripSoft Trip and Log6-13Network CommunicationsSoft Trip and Log6-14Remote Keypad FaultSoft Trip and Log6-15FrequencySoft Trip and Log6-16Phase SequenceSoft Trip and Log                                                                                                    | 6-3                    | Current Imbalance      | Soft Trip and Log |
| 6-6IndervoltageSoft Trip and Log6-7OvervoltageSoft Trip and Log6-8UnderpowerLog Only6-9OverpowerLog Only6-10Excess Start TimeSoft Trip and Log6-11Input A TripSoft Trip and Log6-12Input B TripSoft Trip and Log6-13Network CommunicationsSoft Trip and Log6-14Remote Keypad FaultSoft Trip and Log6-15FrequencySoft Trip and Log6-16Phase SequenceSoft Trip and Log                                                                                                    | 6-4                    | Undercurrent           | Soft Trip and Log |
| 6-7OvervoltageSoft Trip and Log6-8UnderpowerLog Only6-9OverpowerLog Only6-10Excess Start TimeSoft Trip and Log6-11Input A TripSoft Trip and Log6-12Input B TripSoft Trip and Log6-13Network CommunicationsSoft Trip and Log6-14Remote Keypad FaultSoft Trip and Log6-15FrequenceSoft Trip and Log                                                                                                    | 6-5                    | Overcurrent            | Soft Trip and Log |
| 6-8UnderpowerLog Only6-9OverpowerLog Only6-10Excess Start TimeSoft Trip and Log6-11Input A TripSoft Trip and Log6-12Input B TripSoft Trip and Log6-13Network CommunicationsSoft Trip and Log6-14Remote Keypad FaultSoft Trip and Log6-15FrequencySoft Trip and Log6-16Phase SequenceSoft Trip and Log                                                                                                    | 6-6                    | Undervoltage           | Soft Trip and Log |
| 6-9OverpowerLog Only6-10Excess Start TimeSoft Trip and Log6-11Input A TripSoft Trip and Log6-12Input B TripSoft Trip and Log6-13Network CommunicationsSoft Trip and Log6-14Remote Keypad FaultSoft Trip and Log6-15FrequencySoft Trip and Log6-16Phase SequenceSoft Trip and Log                                                                                                    | 6-7                    | Overvoltage            | Soft Trip and Log |
| 6-10Excess Start TimeSoft Trip and Log6-11Input A TripSoft Trip and Log6-12Input B TripSoft Trip and Log6-13Network CommunicationsSoft Trip and Log6-14Remote Keypad FaultSoft Trip and Log6-15FrequencySoft Trip and Log6-16Phase SequenceSoft Trip and Log                                                                                                    | 6-8                    | Underpower             | Log Only          |
| 6-11Input A TripSoft Trip and Log6-12Input B TripSoft Trip and Log6-13Network CommunicationsSoft Trip and Log6-14Remote Keypad FaultSoft Trip and Log6-15FrequencySoft Trip and Log6-16Phase SequenceSoft Trip and Log                                                                                                    | 6-9                    | Overpower              | Log Only          |
| 6-12Input B TripSoft Trip and Log6-13Network CommunicationsSoft Trip and Log6-14Remote Keypad FaultSoft Trp and Log6-15FrequencySoft Trip and Log6-16Phase SequenceSoft Trip and Log                                                                                                    | 6-10                   | Excess Start Time      | Soft Trip and Log |
| 6-13Network CommunicationsSoft Trip and Log6-14Remote Keypad FaultSoft Trp and Log6-15FrequencySoft Trip and Log6-16Phase SequenceSoft Trip and Log                                                                                                    | 6-11                   | Input A Trip           | Soft Trip and Log |
| 6-14Remote Keypad FaultSoft Trp and Log6-15FrequencySoft Trip and Log6-16Phase SequenceSoft Trip and Log                                                                                                    | 6-12                   | Input B Trip           | Soft Trip and Log |
| 6-15     Frequency     Soft Trip and Log       6-16     Phase Sequence     Soft Trip and Log                                                                                                    | 6-13                   | Network Communications | Soft Trip and Log |
| 6-16 Phase Sequence Soft Trip and Log                                                                                                    | 6-14                   | Remote Keypad Fault    | Soft Trp and Log  |
|                                                                                                    | 6-15                   | Frequency              | Soft Trip and Log |
| 6-17 Motor Overtemperature Soft Trip and Log                                                                                                    | 6-16                   | Phase Sequence         | Soft Trip and Log |
|                                                                                                    | 6-17                   | Motor Overtemperature  | Soft Trip and Log |

Danfoss

| Parameter group number | Parameter group name        | Default setting       |
|------------------------|-----------------------------|-----------------------|
| 6-18                   | Motor Thermistor Circuit    | Soft Trip and Log     |
| 6-19                   | Shorted SCR Action          | 3-Phase Control Only  |
| 6-20                   | Battery/Clock               | Soft Trip and Log     |
| 7                      | Inputs                      |                       |
| 7-1                    | Input A Function            | Input Trip (N/O)      |
| 7-2                    | Input A Trip                | Operating Only        |
| 7-3                    | Input A Trip Delay          | 00:00 (mm:ss)         |
| 7-4                    | Input A Initial Delay       | 00:00 (mm:ss)         |
| 7-5                    | Input B Function            | Input Trip (N/O)      |
| 7-6                    | Input B Trip                | Operating Only        |
| 7-7                    | Input B Trip Delay          | 00:00 (mm:ss)         |
| 7-8                    | Input B Initial Delay       | 00:00 (mm:ss)         |
| 7-9                    | Reset/Enable Logic          | Normally Closed (N/C) |
| 7-10                   | Input A Name                | Input A Trip          |
| 7-11                   | Input B Name                | Input B Trip          |
| 8                      | Relay Outputs               |                       |
| 8-1                    | Relay A Function            | Run                   |
| 8-2                    | Relay A On Delay            | 00:00 (mm:ss)         |
| 8-3                    | Relay A Off Delay           | 00:00 (mm:ss)         |
| 8-4                    | Relay B Function            | Run                   |
| 8-5                    | Relay B On Delay            | 00:00 (mm:ss)         |
| 8-6                    | Relay B Off Delay           | 00:00 (mm:ss)         |
| 8-7                    | Low Current Flag            | 50%                   |
| 8-8                    | High Current Flag           | 100%                  |
| 8-9                    | Motor Temperature Flag      | 80%                   |
| 8-10                   | Main Contactor Time         | 400 ms                |
| 9                      | Analog Output               |                       |
| 9-1                    | Analog Output A             | Current (% FLC)       |
| 9-2                    | Analog A Scale              | 4–20 mA               |
| 9-3                    | Analog A Maximum Adjustment | 100%                  |
| 9-4                    | Analog A Minimum Adjustment | 000%                  |
| 10                     | Display                     |                       |

| Parameter group number | Parameter group name     | Default setting |
|------------------------|--------------------------|-----------------|
| 10-1                   | Language                 | English         |
| 10-2                   | Temperature Scale        | Celsius         |
| 10-3                   | Graph Timebase           | 30 s            |
| 10-4                   | Graph Maximum Adjustment | 400%            |
| 10-5                   | Graph Minimum Adjustment | 0%              |
| 10-6                   | Current Calibration      | 100%            |
| 10-7                   | Adjustment Lock          | Read & Write    |
| 10-8                   | User Parameter 1         | Current         |
| 10-9                   | User Parameter 2         | Motor Voltage   |
| 10-10                  | User Parameter 3         | Mains Frequency |
| 10-11                  | User Parameter 4         | Motor pf        |
| 10-12                  | User Parameter 5         | Motor Power     |
| 10-13                  | User Parameter 6         | Motor Temp (%)  |
| 11                     | Pump Clean               |                 |
| 11-1                   | Reverse Torque           | 20%             |
| 11-2                   | Reverse Time             | 00:10 (mm:ss)   |
| 11-3                   | Forward Current Limit    | 100%            |
| 11-4                   | Forward Time             | 00:10 (mm:ss)   |
| 11-5                   | Pump Stop Mode           | Coast to Stop   |
| 11-6                   | Pump Stop Time           | 00:10 (mm:ss)   |
| 11-7                   | Pump Clean Cycles        | 1               |
| 12                     | Communication Card       |                 |
| 12-1                   | Modbus Address           | 1               |
| 12-2                   | Modbus Baud Rate         | 9600            |
| 12-3                   | Modbus Parity            | None            |
| 12-4                   | Modbus Timeout           | Off             |
| 12-5                   | DeviceNet Address        | 0               |
| 12-6                   | DeviceNet Baud Rate      | 125 kB          |
| 12-7                   | PROFIBUS Address         | 1               |
| 12-8                   | Gateway Address          | 192             |
| 12-9                   | Gateway Address 2        | 168             |
| 12-10                  | Gateway Address 3        | 0               |

Danfoss

| Parameter group number | Parameter group name          | Default setting |
|------------------------|-------------------------------|-----------------|
| 12-11                  | Gateway Address 4             | 100             |
| 12-12                  | IP Address                    | 192             |
| 12-13                  | IP Address 2                  | 168             |
| 12-14                  | IP Address 3                  | 0               |
| 12-15                  | IP Address 4                  | 2               |
| 12-16                  | Subnet Mask                   | 255             |
| 12-17                  | Subnet Mask 2                 | 255             |
| 12-18                  | Subnet Mask 3                 | 255             |
| 12-19                  | Subnet Mask 4                 | 0               |
| 12-20                  | DHCP                          | Disable         |
| 12-21                  | Location ID                   | 0               |
| 20                     | Advanced                      |                 |
| 20-1                   | Tracking Gain                 | 50%             |
| 20-2                   | Pedestal Detect               | 80%             |
| 20-3                   | Bypass Contactor Delay        | 100 ms          |
| 20-4                   | Model Rating                  | Model dependent |
| 20-5                   | Screen Timeout                | 1 minute        |
| 20-6                   | Motor Connection              | Auto-detect     |
| 20-7                   | External Bypass               | Disable         |
| 20-8                   | Shunt Trip Mode               | Disable         |
| 30                     | Pump Input Configuration      |                 |
| 30-1                   | Pressure Sensor Type          | None            |
| 30-2                   | Pressure Units                | kPa             |
| 30-3                   | Pressure at 4 mA              | 0               |
| 30-4                   | Pressure at 20 mA             | 0               |
| 30-5                   | Flow Sensor Type              | None            |
| 30-6                   | Flow Units                    | liters/second   |
| 30-7                   | Flow at 4 mA                  | 0               |
| 30-8                   | Flow at 20 mA                 | 0               |
| 30-9                   | Units per Minute at Max Flow  | 0               |
| 30-10                  | Pulses per Minute at Max Flow | 0               |
| 30-11                  | Units per Pulse               | 0               |

| Parameter group number | Parameter group name         | Default setting      |
|------------------------|------------------------------|----------------------|
| 30-12                  | Depth Sensor Type            | None                 |
| 30-13                  | Depth Units                  | meters               |
| 30-14                  | Depth at 4 mA                | 0                    |
| 30-15                  | Depth at 20 mA               | 0                    |
| 31                     | Flow Protection              |                      |
| 31A                    | High Flow Trip Level         | 10                   |
| 31B                    | Low Flow Trip Level          | 5                    |
| 31C                    | Flow Start Delay             | 00:00:500 (mm:ss:ms) |
| 31D                    | Flow Response Delay          | 00:00:500 (mm:ss:ms) |
| 32                     | Pressure Protection          |                      |
| 32-1                   | High Pressure Trip Level     | 10                   |
| 32-2                   | High Pressure Start Delay    | 00:00:500 (mm:ss:ms) |
| 32-3                   | High Pressure Response Delay | 00:00:500 (mm:ss:ms) |
| 32-4                   | Low Pressure Trip Level      | 5                    |
| 32-5                   | Low Pressure Start Delay     | 00:00:500 (mm:ss:ms) |
| 32-6                   | Low Pressure Response Delay  | 00:00:500 (mm:ss:ms) |
| 33                     | Pressure Control             |                      |
| 33-1                   | Pressure Control Mode        | Off                  |
| 33-2                   | Start Pressure Level         | 5                    |
| 33-3                   | Start Response Delay         | 00:00:500 (mm:ss:ms) |
| 33-4                   | Stop Pressure Level          | 10                   |
| 33-5                   | Stop Response Delay          | 00:00:500 (mm:ss:ms) |
| 34                     | Depth Protection             |                      |
| 34-1                   | Depth Trip Level             | 5                    |
| 34-2                   | Depth Reset Level            | 10                   |
| 34-3                   | Depth Start Delay            | 00:00:500 (mm:ss:ms) |
| 34-4                   | Depth Response Delay         | 00:00:500 (mm:ss:ms) |
| 35                     | Thermal Protection           |                      |
| 35-1                   | Temperature Sensor Type      | None                 |
| 35-2                   | Temperature Trip Level       | 40                   |
| 36                     | Pump Trip Action             |                      |
| 36-1                   | Pressure Sensor              | Soft Trip and Log    |
|                        |                              |                      |

<u> Panfoss</u>

# **Programmable Parameters**

| Parameter group number | Parameter group name     | Default setting   |
|------------------------|--------------------------|-------------------|
| 36-2                   | Flow Sensor              | Soft Trip and Log |
| 36-3                   | Depth Sensor             | Soft Trip and Log |
| 36-4                   | High Pressure            | Soft Trip and Log |
| 36-5                   | Low Pressure             | Soft Trip and Log |
| 36-6                   | High Flow                | Soft Trip and Log |
| 36-7                   | Low Flow                 | Soft Trip and Log |
| 36-8                   | Flow Switch              | Soft Trip and Log |
| 36-9                   | Well Depth               | Soft Trip and Log |
| 36-10                  | RTD/PT100 B              | Soft Trip and Log |
| 40                     | Ground Fault             |                   |
| 40-1                   | Ground Fault Level       | 0 A               |
| 40-2                   | Ground Fault Delay       | 00:01 (mm:ss)     |
| 40-3                   | Ground Fault Trip Active | Operating only    |
| 40-4                   | Ground Fault Action      | Soft Trip and Log |
| 40-5                   | Ground Fault CT Ratio    | 1000:1            |

# 10.5 Parameter Group 1-\*\* Motor Details

# Table 30: 1-1 - Command Source

| 0 | ption                 | Function                                                                                                    |
|---|-----------------------|----------------------------------------------------------------------------------------------------|
|   |                       | Selects the command source for controlling the soft starter.                                                                                                    |
| * | Digital input         | The soft starter accepts start and stop commands from the digital inputs.                                                                                                    |
|   | Network               | The soft starter accepts start and stop commands from the communication expansion card.                                                                                                    |
|   | Remote LCP            | The soft starter accepts start and stop commands from the remote LCP.                                                                                                    |
|   | Clock                 | The soft starter accepts starts and stops as scheduled in <i>parameters 4-1</i> to <i>4-24</i> .                                                                                                    |
|   | Smart card            | The soft starter accepts start and stop commands from the smart card.                                                                                                    |
|   | Smart card +<br>clock | The soft starter accepts start commands from the smart card if they are within the operating schedule set in <i>parameters 4-1</i> to <i>4-24</i> . A stop command from the smart card is accepted regardless of the schedule. |
|   | Timer                 | After a start signal is received, the soft starter starts and stops the motor according to the timers set in <i>parameter 4-2 Run Time</i> and <i>parameter 4-3 Stopped Time</i> .                                             |

#### Table 31: 1-2 Motor Full Load Current

| Range           | Function                                                                                              |
|-----------------|----------------------------------------------------------------------------------------------------|
| Model dependent | Matches the soft starter to the FLC of the motor. Set to the FLC rating shown on the motor nameplate. |

<u>Danfoss</u>

#### Table 32: 1-3 Motor kW

| Rar | nge          | Function                                                                                                    |
|-----|--------------|----------------------------------------------------------------------------------------------------|
| *0  | 0–9999<br>kW | Sets the running power of the connected motor in kW. This setting is the basis for power reporting and protec-<br>tion.                                                         |
|     |              | ΝΟΤΙΟΕ                                                                                                    |
|     |              | The motor nameplate may state different power ratings for different supply voltages or power connections.<br>Ensure that the motor kW setting is accurate for the installation. |

#### Table 33: 1-4 Locked Rotor Time

| Ran | ge                                 | Function                                                                                                    |
|-----|------------------------------------|----------------------------------------------------------------------------------------------------|
| *10 | s 0:01–2:00 (mi-<br>nutes:seconds) | Sets the maximum length of time the motor can sustain locked rotor current from cold before reaching its maximum temperature. Set according to the motor datasheet. |

#### Table 34: 1-5 Locked Rotor Current

| Range | Function                                                                                                    |
|-------|----------------------------------------------------------------------------------------------------|
| *600% | <br>Sets the locked rotor current of the connected motor as a percentage of full load current. Set according to the motor datasheet. |

#### Table 35: 1-6 Motor Service Factor

| Range |              | Function                                                                                                    |
|-------|--------------|----------------------------------------------------------------------------------------------------|
| *105% | 100–<br>130% | Sets the motor service factor used by the thermal model. If the motor runs at full load current, it reaches 100%. Set according to the motor datasheet.                                                                                                    |
|       |              | ΝΟΤΙΟΕ                                                                                                    |
|       |              | <i>Parameters 1-4</i> to <i>1-6</i> determine the trip current for motor overload protection. The default settings of <i>pa-rameters 1-4</i> to <i>1-6</i> provide motor overload protection: Class 10, trip current 105% of FLA (full load amperage) or equivalent. |

#### Table 36: 1-7 Reserved

| Range | Function                                   |
|-------|--------------------------------------------|
|       | This parameter is reserved for future use. |

# 10.6 Parameter Group 2-\*\* Motor Start/Stop

# Table 37: 2-1 - Start Mode

| O | ption            | Function                                                                                                    |
|---|------------------|----------------------------------------------------------------------------------------------------|
|   |                  | Selects the soft start mode.                                                                                                    |
|   |                  | ΝΟΤΙΟΕ                                                                                                    |
|   |                  | The VLT <sup>®</sup> Soft StarterMCD 600 applies the current limit on all soft starts, including adaptive control. If the current limit is too low or the start ramp time ( <i>parameter 2-2 Start Ramp Time</i> ) is too short, the motor may not start successfully. |
| * | Constant Current |                                                                                                    |

# VLT<sup>®</sup> Soft Starter MCD 600

<u>Danfoss</u>

# **Operating Guide**

**Programmable Parameters** 

| 0 | ption            | Function |
|---|------------------|----------|
|   | Adaptive Control |          |

#### Table 38: 2-2 - Start Ramp Time

| Range  |                                  | Function                                                                                                    |
|--------|----------------------------------|----------------------------------------------------------------------------------------------------|
| * 10 s | 0:01–3:00 (minutes:sec-<br>onds) | Sets the total start time for an adaptive control start or the ramp time for current ramp start-<br>ing (from the initial current to the current limit). |

#### Table 39: 2-3 - Initial Current

| Range |                 | Function                                                                                                    |
|-------|-----------------|----------------------------------------------------------------------------------------------------|
| *200% | 100–600%<br>FLC | Sets the initial start current level for current ramp starting as a percentage of motor full load current. Set so that the motor begins to accelerate immediately after a start is initiated. If current ramp starting is not required, set the initial current equal to the current limit. |

#### Table 40: 2-4 - Current Limit

| Range  |              | Function                                                                                                    |
|--------|--------------|----------------------------------------------------------------------------------------------------|
| * 350% | 100–600% FLC | Sets the current limit for constant current and current ramp soft starting as a percentage of motor full load current. |

#### Table 41: 2-5 - Adaptive Start Profile

| O | ption                 | Function                                                                                                    |
|---|-----------------------|----------------------------------------------------------------------------------------------------|
|   |                       | Selects which profile the VLT <sup>®</sup> Soft StarterMCD 600 uses for an adaptive control soft start.                                                                                                    |
|   |                       | ΝΟΤΙΟΕ                                                                                                    |
|   |                       | The MCD 600 applies the current limit on all soft starts, including adaptive control. If the current limit is too low or the start ramp time ( <i>parameter 2-2 Start Ramp Time</i> ) is too short, the motor may not start successfully. |
|   | Early Acceleration    |                                                                                                    |
| * | Constant Acceleration |                                                                                                    |
|   | Late Acceleration     |                                                                                                    |

#### Table 42: 2-6 - Kickstart Time

| Range    |           | Function                                                        |
|----------|-----------|-----------------------------------------------------------------|
| *0000 ms | 0–2000 ms | Sets the kickstart duration. A setting of 0 disables kickstart. |

#### Table 43: 2-7 - Kickstart Level

| Range  |                 | Function                                                                                                    |
|--------|-----------------|----------------------------------------------------------------------------------------------------|
| * 500% | 100–700%<br>FLC | Sets the level of the kickstart current.                                                                                                    |
|        |                 | ΝΟΤΙΟΕ                                                                                                    |
|        |                 | Kickstart subjects the mechanical equipment to increased torque levels. Ensure that the motor, load, and couplings can handle the additional torque before using this feature. |

# VLT<sup>®</sup> Soft Starter MCD 600

# **Operating Guide**

Programmable Parameters

<u>Danfvisi</u>

#### Table 44: 2-8 - Jog Torque

| Range |         | Function                                                                                                    |
|-------|---------|----------------------------------------------------------------------------------------------------|
| * 50% | 20–100% | The VLT <sup>®</sup> Soft Starter MCD 600 can jog the motor at a reduced speed, which allows precise positioning of belts and flywheels. Jog can be used for either forward or reverse operation. Set the current limit for jog operation. |

# Table 45: 2-9 - Stop Mode

| Option | ו                | Function               |
|--------|------------------|------------------------|
|        |                  | Selects the stop mode. |
|        | Coast To Stop    |                        |
| *      | TVR Soft Stop    |                        |
|        | Adaptive Control |                        |
|        | DC Brake         |                        |
|        | Soft Brake       |                        |

## Table 46: 2-10 - Stop Time

| Ran   | je                               | Function                                                                                                    |
|-------|----------------------------------|----------------------------------------------------------------------------------------------------|
| * 0 s | 0:00–4:00 (mi-<br>nutes:seconds) | Sets the time for soft stopping the motor using TVR or adaptive control. If a main contactor is instal-<br>led, the contactor must remain closed until the end of the stop time. Use the main contactor output<br>(13, 14) to control the main contactor. |

#### Table 47: 2-11 - Adaptive Stop Profile

| Op | otion                 | Function                                                                                                |
|----|-----------------------|----------------------------------------------------------------------------------------------------|
|    |                       | Selects which profile the VLT <sup>®</sup> Soft Starter MCD 600 uses for an adaptive control soft stop. |
|    | Early Deceleration    |                                                                                                    |
| *  | Constant Deceleration |                                                                                                    |
|    | Late Deceleration     |                                                                                                    |

#### Table 48: 2-12 - Adaptive Control Gain

| Range |        | Function                                                                                              |
|-------|--------|----------------------------------------------------------------------------------------------------|
| * 75% | 1–200% | Adjusts the performance of adaptive control. This setting affects both starting and stopping control. |

#### Table 49: 2-13 - Multi Pump

| 0 | ption         | Function                                                                                                    |
|---|---------------|----------------------------------------------------------------------------------------------------|
|   |               | Adjusts the performance of adaptive control to suit installations with multiple pumps connected to a common outlet manifold. |
| * | Single Pump   |                                                                                                    |
|   | Manifold Pump |                                                                                                    |

<u>Danfoss</u>

# Table 50: 2-14 - Start Delay

**Operating Guide** 

| Range |                              | Function                                                                                 |
|-------|------------------------------|------------------------------------------------------------------------------------------|
| * 0 s | 0:00–60:00 (minutes:seconds) | Sets a delay after the soft starter receives a start command before it starts the motor. |

## Table 51: 2-15 - DC Brake Torque

| Range |         | Function                                                                 |
|-------|---------|--------------------------------------------------------------------------|
| * 20% | 20–100% | Sets the amount of brake torque the soft starter uses to slow the motor. |

# Table 52: 2-16 - DC Brake Time

| Range |                             | Function                                                  |
|-------|-----------------------------|-----------------------------------------------------------|
| *1s   | 0:01–0:30 (minutes:seconds) | Sets the duration for DC injection during a braking stop. |

# Table 53: 2-17- Brake Current Limit

| Range  |              | Function                               |
|--------|--------------|----------------------------------------|
| * 250% | 100-600% FLC | Sets the current limit for soft brake. |

# Table 54: 2-18 - Soft Brake Delay

| Range   |                | Function                                                                                                    |
|---------|----------------|----------------------------------------------------------------------------------------------------|
| *400 ms | 400–2000<br>ms | Sets the time which the soft starter waits after a stop signal is received before it begins to supply brak-<br>ing current to the motor. Set to allow time for K1 and K2 to switch. |

# 10.7 Parameter Group 3-\*\* Motor Start/Stop-2

The parameters in this group control the operation of the secondary configuration of the motor. Use the programmable input to select the active motor set.

See <u>9.14 Secondary Motor Set</u> for more details.

# Table 55: 3-1 - Motor Full Load Current-2

| Ra | nge             | Function                                      |
|----|-----------------|-----------------------------------------------|
|    | Model dependent | Sets the secondary motor's full load current. |

# Table 56: 3-2 - Motor kW-2

| Range |           | Function                                             |
|-------|-----------|------------------------------------------------------|
| * 0   | 0–9999 kW | Sets the running power of the secondary motor in kW. |

# Table 57: 3-3 - Start Mode-2

| Option |                  | Function                     |
|--------|------------------|------------------------------|
|        |                  | Selects the soft start mode. |
| *      | Constant Current |                              |
|        | Adaptive Control |                              |

# Table 58: 3-4 - Start Ramp Time-2

| Range |                                  | Function                                                                                                    |
|-------|----------------------------------|----------------------------------------------------------------------------------------------------|
| *10 s | 0:01–3:00 (minutes:sec-<br>onds) | Sets the total start time for an adaptive control start or the ramp time for current ramp starting (from the initial current to the current limit). |

**Operating Guide** 

Danfoss

#### Table 59: 3-5 - Initial Current-2

| Range |                 | Function                                                                                                    |
|-------|-----------------|----------------------------------------------------------------------------------------------------|
| *200% | 100–600%<br>FLC | Sets the initial start current level for current ramp starting as a percentage of motor full load current. Set so that the motor begins to accelerate immediately after a start is initiated. If current ramp starting is not required, set the initial current equal to the current limit. |

#### Table 60: 3-6 - Current Limit-2

| Range |                     | Function                                                                                                    |
|-------|---------------------|----------------------------------------------------------------------------------------------------|
| *350% | 100–<br>600%<br>FLC | Sets the current limit for constant current and current ramp soft starting as a percentage of motor full load current.                                                                                                    |
|       |                     | ΝΟΤΙΟΕ                                                                                                    |
|       |                     | The VLT <sup>®</sup> Soft Starter MCD 600 applies the current limit on all soft starts, including adaptive control. If the current limit is too low or the start ramp time ( <i>parameter 2-2 Start Ramp Time</i> ) is too short, the motor may not start successfully. |

#### Table 61: 3-7 - Adaptive Start Profile-2

| O | otion                 | Function                                                                                                 |
|---|-----------------------|----------------------------------------------------------------------------------------------------|
|   |                       | Selects which profile the VLT <sup>®</sup> Soft Starter MCD 600 uses for an adaptive control soft start. |
|   | Early Acceleration    |                                                                                                    |
| * | Constant Acceleration |                                                                                                    |
|   | Late Acceleration     |                                                                                                    |

#### Table 62: 3-8 - Kickstart Time-2

| Range     |           | Function                                                           |  |
|-----------|-----------|--------------------------------------------------------------------|--|
| * 0000 ms | 0–2000 ms | Sets the kickstart duration.<br>A setting of 0 disables kickstart. |  |

#### Table 63: 3-9 - Kickstart Level-2

| Range |              | Function                                 |
|-------|--------------|------------------------------------------|
| *500% | 100–700% FLC | Sets the level of the kickstart current. |

# Table 64: 3-10 - Jog Torque-2

| Range |         | Function                                  |
|-------|---------|-------------------------------------------|
| *50%  | 20–100% | Sets the current limit for jog operation. |

#### Table 65: 3-11 - Stop Mode-2

| Option |                  | Function               |
|--------|------------------|------------------------|
|        |                  | Selects the stop mode. |
|        | Coast To Stop    |                        |
| *      | TVR Soft Stop    |                        |
|        | Adaptive Control |                        |

# VLT<sup>®</sup> Soft Starter MCD 600

<u>Danfoss</u>

# **Operating Guide**

**Programmable Parameters** 

| Option |            | Function |
|--------|------------|----------|
|        | DC Brake   |          |
|        | Soft Brake |          |

#### Table 66: 3-12 - Stop Time-2

| Ra | nge                                | Function                                                                                                    |  |
|----|------------------------------------|----------------------------------------------------------------------------------------------------|--|
| *0 | s 0:00–4:00 (mi-<br>nutes:seconds) | Sets the time for soft stopping the motor using TVR or adaptive control. If a main contactor is installed, the contactor must remain closed until the end of the stop time. Use the main contactor output (13, 14) to control the main contactor. |  |

#### Table 67: 3-13 - Adaptive Stop Profile-2

| Ор | tion                  | Function                                                                       |
|----|-----------------------|--------------------------------------------------------------------------------|
|    |                       | Selects which profile the soft starter uses for an adaptive control soft stop. |
|    | Early Deceleration    |                                                                                |
| *  | Constant Deceleration |                                                                                |
|    | Late Deceleration     |                                                                                |

#### Table 68: 3-14 - Adaptive Control Gain-2

| Range |        | Function                                                                                                 |  |
|-------|--------|----------------------------------------------------------------------------------------------------|--|
| *75%  | 1–200% | Adjusts the performance of adaptive control.<br>This setting affects both starting and stopping control. |  |

#### Table 69: 3-15 - Multi Pump-2

| 0 | ption         | Function                                                                                                    |
|---|---------------|----------------------------------------------------------------------------------------------------|
|   |               | Adjusts the performance of adaptive control to suit installations with multiple pumps connected to a common outlet manifold. |
| * | Single Pump   |                                                                                                    |
|   | Manifold Pump |                                                                                                    |

#### Table 70: 3-16 - Start Delay-2

| Range |                              | Function                                                                            |
|-------|------------------------------|-------------------------------------------------------------------------------------|
| * 0 s | 0:00–60:00 (minutes:seconds) | Sets a delay after the starter receives a start command before it starts the motor. |

#### Table 71: 3-17 - DC Brake Torque-2

| Range |         | Function                                                                 |
|-------|---------|--------------------------------------------------------------------------|
| *20%  | 20–100% | Sets the amount of brake torque the soft starter uses to slow the motor. |

# Table 72: 3-18 - DC Brake Time-2

| Range                            |  | Function                                                  |
|----------------------------------|--|-----------------------------------------------------------|
| *1 s 0:01–0:30 (minutes:seconds) |  | Sets the duration for DC injection during a braking stop. |

<u>Danfoss</u>

# \_\_\_\_

**Operating Guide** 

## Table 73: 3-19 - Brake Current Limit-2

| Range |              | Function                               |
|-------|--------------|----------------------------------------|
| *250% | 100–600% FLC | Sets the current limit for soft brake. |

#### Table 74: 3-20 - Soft Brake Delay-2

| Range   |                | Function                                                                                                    |
|---------|----------------|----------------------------------------------------------------------------------------------------|
| *400 ms | 400–2000<br>ms | Sets the time which the soft starter waits after a stop signal is received, before it begins to supply braking current to the motor. Set to allow time for K1 and K2 to switch. |

# 10.8 Parameter Group 4-\*\* Auto-Start/Stop

# Table 75: 4-1 - Auto-Start/Stop Mode

| Optio | on                | Function                                     |
|-------|-------------------|----------------------------------------------|
|       |                   | Enable or disable auto-start/stop operation. |
| *     | Disable           |                                              |
|       | Enable Clock Mode |                                              |
|       | Enable Timer Mode |                                              |

#### Table 76: 4-2 - Run Time

| Range  |                   | Function                                                                     |
|--------|-------------------|------------------------------------------------------------------------------|
| *00:00 | 00:00–23:59 hh:mm | Sets the duration for the soft starter to run after a timer mode auto-start. |

#### Table 77: 4-3 - Stopped Time

| Range  |                   | Function                                                                               |
|--------|-------------------|----------------------------------------------------------------------------------------|
| *00:00 | 00:00–23:59 hh:mm | Sets the duration for the soft starter to remain stopped when operating in timer mode. |

# Table 78: 4-4 - Sunday Mode

| O | otion              | Function                                                                                                    |
|---|--------------------|----------------------------------------------------------------------------------------------------|
|   |                    | Enables or disables auto-start/stop for Sunday.                                                                                                    |
| * | Start/Stop Disable | Disables auto-start/stop control. Any times scheduled in <i>parameter 4-5 Sunday Start Time</i> or <i>parameter 4-6 Sunday Stop Time</i> are ignored. |
|   | Start Only Enable  | Enables auto-start control. Any auto-stop times scheduled in <i>parameter 4-6 Sunday Stop Time</i> are ignor-<br>ed.                                  |
|   | Stop Only Enable   | Enables auto-stop control. Any auto-start times scheduled in <i>parameter 4-5 Sunday Start Time</i> are ignor-<br>ed.                                 |
|   | Start/Stop Enable  | Enables auto-start and auto-stop control.                                                                                                    |

#### Table 79: 4-5 - Sunday Start Time

| Range  |             | Function                                              |
|--------|-------------|-------------------------------------------------------|
| *00:00 | 00:00–23:59 | Sets the auto-start time for Sunday (24-hour format). |

Danfoss

# Table 80: 4-6 - Sunday Stop Time

| Range  |             | Function                                             |
|--------|-------------|------------------------------------------------------|
| *00:00 | 00:00–23:59 | Sets the auto-stop time for Sunday (24-hour format). |

# Table 81: 4-7 - Monday Mode

| Opti | on                 | Function                                        |
|------|--------------------|-------------------------------------------------|
|      |                    | Enables or disables auto-start/stop for Monday. |
| *    | Start/Stop Disable |                                                 |
|      | Start Only Enable  |                                                 |
|      | Stop Only Enable   |                                                 |
|      | Start/Stop Enable  |                                                 |

#### Table 82: 4-8 - Monday Start Time

| Range  |             | Function                                              |
|--------|-------------|-------------------------------------------------------|
| *00:00 | 00:00-23:59 | Sets the auto-start time for Monday (24-hour format). |

# Table 83: 4-9 - Monday Stop Time

| Range  |             | Function                                             |
|--------|-------------|------------------------------------------------------|
| *00:00 | 00:00–23:59 | Sets the auto-stop time for Monday (24-hour format). |

#### Table 84: 4-10 - Tuesday Mode

| Opt | ion                | Function                                         |
|-----|--------------------|--------------------------------------------------|
|     |                    | Enables or disables auto-start/stop for Tuesday. |
| *   | Start/Stop Disable |                                                  |
|     | Start Only Enable  |                                                  |
|     | Stop Only Enable   |                                                  |
|     | Start/Stop Enable  |                                                  |

#### Table 85: 4-11 - Tuesday Start Time

| Range  |             | Function                                               |
|--------|-------------|--------------------------------------------------------|
| *00:00 | 00:00-23:59 | Sets the auto-start time for Tuesday (24-hour format). |

#### Table 86: 4-13 - Wednesday Mode

| Opt | ion                | Function                                           |
|-----|--------------------|----------------------------------------------------|
|     |                    | Enables or disables auto-start/stop for Wednesday. |
| *   | Start/Stop Disable |                                                    |
|     | Start Only Enable  |                                                    |
|     | Stop Only Enable   |                                                    |
|     | Start/Stop Enable  |                                                    |

**Operating Guide** 

<u>Danfvisi</u>

#### Table 87: 4-14 - Wednesday Start Time

| Range  |             | Function                                                 |
|--------|-------------|----------------------------------------------------------|
| *00:00 | 00:00-23:59 | Sets the auto-start time for Wednesday (24-hour format). |

#### Table 88: 4-15 - Wednesday Stop Time

| Range  |             | Function                                                |
|--------|-------------|---------------------------------------------------------|
| *00:00 | 00:00–23:59 | Sets the auto-stop time for Wednesday (24-hour format). |

#### Table 89: 4-16 - Thursday Mode

| Opt | ion                | Function                                          |
|-----|--------------------|---------------------------------------------------|
|     |                    | Enables or disables auto-start/stop for Thursday. |
| *   | Start/Stop Disable |                                                   |
|     | Start Only Enable  |                                                   |
|     | Stop Only Enable   |                                                   |
|     | Start/Stop Enable  |                                                   |

# Table 90: 4-17 - Thursday Start Time

| Range  |             | Function                                                |
|--------|-------------|---------------------------------------------------------|
| *00:00 | 00:00-23:59 | Sets the auto-start time for Thursday (24-hour format). |

#### Table 91: 4-18 - Thursday Stop Time

| Range  |             | Function                                               |
|--------|-------------|--------------------------------------------------------|
| *00:00 | 00:00–23:59 | Sets the auto-stop time for Thursday (24-hour format). |

#### Table 92: 4-19 - Friday Mode

| Optie | on                 | Function                                        |
|-------|--------------------|-------------------------------------------------|
|       |                    | Enables or disables auto-start/stop for Friday. |
| *     | Start/Stop Disable |                                                 |
|       | Start Only Enable  |                                                 |
|       | Stop Only Enable   |                                                 |
|       | Start/Stop Enable  |                                                 |

#### Table 93: 4-20 - Friday Start Time

| Range  |             | Function                                              |
|--------|-------------|-------------------------------------------------------|
| *00:00 | 00:00–23:59 | Sets the auto-start time for Friday (24-hour format). |

#### Table 94: 4-21 - Friday Stop Time

| Range  |             | Function                                             |
|--------|-------------|------------------------------------------------------|
| *00:00 | 00:00–23:59 | Sets the auto-stop time for Friday (24-hour format). |

**Operating Guide** 

<u>Danfoss</u>

#### Table 95: 4-22 - Saturday Mode

| Opti | on                 | Function                                          |
|------|--------------------|---------------------------------------------------|
|      |                    | Enables or disables auto-start/stop for Saturday. |
| *    | Start/Stop Disable |                                                   |
|      | Start Only Enable  |                                                   |
|      | Stop Only Enable   |                                                   |
|      | Start/Stop Enable  |                                                   |

#### Table 96: 4-23 - Saturday Start Time

| Range  |             | Function                                                |
|--------|-------------|---------------------------------------------------------|
| *00:00 | 00:00–23:59 | Sets the auto-start time for Saturday (24-hour format). |

#### Table 97: 4-24 - Saturday Stop Time

| Range  |             | Function                                               |
|--------|-------------|--------------------------------------------------------|
| *00:00 | 00:00-23:59 | Sets the auto-stop time for Saturday (24-hour format). |

# 10.9 Parameter Group 5-\*\* Protection Levels

# Table 98: 5-1 - Current Imbalance

| Range |        | Function                                              |
|-------|--------|-------------------------------------------------------|
| *30%  | 10–50% | Sets the trip point for current imbalance protection. |

#### Table 99: 5-2 - Current Imbalance Delay

| Range |                             | Function                                                                                              |
|-------|-----------------------------|----------------------------------------------------------------------------------------------------|
| *3 s  | 0:00–4:00 (minutes:seconds) | Slows the soft starter's response to current imbalance, avoiding trips due to momentary fluctuations. |

#### Table 100: 5-3 - Undercurrent

| Range |        | Function                                                                                                    |  |  |
|-------|--------|----------------------------------------------------------------------------------------------------|--|--|
| *20%  | 0–100% | Sets the trip point for undercurrent protection as a percentage of motor full load current. Set to a level be-<br>tween the motor's normal working range and the motor's magnetizing (no load) current (typically 25–35% of FLC). A setting of 0% disables undercurrent protection. |  |  |

#### Table 101: 5-4 - Undercurrent Delay

| Rang  | je                        | Function                                                                                              |
|-------|---------------------------|----------------------------------------------------------------------------------------------------|
| * 5 s | 00–4:00 (minutes:seconds) | Slows the soft starter's response to undercurrent, avoiding trips due to momentary fluctua-<br>tions. |

#### Table 102: 5-5 - Overcurrent

| Range |         | Function                                                                                   |
|-------|---------|--------------------------------------------------------------------------------------------|
| *400% | 80–600% | Sets the trip point for overcurrent protection as a percentage of motor full load current. |

#### VLT<sup>®</sup> Soft Starter MCD 600

# **Operating Guide**

<u>Danfoss</u>

#### Table 103: 5-6 - Overcurrent Delay

| Range |                             | Function                                                                                                   |
|-------|-----------------------------|----------------------------------------------------------------------------------------------------|
| * 0 s | 0:00–1:00 (minutes:seconds) | Slows the soft starter's response to overcurrent, avoiding trips due to momentary overcur-<br>rent events. |

#### Table 104: 5-7 - Undervoltage

| Range |            | Function                                                                             |
|-------|------------|--------------------------------------------------------------------------------------|
| *350  | 100–1200 V | Sets the trip point for undervoltage protection. Set as required.                    |
|       |            | ΝΟΤΙΟΕ                                                                               |
|       |            | Voltage protection does not operate correctly until the soft starter is in Run mode. |
|       |            |                                                                                      |

#### Table 105: 5-8 - Undervoltage Delay

| Rang  | e                           | Function                                                                                              |
|-------|-----------------------------|----------------------------------------------------------------------------------------------------|
| * 1 s | 0:01–1:00 (minutes:seconds) | Slows the soft starter's response to undervoltage, avoiding trips due to momentary fluctua-<br>tions. |

# Table 106: 5-9 - Overvoltage

| Range |            | Function                                                         |
|-------|------------|------------------------------------------------------------------|
| *500  | 100–1500 V | Sets the trip point for overvoltage protection. Set as required. |

#### Table 107: 5-10 - Overvoltage Delay

| Rang  | e                           | Function                                                                                             |
|-------|-----------------------------|----------------------------------------------------------------------------------------------------|
| * 1 s | 0:01–1:00 (minutes:seconds) | Slows the soft starter's response to overvoltage, avoiding trips due to momentary fluctua-<br>tions. |

## Table 108: 5-11 - Underpower

| Range |         | Function                                                        |
|-------|---------|-----------------------------------------------------------------|
| *10%  | 10–120% | Sets the trip point for underpower protection. Set as required. |

#### Table 109: 5-12 - Underpower Delay

| Ran  | ge                          | Function                                                                                            |
|------|-----------------------------|----------------------------------------------------------------------------------------------------|
| *1 s | 0:01–1:00 (minutes:seconds) | Slows the soft starter's response to underpower, avoiding trips due to momentary fluctua-<br>tions. |

#### Table 110: 5-13 - Overpower

| Range |         | Function                                                       |
|-------|---------|----------------------------------------------------------------|
| *150% | 80–200% | Sets the trip point for overpower protection. Set as required. |

#### Table 111: 5-14 - Overpower Delay

| Rang  | e                           | Function                                                                                           |
|-------|-----------------------------|----------------------------------------------------------------------------------------------------|
| * 1 s | 0:01–1:00 (minutes:seconds) | Slows the soft starter's response to overpower, avoiding trips due to momentary fluctua-<br>tions. |

<u>Danfoss</u>

# Table 112: 5-15 - Excess Start Time

| Range |                                  | Function                                                                                                    |  |
|-------|----------------------------------|----------------------------------------------------------------------------------------------------|--|
| *20 s | 0:00–4:00 (mi-<br>nutes:seconds) | Excess start time is the maximum time the soft starter attempts to start the motor.<br>If the motor does not transition to Run mode within the programmed limit, the soft starter trips.<br>Set for a period slightly longer than required for a normal healthy start. A setting of 0 disables excess<br>start time protection. |  |

#### Table 113: 5-16- Restart Delay

| Range |                                    | Function                                                                                                    |
|-------|------------------------------------|----------------------------------------------------------------------------------------------------|
| *10 s | 00:01–60:00 (mi-<br>nutes:seconds) | The soft starter can be configured to force a delay between the end of a stop and the beginning of the next start.<br>During the restart delay period, the display shows the time remaining before another start can be attempted. |

#### Table 114: 5-17 - Starts per Hour

| Range |      | Function                                                                                                    |
|-------|------|----------------------------------------------------------------------------------------------------|
| *0    | 0–10 | Sets the maximum number of starts the soft starter attempts in a 60-minute period. A setting of 0 disables this pro-<br>tection. |

#### Table 115: 5-18 - Phase Sequence

| 0 | ption         | Function                                                                                                    |
|---|---------------|----------------------------------------------------------------------------------------------------|
|   |               | Selects which phase sequences the soft starter allows at a start. During its pre-start checks, the soft starter examines the sequence of the phases at its input terminals and trips if the actual sequence does not match the selected option. |
|   |               | ΝΟΤΙΟΕ                                                                                                    |
|   |               | When using DC brake, the mains supply must be connected to the soft starter (input terminals L1, L2, L3) in positive phase sequence. <i>Parameter 5-18 Phase Sequence</i> must be set to <i>Positive Only</i> .                                 |
| * | Any Sequence  |                                                                                                    |
|   | Positive only |                                                                                                    |
|   | Negative Only |                                                                                                    |

# 10.10 Parameter Group 6-\*\* Protection Action

# Table 116: 6-1 - Auto-Reset Count

| Range  |  | Function                                                                                                    |
|--------|--|----------------------------------------------------------------------------------------------------|
| *0 0–5 |  | Sets how many times the soft starter auto-resets if it continues to trip.<br>The reset counter increases by 1 each time the soft starter auto-resets, and resets after a successful start.<br>Setting this parameter to 0 disables auto-reset. |

#### Table 117: 6-2 - Auto-Reset Delay

| Range |                              | Function                                                 |
|-------|------------------------------|----------------------------------------------------------|
| *5 s  | 0:05–15:00 (minutes:seconds) | Sets a delay before the soft starter auto-resets a trip. |

**Operating Guide** 

<u>Danfoss</u>

# Table 118: 6-3 - Current Imbalance

| 0 | otion                  | Function                                                                                                    |
|---|------------------------|----------------------------------------------------------------------------------------------------|
|   |                        | Selects the soft starter's response to each protection.<br>All protection events are written to the event log.                                                                                                    |
| * | Soft Trip and<br>Log   | The soft starter stops the motor as selected in <i>parameter 2-9 Stop Mode</i> or <i>parameter 3-11 Stop Mode</i> , then enters trip state. The trip must be reset before the soft starter can restart.                                                                                                    |
|   | Soft Trip and<br>Reset | The soft starter stops the motor as selected in <i>parameter 2-9 Stop Mode</i> or <i>parameter 3-11 Stop Mode</i> , then enters trip state. The trip resets after the auto-reset delay.                                                                                                    |
|   | Trip Starter           | The soft starter removes power and the motor coasts to stop. The trip must be reset before the soft starter can restart.                                                                                                    |
|   | Trip and Reset         | The soft starter removes power and the motor coasts to stop. The trip resets after the auto-reset delay.                                                                                                    |
|   | Warn and Log           | The protection is written to the event log and the display shows a warning message, but the soft starter continues to operate.                                                                                                    |
|   | Log Only               | The protection is written to the event log but the soft starter continues to operate.                                                                                                    |
|   | Trip+Shunt Re-<br>lay  | The soft starter removes power and the motor coasts to stop. The shunt trip relay (13, 14) activates and the circuit breaker disconnects mains voltage from the soft starter. The circuit breaker must be manually reset before operation can resume. This option is only effective if <i>parameter 20-8 Shunt Trip Mode</i> is set to <i>Enable</i> . |

#### Table 119: 6-4 - Undercurrent

| Op | tion                | Function                                                     |  |
|----|---------------------|--------------------------------------------------------------|--|
|    |                     | Selects the soft starter's response to the protection event. |  |
| *  | Soft Trip and Log   |                                                              |  |
|    | Soft Trip and Reset |                                                              |  |
|    | Trip Starter        |                                                              |  |
|    | Trip and Reset      |                                                              |  |
|    | Warn and Log        |                                                              |  |
|    | Log Only            |                                                              |  |
|    | Trip+Shunt Relay    |                                                              |  |

# Table 120: 6-5 - Overcurrent

| Opt | ion                 | Function                                                     |
|-----|---------------------|--------------------------------------------------------------|
|     |                     | Selects the soft starter's response to the protection event. |
| *   | Soft Trip and Log   |                                                              |
|     | Soft Trip and Reset |                                                              |
|     | Trip Starter        |                                                              |
|     | Trip and Reset      |                                                              |
|     | Warn and Log        |                                                              |
|     | Log Only            |                                                              |

# VLT<sup>®</sup> Soft Starter MCD 600

# **Operating Guide**

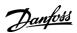

# **Programmable Parameters**

| Opt | ion              | Function |
|-----|------------------|----------|
|     | Trip+Shunt Relay |          |

# Table 121: 6-6 - Undervoltage

| Op | tion                | Function                                                     |
|----|---------------------|--------------------------------------------------------------|
|    |                     | Selects the soft starter's response to the protection event. |
| *  | Soft Trip and Log   |                                                              |
|    | Soft Trip and Reset |                                                              |
|    | Trip Starter        |                                                              |
|    | Trip and Reset      |                                                              |
|    | Warn and Log        |                                                              |
|    | Log Only            |                                                              |
|    | Trip+Shunt Relay    |                                                              |

# Table 122: 6-7 - Overvoltage

| Opt | ion                 | Function                                                     |
|-----|---------------------|--------------------------------------------------------------|
|     |                     | Selects the soft starter's response to the protection event. |
| *   | Soft Trip and Log   |                                                              |
|     | Soft Trip and Reset |                                                              |
|     | Trip Starter        |                                                              |
|     | Trip and Reset      |                                                              |
|     | Warn and Log        |                                                              |
|     | Log Only            |                                                              |
|     | Trip+Shunt Relay    |                                                              |

#### Table 123: 6-8 - Underpower

| Opt | ion                 | Function                                                     |
|-----|---------------------|--------------------------------------------------------------|
|     |                     | Selects the soft starter's response to the protection event. |
|     | Soft Trip and Log   |                                                              |
|     | Soft Trip and Reset |                                                              |
|     | Trip Starter        |                                                              |
|     | Trip and Reset      |                                                              |
|     | Warn and Log        |                                                              |
| *   | Log Only            |                                                              |
|     | Trip+Shunt Relay    |                                                              |

## Table 124: 6-9 - Overpower

| Ор | tion                | Function                                                     |  |
|----|---------------------|--------------------------------------------------------------|--|
|    |                     | Selects the soft starter's response to the protection event. |  |
|    | Soft Trip and Log   |                                                              |  |
|    | Soft Trip and Reset |                                                              |  |
|    | Trip Starter        |                                                              |  |
|    | Trip and Reset      |                                                              |  |
|    | Warn and Log        |                                                              |  |
| *  | Log Only            |                                                              |  |
|    | Shunt+Trip Relay    |                                                              |  |

#### Table 125: 6-10 - Excess Start Time

| Op | tion                | Function                                                     |  |
|----|---------------------|--------------------------------------------------------------|--|
|    |                     | Selects the soft starter's response to the protection event. |  |
| *  | Soft Trip and Log   |                                                              |  |
|    | Soft Trip and Reset |                                                              |  |
|    | Trip Starter        |                                                              |  |
|    | Trip and Reset      |                                                              |  |
|    | Warn and Log        |                                                              |  |
|    | Log Only            |                                                              |  |
|    | Trip+Shunt Relay    |                                                              |  |

# Table 126: 6-11 - Input A Trip

| Op | tion                | Function                                                     |  |
|----|---------------------|--------------------------------------------------------------|--|
|    |                     | Selects the soft starter's response to the protection event. |  |
| *  | Soft Trip and Log   |                                                              |  |
|    | Soft Trip and Reset |                                                              |  |
|    | Trip Starter        |                                                              |  |
|    | Trip and Reset      |                                                              |  |
|    | Warn and Log        |                                                              |  |
|    | Log Only            |                                                              |  |
|    | Trip+Shunt Relay    |                                                              |  |

#### Table 127: 6-12 - Input B Trip

| Opt | ion | Function                                                     |
|-----|-----|--------------------------------------------------------------|
|     |     | Selects the soft starter's response to the protection event. |

**Operating Guide** 

Danfoss

# **Programmable Parameters**

| Op | tion                | Function |  |
|----|---------------------|----------|--|
| *  | Soft Trip and Log   |          |  |
|    | Soft Trip and Reset |          |  |
|    | Trip Starter        |          |  |
|    | Trip and Reset      |          |  |
|    | Warn and Log        |          |  |
|    | Log Only            |          |  |
|    | Trip+Shunt Relay    |          |  |

# Table 128: 6-13 - Network Communications

| Ор | tion                | Function                                                                    |
|----|---------------------|-----------------------------------------------------------------------------|
|    |                     | Selects the soft starter's response to the protection event.                |
| *  | Soft Trip and Log   |                                                                             |
|    | Soft Trip and Reset |                                                                             |
|    | Trip Starter        |                                                                             |
|    | Trip and Reset      |                                                                             |
|    | Warn and Log        |                                                                             |
|    | Log Only            |                                                                             |
|    | Stop                | The soft starter performs a soft stop and can then restart without a reset. |
|    | Trip+Shunt Relay    |                                                                             |

# Table 129: 6-14 - Remote Keypad Fault

| Op | tion                | Function                                                     |
|----|---------------------|--------------------------------------------------------------|
|    |                     | Selects the soft starter's response to the protection event. |
| *  | Soft Trip and Log   |                                                              |
|    | Soft Trip and Reset |                                                              |
|    | Trip Starter        |                                                              |
|    | Trip and Reset      |                                                              |
|    | Warn and Log        |                                                              |
|    | Log Only            |                                                              |
|    | Trip+Shunt Relay    |                                                              |

# Table 130: 6-15 - Frequency

|   | Option       |                   | Function                                                     |
|---|--------------|-------------------|--------------------------------------------------------------|
|   |              |                   | Selects the soft starter's response to the protection event. |
| , | <del>к</del> | Soft Trip and Log |                                                              |

Danfoss

# **Programmable Parameters**

| Option              | Function |
|---------------------|----------|
| Soft Trip and Reset |          |
| Trip Starter        |          |
| Trip and Reset      |          |
| Warn and Log        |          |
| Log Only            |          |
| Trip+Shunt Relay    |          |

# Table 131: 6-16 - Phase Sequence

| Opt | tion                | Function                                                     |  |
|-----|---------------------|--------------------------------------------------------------|--|
|     |                     | Selects the soft starter's response to the protection event. |  |
| *   | Soft Trip and Log   |                                                              |  |
|     | Soft Trip and Reset |                                                              |  |
|     | Trip Starter        |                                                              |  |
|     | Trip and Reset      |                                                              |  |
|     | Warn and Log        |                                                              |  |
|     | Log Only            |                                                              |  |
|     | Trip+Shunt Relay    |                                                              |  |

#### Table 132: 6-17 - Motor Overtemperature

| Opt | tion                | Function                                                     |  |
|-----|---------------------|--------------------------------------------------------------|--|
|     |                     | Selects the soft starter's response to the protection event. |  |
| *   | Soft Trip and Log   |                                                              |  |
|     | Soft Trip and Reset |                                                              |  |
|     | Trip Starter        |                                                              |  |
|     | Trip and Reset      |                                                              |  |
|     | Warn and Log        |                                                              |  |
|     | Log Only            |                                                              |  |
|     | Trip+Shunt Relay    |                                                              |  |

## Table 133: 6-18 - Motor Thermistor Circuit

| Opt | ion                 | Function                                                     |
|-----|---------------------|--------------------------------------------------------------|
|     |                     | Selects the soft starter's response to the protection event. |
| *   | Soft Trip and Log   |                                                              |
|     | Soft Trip and Reset |                                                              |
|     | Trip Starter        |                                                              |

**Operating Guide** 

Danfoss

# **Programmable Parameters**

| Opt | ion              | Function |
|-----|------------------|----------|
|     | Trip and Reset   |          |
|     | Warn and Log     |          |
|     | Log Only         |          |
|     | Trip+Shunt Relay |          |

# Table 134: 6-19 - Shorted SCR Action

| O | ption                | Function                                                                                                    |
|---|----------------------|----------------------------------------------------------------------------------------------------|
|   |                      | Selects whether the soft starter allows PowerThrough operation, if the soft starter is damaged on 1 phase. The soft starter uses 2-phase control, allowing the motor to continue operating in critical applications. |
| * | 3-phase Control Only |                                                                                                    |
|   | PowerThrough         |                                                                                                    |
|   | Trip+Shunt Relay     |                                                                                                    |

For more details on PowerThrough operation, see <u>9.4 PowerThrough</u>.

#### Table 135: 6-20 - Battery/Clock

| Op | tion                | Function                                                     |  |
|----|---------------------|--------------------------------------------------------------|--|
|    |                     | Selects the soft starter's response to the protection event. |  |
| *  | Soft Trip and Log   |                                                              |  |
|    | Soft Trip and Reset |                                                              |  |
|    | Trip Starter        |                                                              |  |
|    | Trip and Reset      |                                                              |  |
|    | Warn and Log        |                                                              |  |
|    | Log Only            |                                                              |  |
|    | Trip+Shunt Relay    |                                                              |  |

# 10.11 Parameter Group 7-\*\* Inputs

# Table 136: 7-1 - Input A Function

| 0                                | ption                        | Function                                                                                                    |
|----------------------------------|------------------------------|----------------------------------------------------------------------------------------------------|
| Selects the function of Input A. |                              | Selects the function of Input A.                                                                                        |
|                                  | Command Override:<br>Network | Overrides the setting of <i>parameter 1-1 Command Source</i> and sets the command source to the communications network. |
|                                  | Command Override:<br>Digital | Overrides the setting of <i>parameter 1-1 Command Source</i> and sets the command source to the digital inputs.         |
|                                  | Command Override:<br>Keypad  | Overrides the setting of <i>parameter 1-1 Command Source</i> and sets the command source to the remote LCP.             |
| *                                | Input Trip (N/O)             | A closed circuit across DI-A, COM+ trips the soft starter.                                                              |
|                                  | Input Trip (N/C)             | An open circuit across DI-A, COM+ trips the soft starter.                                                               |

# Danfoss

# **Programmable Parameters**

| Option            | Function                                                                                                    |  |
|-------------------|----------------------------------------------------------------------------------------------------|--|
| Emergency Mode    | A closed circuit across DI-A, COM+ activates emergency mode. When the soft starter receives a start command, it continues to run until a stop command is received, ignoring all trips and warnings. |  |
| Jog Forward       | Activates jog operation in forward direction.                                                                                                    |  |
| Jog Reverse       | Activates jog operation in reverse direction.                                                                                                    |  |
| Zero Speed Sensor | An open circuit across DI-A, COM+ indicates to the soft starter that the motor has reached a stand-<br>still. The soft starter requires a normally open zero-speed sensor.                          |  |
| Motor Set Select  | A closed circuit across DI-A, COM+ instructs the soft starter to use the secondary motor configura-<br>tion for the next start/stop cycle.                                                          |  |
| Reverse Direction | A closed circuit across DI-A, COM+ instructs the soft starter to reverse the phase sequence for the next start.                                                                                     |  |
| Pump Clean        | Activates the pump clean function.                                                                                                    |  |

# Table 137: 7-2 - Input A Trip

| Opt                                                                                         | tion          | Function                                                                   |
|---------------------------------------------------------------------------------------------|---------------|----------------------------------------------------------------------------|
|                                                                                             |               | Selects when an input trip can occur.                                      |
|                                                                                             | Always Active | A trip can occur at any time when the soft starter is receiving power.     |
| * Operating Only A trip can occur while the soft starter is running, stopping, or starting. |               | A trip can occur while the soft starter is running, stopping, or starting. |
|                                                                                             | Run Only      | A trip can only occur while the soft starter is running.                   |

# Table 138: 7-3 - Input A Trip Delay

| Range |                             | Function                                                                 |
|-------|-----------------------------|--------------------------------------------------------------------------|
| *0 s  | 0:00–4:00 (minutes:seconds) | Sets a delay between the input activating and the soft starter tripping. |

# Table 139: 7-4 - Input A Initial Delay

| Range |                               | Function                                                                                                    |
|-------|-------------------------------|----------------------------------------------------------------------------------------------------|
| * 0 s | 00:00–30:00 (minutes:seconds) | Sets a delay before an input trip can occur.<br>The initial delay is counted from the time a start signal is received.<br>The state of the input is ignored until the initial delay has elapsed. |

#### Table 140: 7-5 - Input B Function

| Ор | tion              | Function                                                                         |  |
|----|-------------------|----------------------------------------------------------------------------------|--|
|    |                   | Selects the function of Input B. See parameter 7-1 Input A Function for details. |  |
| *  | Input Trip (N/O)  |                                                                                  |  |
|    | Input Trip (N/C)  |                                                                                  |  |
|    | Emergency Mode    |                                                                                  |  |
|    | Jog Forward       |                                                                                  |  |
|    | Jog Reverse       |                                                                                  |  |
|    | Zero Speed Sensor |                                                                                  |  |

<u>Danfoss</u>

**Programmable Parameters** 

| Ор | tion              | Function |
|----|-------------------|----------|
|    | Motor Set Select  |          |
|    | Reverse Direction |          |
|    | Pump Clean        |          |

#### Table 141: 7-6 - Input B Trip

| Optio | n              | Function                              |
|-------|----------------|---------------------------------------|
|       |                | Selects when an input trip can occur. |
|       | Always Active  |                                       |
| *     | Operating Only |                                       |
|       | Run Only       |                                       |

# Table 142: 7-7 - Input B Trip Delay

| Range |                             | Function                                                                 |
|-------|-----------------------------|--------------------------------------------------------------------------|
| * 0 s | 0:00–4:00 (minutes:seconds) | Sets a delay between the input activating and the soft starter tripping. |

#### Table 143: 7-8 - Input B Initial Delay

| Range |                               | Function                                                                                                    |
|-------|-------------------------------|----------------------------------------------------------------------------------------------------|
| * 0 s | 00:00–30:00 (minutes:seconds) | Sets a delay before an input trip can occur.<br>The initial delay is counted from the time a start signal is received.<br>The state of the input is ignored until the initial delay has elapsed. |

# Table 144: 7-9 - Reset/Enable Logic

| Option |                 | Function                                                                           |
|--------|-----------------|------------------------------------------------------------------------------------|
|        |                 | Selects whether the reset input (RESET, COM+) is normally open or normally closed. |
| *      | Normally Closed |                                                                                    |
|        | Normally Open   |                                                                                    |
|        |                 | ΝΟΤΙΟΕ                                                                             |
|        |                 | If the reset input is active, the soft starter does not operate.                   |
|        |                 |                                                                                    |

#### Table 145: 7-10 - Input A Name

| Opt | ion           | Function                                                                                                    |
|-----|---------------|----------------------------------------------------------------------------------------------------|
|     |               | Selects a message for the LCP to show when Input A is active.<br>The custom message can be loaded via the USB port. |
| *   | Input A Trip  |                                                                                                    |
|     | Low Pressure  |                                                                                                    |
|     | High Pressure |                                                                                                    |
|     | Pump Fault    |                                                                                                    |

Programmable Parameters

Danfoss

| Option          | Function |
|-----------------|----------|
| Low Level       |          |
| High Level      |          |
| No Flow         |          |
| Starter Disable |          |
| Controller      |          |
| PLC             |          |
| Vibration Alarm |          |
| Field Trip      |          |
| Interlock Trip  |          |
| Motor Temp      |          |
| Motor Prot      |          |
| Feeder Prot     |          |
| Custom Message  |          |

#### Table 146: 7-11 - Input B Name

| Option |                 | Function                                                      |  |
|--------|-----------------|---------------------------------------------------------------|--|
|        |                 | Selects a message for the LCP to show when Input B is active. |  |
| *      | Input B Trip    |                                                               |  |
|        | Low Pressure    |                                                               |  |
|        | High Pressure   |                                                               |  |
|        | Pump Fault      |                                                               |  |
|        | Low Level       |                                                               |  |
|        | High Level      |                                                               |  |
|        | No Flow         |                                                               |  |
|        | Starter Disable |                                                               |  |
|        | Controller      |                                                               |  |
|        | PLC             |                                                               |  |
|        | Vibration Alarm |                                                               |  |
|        | Field Trip      |                                                               |  |
|        | Interlock Trip  |                                                               |  |
|        | Motor Temp      |                                                               |  |
|        | Motor Prot      |                                                               |  |
|        | Feeder Prot     |                                                               |  |

<u>Danfoss</u>

# **Programmable Parameters**

| Opt | ion            | Function |
|-----|----------------|----------|
|     | Custom Message |          |

# 10.12 Parameter Group 8-\*\* Relay Outputs Table 147: 8-1 - Relay A Function

| Option |                             | Function                                                                                                    |  |
|--------|-----------------------------|----------------------------------------------------------------------------------------------------|--|
|        |                             | Selects the function of Relay A.<br>Relay A is a changeover relay.                                                                                                    |  |
|        | Off                         | Relay A is not used.                                                                                                    |  |
|        | Ready                       | The relay is closed when the soft starter is in Ready state.                                                                                                    |  |
| *      | Run                         | The Run output closes when the soft start is complete (when the starting current drops below 120% of the programmed motor full load current). The output remains closed until the beginning of a stop (either soft stop or coast to stop). |  |
|        | Warning                     | The relay closes when the soft starter issues a warning.                                                                                                    |  |
|        | Trip                        | The relay closes when the starter trips.                                                                                                    |  |
|        | Low Current Flag            | The relay closes when the low current flag activates while the motor is running (see <i>parameter 8-7 Low Current Flag</i> ).                                                                                                    |  |
|        | High Current Flag           | The relay closes when the high current flag activates while the motor is running (see <i>parameter 8-8 High Current Flag</i> ).                                                                                                    |  |
|        | Motor Tempera-<br>ture Flag | The relay closes when the motor temperature flag activates (see <i>parameter 8-9 Motor Temperature Flag</i> ).                                                                                                    |  |
|        | Soft Brake Relay            | The relay closes when the soft starter receives a stop signal, and remains closed until the end of soft brake.                                                                                                    |  |
|        | Reversing Contac-<br>tor    | The relay controls an external contactor, for reverse operation.                                                                                                    |  |
|        | Trip Failsafe               | The relay closes when control power is applied. The relay opens if the soft starter trips or if control power is lost.                                                                                                    |  |

# Table 148: 8-2 - Relay A On Delay

| Range |                             | Function                                          |
|-------|-----------------------------|---------------------------------------------------|
| * 0 s | 0:00–5:00 (minutes:seconds) | Sets the delay for changing the state of Relay A. |

# Table 149: 8-3 - Relay A Off Delay

| Range |                             | Function                                          |
|-------|-----------------------------|---------------------------------------------------|
| * 0 s | 0:00–5:00 (minutes:seconds) | Sets the delay for changing the state of Relay A. |

#### Table 150: 8-4 - Relay B Function

| Option |     | Function                                                                                                   |
|--------|-----|----------------------------------------------------------------------------------------------------|
|        |     | Selects the function of Relay B (normally open).<br>See <i>parameter 8-1 Relay A Function</i> for details. |
|        | Off |                                                                                                    |

**Operating Guide** 

### **Programmable Parameters**

| Opt | ion                    | Function |  |
|-----|------------------------|----------|--|
|     | Ready                  |          |  |
| *   | Run                    |          |  |
|     | Warning                |          |  |
|     | Trip                   |          |  |
|     | Low Current Flag       |          |  |
|     | High Current Flag      |          |  |
|     | Motor Temperature Flag |          |  |
|     | Soft Brake Relay       |          |  |
|     | Reversing Contactor    |          |  |
|     | Trip Failsafe          |          |  |

#### Table 151: 8-5 - Relay B On Delay

| Range |                             | Function                            |
|-------|-----------------------------|-------------------------------------|
| * 0 s | 0:00–5:00 (minutes:seconds) | Sets the delay for closing Relay B. |

#### Table 152: 8-6 - Relay B Off Delay

| Range |                             | Function                              |
|-------|-----------------------------|---------------------------------------|
| * 0 s | 0:00–5:00 (minutes:seconds) | Sets the delay for reopening Relay B. |

#### Table 153: 8-7 - Low Current Flag

| Range |               | Function                                                                                                    |
|-------|---------------|----------------------------------------------------------------------------------------------------|
| * 50% | 1–100%<br>FLC | The soft starter has low and high current flags to give early warning of abnormal operation. The current flags<br>can be configured to indicate an abnormal current level during operation, between the normal operating lev-<br>el and the undercurrent or instantaneous overcurrent trip levels. The flags can signal the situation to external<br>equipment via 1 of the programmable outputs.<br>The flags clear when the current returns within the normal operating range by 10% of the programmed flag<br>value.<br>Set the level at which the low current flag operates as a percentage of motor full load current. |

#### Table 154: 8-8 - High Current Flag

| Range             |  | Function                                                                                           |
|-------------------|--|----------------------------------------------------------------------------------------------------|
| *100% 50-600% FLC |  | Sets the level at which the high current flag operates as a percentage of motor full load current. |

#### Table 155: 8-9 - Motor Temperature Flag

| Range |        | Function                                                                                                    |  |
|-------|--------|----------------------------------------------------------------------------------------------------|--|
| * 80% | 0–160% | The soft starter has a motor temperature flag to give early warning of abnormal operation. The flag can indi-<br>cate that the motor is operating above its normal operating temperature but lower than the overload limit.<br>The flag can signal the situation to external equipment via 1 of the programmable outputs.<br>Set the level at which the motor temperature flag operates as a percentage of the motor's thermal capacity. |  |

<u>Danfoss</u>

# Table 156: 8-10 - Main Contactor Time

| Range   |                | Function                                                                                                    |
|---------|----------------|----------------------------------------------------------------------------------------------------|
| *400 ms | 100–2000<br>ms | Sets the delay period between the soft starter switching the main contactor output (terminals 13, 14) and beginning the pre-start checks (before a start), or entering the not-ready state (after a stop). Set according to the specifications of the main contactor used. |

# 10.13 Parameter Group 9-\*\* Analog Output

### Table 157: 9-1 - Analog Output A

| O | ption                        | Function                                                                                                    |
|---|------------------------------|----------------------------------------------------------------------------------------------------|
|   |                              | Selects the information reported via the analog output.                                                     |
| * | Current (% FLC)              | Current as a percentage of motor full load current.                                                         |
|   | Motor Temp (%)               | The motor's temperature, calculated by the thermal model.                                                   |
|   | Motor pf                     | Motor power factor, measured by the soft starter.                                                           |
|   | Motor Power (%kW)            | Motor power, as a percentage of the programmed power.                                                       |
|   | Heat Sink Temperature<br>(%) | The soft starter temperature as a percentage of the maximum allowed operating temperature of the heat sink. |

#### Table 158: 9-2 - Analog A Scale

| Range |         | Function                                |
|-------|---------|-----------------------------------------|
|       |         | Selects the range of the analog output. |
|       | 0–20 mA |                                         |
| *     | 4–20 mA |                                         |

#### Table 159: 9-3 - Analog A Maximum Adjustment

| Range  |        | Function                                                                                                    |
|--------|--------|----------------------------------------------------------------------------------------------------|
| * 100% | 0–600% | Calibrates the upper limit of the analog output to match the signal measured on an external current measur-<br>ing device. |

#### Table 160: 9-4 - Analog A Minimum Adjustment

| Range | 2      | Function                                                                                                    |
|-------|--------|----------------------------------------------------------------------------------------------------|
| * 0%  | 0–600% | Calibrates the lower limit of the analog output to match the signal measured on an external current measuring device. |

### 10.14 Parameter Group 10-\*\* Display

### Table 161: 10-1 - Language

| Opt | ion     | Function                                                       |
|-----|---------|----------------------------------------------------------------|
|     |         | Selects in which language the LCP shows messages and feedback. |
| *   | English |                                                                |
|     | Chinese |                                                                |
|     | Español |                                                                |
|     | Deutsch |                                                                |

**Operating Guide** 

**Programmable Parameters** 

<u>Danfvisi</u>

| Opt | ion       | Function |
|-----|-----------|----------|
|     | Português |          |
|     | Français  |          |
|     | Italiano  |          |
|     | Russian   |          |

#### Table 162: 10-2 - Temperature Scale

| Ор | otion      | Function                                                                              |
|----|------------|---------------------------------------------------------------------------------------|
|    |            | Selects whether the soft starter shows temperatures in degrees Celsius or Fahrenheit. |
| *  | Celsius    |                                                                                       |
|    | Fahrenheit |                                                                                       |

#### Table 163: 10-3 - Graph Timebase

| Opt | ion        | Function                                                                                   |
|-----|------------|--------------------------------------------------------------------------------------------|
|     |            | Sets the graph time scale.<br>The graph replaces the old data with new data progressively. |
| *   | 30 seconds |                                                                                            |
|     | 1 minute   |                                                                                            |
|     | 30 minutes |                                                                                            |
|     | 1 hour     |                                                                                            |

#### Table 164: 10-4 - Graph Maximum Adjustment

| Range  |        | Function                                          |
|--------|--------|---------------------------------------------------|
| * 400% | 0–600% | Adjusts the upper limit of the performance graph. |

#### Table 165: 10-5 - Graph Minimum Adjustment

| Range |        | Function                                          |
|-------|--------|---------------------------------------------------|
| *0%   | 0–600% | Adjusts the lower limit of the performance graph. |

### Table 166: 10-6 - Current Calibration

| Range |             | Function                                                                                                    |
|-------|-------------|----------------------------------------------------------------------------------------------------|
| *100% | 85–<br>115% | Calibrates the soft starter's current monitoring circuits to match an external current metering device. Use the following formula to determine the necessary adjustment:<br>Calibration $(\%) = \frac{\text{Current shown on soft starter display}}{\text{Current measured by external device}}$ |

#### Table 167: 10-7 - Adjustment Lock

| Option |              | Function                                                                   |
|--------|--------------|----------------------------------------------------------------------------|
|        |              | Selects whether the LCP allows parameters to be changed via the Main Menu. |
| *      | Read & Write | Allows altering of parameter values in the Main Menu.                      |

<u>Danfoss</u>

### **Programmable Parameters**

# Option Function Read Only Prevents users altering parameter values in the Main Menu. Parameter values can still be viewed.

#### Table 168: 10-8 - User Parameter 1

| Option |                       | Function                                                                                                    |  |  |
|--------|-----------------------|----------------------------------------------------------------------------------------------------|--|--|
|        |                       | Selects which information is shown on the main monitoring screen.                                                                                     |  |  |
|        | Blank                 | Shows no data in the selected area, allowing long messages to be shown without overlapping.                                                           |  |  |
| *      | Current               | Average rms current across all 3 phases.                                                                                                    |  |  |
|        | Motor Voltage         | Average rms voltage across all 3 phases.                                                                                                    |  |  |
|        | P1 Voltage            | Phase 1 voltage.                                                                                                    |  |  |
|        | P2 Voltage            | Phase 2 voltage.                                                                                                    |  |  |
|        | P3 Voltage            | Phase 3 voltage.                                                                                                    |  |  |
|        | Mains Frequency       | The average frequency measured on 3 phases.                                                                                                    |  |  |
|        | Motor pf              | The motor's power factor, measured by the soft starter.                                                                                               |  |  |
|        | Motor Power           | The motor's running power in kW.                                                                                                    |  |  |
|        | Motor Temp (%)        | The motor's temperature, calculated by the thermal model.                                                                                             |  |  |
|        | Hours Run             | The number of hours the motor has run via the soft starter.                                                                                           |  |  |
|        | Number of Starts      | The number of starts the soft starter has completed since the start counter was last reset.                                                           |  |  |
|        | Pump Pressure         | The pressure at the pump, as configured in <i>parameters 30-2</i> to <i>30-4</i> . This information is only available if the smart card is installed. |  |  |
|        | Pump Flow             | The flow at the pump, as configured in <i>parameters 30-6</i> to <i>30-11</i> . This information is only available if the smart card is installed.    |  |  |
|        | Well Depth            | The depth of the well, as configured in <i>parameters 30-13</i> to <i>30-15</i> . This information is only available if the smart card is installed.  |  |  |
|        | Pump Temperature      | The pump temperature, as measured by the PT100. This information is only available if the smart card is installed.                                    |  |  |
|        | Analog Output Value   | The value of the analog output (see <i>parameter group 9-** Analog Output</i> ).                                                                      |  |  |
|        | Heat Sink Temperature | The soft starter's temperature measured at the heat sink.                                                                                             |  |  |
|        | Bypass Model (%)      | The percentage of thermal capacity remaining in the bypass contactor.                                                                                 |  |  |
|        | SCR Temperature       | The temperature of the SCRs calculated by the thermal model.                                                                                          |  |  |
|        | Rating Capacity (%)   | The thermal capacity available in the soft starter for its next start.                                                                                |  |  |

#### Table 169: 10-9 - User Parameter 2

| Option | Function                                                                                                    |
|--------|----------------------------------------------------------------------------------------------------|
|        | Selects which information is shown on the main monitoring screen.<br>See <i>parameter 10-8 User Parameter 1</i> for details. |

Danfoss

| Option |               | Function                                         |
|--------|---------------|--------------------------------------------------|
| *      | Motor Voltage | See parameter 10-8 User Parameter 1 for details. |

#### Table 170: 10-10 - User Parameter 3

| Option |                       | Function                                                                  |  |
|--------|-----------------------|---------------------------------------------------------------------------|--|
|        |                       | Selects which information is shown on the programmable monitoring screen. |  |
|        | Blank                 | See parameter 10-8 User Parameter 1 for details.                          |  |
|        | Current               | See parameter 10-8 User Parameter 1 for details.                          |  |
|        | Motor Voltage         | See parameter 10-8 User Parameter 1 for details.                          |  |
|        | P1 Voltage            | See parameter 10-8 User Parameter 1 for details.                          |  |
|        | P2 Voltage            | See parameter 10-8 User Parameter 1 for details.                          |  |
|        | P3 Voltage            | See parameter 10-8 User Parameter 1 for details.                          |  |
| *      | Mains Frequency       | See parameter 10-8 User Parameter 1 for details.                          |  |
|        | Motor pf              | See parameter 10-8 User Parameter 1 for details.                          |  |
|        | Motor Power           | See parameter 10-8 User Parameter 1 for details.                          |  |
|        | Motor Temperature (%) | See parameter 10-8 User Parameter 1 for details.                          |  |
|        | Hours Run             | See parameter 10-8 User Parameter 1 for details.                          |  |
|        | Number of Starts      | See parameter 10-8 User Parameter 1 for details.                          |  |
|        | Pump Pressure         | See parameter 10-8 User Parameter 1 for details.                          |  |
|        | Pump Flow             | See parameter 10-8 User Parameter 1 for details.                          |  |
|        | Well Depth            | See parameter 10-8 User Parameter 1 for details.                          |  |
|        | Pump Temperature      | See parameter 10-8 User Parameter 1 for details.                          |  |
|        | Analog Output Value   | See parameter 10-8 User Parameter 1 for details.                          |  |
|        | Heat Sink Temperature | See parameter 10-8 User Parameter 1 for details.                          |  |
|        | Bypass Model (%)      | See parameter 10-8 User Parameter 1 for details.                          |  |
|        | SCR Temperature       | See parameter 10-8 User Parameter 1 for details.                          |  |
|        | Rating Capacity (%)   | See parameter 10-8 User Parameter 1 for details.                          |  |
|        | Ground Current        |                                                                           |  |

### Table 171: 10-11 - User Parameter 4

| Op | tion     | Function                                                                                                    |
|----|----------|----------------------------------------------------------------------------------------------------|
|    |          | Selects which information is shown on the programmable monitoring screen.<br>See <i>parameter 10-10 User Parameter 3</i> for details. |
| *  | Motor pf | See parameter 10-10 User Parameter 3 for details.                                                                                     |

<u>Danfoss</u>

### Table 172: 10-12 - User Parameter 5

| Op | otion       | Function                                                                                                    |
|----|-------------|----------------------------------------------------------------------------------------------------|
|    |             | Selects which information is shown on the programmable monitoring screen.<br>See <i>parameter 10-10 User Parameter 3</i> for details. |
| *  | Motor Power | See parameter 10-10 User Parameter 3 for details.                                                                                     |

#### Table 173: 10-13 - User Parameter 6

| Ор | tion           | Function                                                                                                    |
|----|----------------|----------------------------------------------------------------------------------------------------|
|    |                | Selects which information is shown on the programmable monitoring screen.<br>See <i>parameter 10-10 User Parameter 3</i> for details. |
| *  | Motor Temp (%) | See parameter 10-10 User Parameter 3 for details.                                                                                     |

# 10.15 Parameter Group 11-\*\* Pump Clean

### Table 174: 11-1 - Reverse Torque

| Range |         | Function                                                           |
|-------|---------|--------------------------------------------------------------------|
| * 20% | 20–100% | Sets the torque level for reverse jog operation during pump clean. |

#### Table 175: 11-2 - Reverse Time

| Range  |                             | Function                                                                           |
|--------|-----------------------------|------------------------------------------------------------------------------------|
| * 10 s | 0:00–1:00 (minutes:seconds) | Sets the time for the starter to operate in reverse jog during a pump clean cycle. |

#### Table 176: 11-3 - Forward Current Limit

| Range |              | Function                                                              |
|-------|--------------|-----------------------------------------------------------------------|
| *100% | 100–600% FLC | Sets the current limit for forward start operation during pump clean. |

### Table 177: 11-4 - Forward Time

| Range  |                                  | Function                                                                                             |
|--------|----------------------------------|----------------------------------------------------------------------------------------------------|
| * 10 s | 0:00–1:00 (minutes:sec-<br>onds) | Sets the time for the soft starter to run the motor after a forward start during a pump clean cycle. |

#### Table 178: 11-5 - Pump Stop Mode

| Optio | n             | Function                              |
|-------|---------------|---------------------------------------|
|       |               | Selects the stop mode for pump clean. |
| *     | Coast To Stop |                                       |
|       | TVR Soft Stop |                                       |

#### Table 179: 11-6 - Pump Stop Time

| Range  |                             | Function                                                          |
|--------|-----------------------------|-------------------------------------------------------------------|
| * 10 s | 0:00–1:00 (minutes:seconds) | Sets the stopping time for the starter during a pump clean cycle. |

#### VLT<sup>®</sup> Soft Starter MCD 600

<u>Danfoss</u>

**Operating Guide** 

| Table 180: 11-7 - Pump Clean Cycles |     |                                                                    |
|-------------------------------------|-----|--------------------------------------------------------------------|
| Range                               | 2   | Function                                                           |
| * 1                                 | 1–5 | Sets how many times the soft starter repeats the pump clean cycle. |

# 10.16 Parameter Group 12-\*\* Communication Card

### Table 181: 12-1 - Modbus Address

| Range |       | Function                                                  |
|-------|-------|-----------------------------------------------------------|
| * 1   | 1–254 | Sets the Modbus RTU network address for the soft starter. |

### Table 182: 12-2 - Modbus Baud Rate

| Optic | on    | Function                                             |
|-------|-------|------------------------------------------------------|
|       |       | Selects the baud rate for Modbus RTU communications. |
|       | 4800  |                                                      |
| *     | 9600  |                                                      |
|       | 19200 |                                                      |
|       | 38400 |                                                      |

#### Table 183: 12-3 - Modbus Parity

| Option |        | Function                                          |
|--------|--------|---------------------------------------------------|
|        |        | Selects the parity for Modbus RTU communications. |
| *      | None   |                                                   |
|        | Odd    |                                                   |
|        | Even   |                                                   |
|        | 10-bit |                                                   |

#### Table 184: 12-4 - Modbus Timeout

| Opti | on          | Function                                           |
|------|-------------|----------------------------------------------------|
|      |             | Selects the timeout for Modbus RTU communications. |
| *    | Off         |                                                    |
|      | 10 seconds  |                                                    |
|      | 60 seconds  |                                                    |
|      | 100 seconds |                                                    |

### Table 185: 12-5 - Devicenet Address

| Range |      | Function                                                 |
|-------|------|----------------------------------------------------------|
| *0    | 0–63 | Sets the DeviceNet network address for the soft starter. |

<u>Danfoss</u>

# Table 186: 12-6 - Devicenet Baud Rate

| Option |        | Function                                            |
|--------|--------|-----------------------------------------------------|
|        |        | Selects the baud rate for DeviceNet communications. |
| *      | 125 kB |                                                     |
|        | 250 kB |                                                     |
|        | 500 kB |                                                     |

#### Table 187: 12-7 - PROFIBUS Address

| Range |       | Function                                                |
|-------|-------|---------------------------------------------------------|
| *1    | 1–125 | Sets the PROFIBUS network address for the soft starter. |

#### Table 188: 12-8 - Gateway Address

| Range | 2     | Function                                                                                                    |
|-------|-------|----------------------------------------------------------------------------------------------------|
| *192  | 0–255 | Sets the 1 <sup>st</sup> component of the network gateway address. The gateway address is set using <i>parameters 12-8</i> to <i>12-11</i> and the default address is 192.168.0.100. |

### Table 189: 12-9 - Gateway Address 2

| Range |       | Function                                                           |
|-------|-------|--------------------------------------------------------------------|
| *168  | 0–255 | Sets the 2 <sup>nd</sup> component of the network gateway address. |

#### Table 190: 12-10 - Gateway Address 3

| Range |       | Function                                                           |
|-------|-------|--------------------------------------------------------------------|
| *0    | 0–255 | Sets the 3 <sup>rd</sup> component of the network gateway address. |

#### Table 191: 12-11 - Gateway Address 4

| Range |       | Function                                                                             |
|-------|-------|--------------------------------------------------------------------------------------|
| *100  | 0–255 | Sets the 4 <sup>th</sup> component of the network gateway address.                   |
|       |       | ΝΟΤΙΟΕ                                                                               |
|       |       | The network address can also be set via the Network Address options in Set-up Tools. |
|       |       |                                                                                      |

#### Table 192: 12-12 - IP Address

| Range | 2     | Function                                                                                                    |
|-------|-------|----------------------------------------------------------------------------------------------------|
| *192  | 0–255 | Sets the 1 <sup>st</sup> component of the soft starter's IP address for Ethernet communications. The IP address is set using <i>parameter 12-12</i> to <i>12-15</i> and the default address is 192.168.0.2. |

### Table 193: 12-13 - IP Address 2

| Range |       | Function                                                                                         |
|-------|-------|--------------------------------------------------------------------------------------------------|
| *168  | 0–255 | Sets the 2 <sup>nd</sup> component of the soft starter's IP address for Ethernet communications. |

#### VLT<sup>®</sup> Soft Starter MCD 600

**Operating Guide** 

**Programmable Parameters** 

<u>Danfvisi</u>

#### Table 194: 12-14 - IP Address 3

| Rang | ge    | Function                                                                                         |
|------|-------|--------------------------------------------------------------------------------------------------|
| *0   | 0–255 | Sets the 3 <sup>rd</sup> component of the soft starter's IP address for Ethernet communications. |

#### Table 195: 12-15 - IP Address 4

| Ran | ge    | Function                                                                                         |
|-----|-------|--------------------------------------------------------------------------------------------------|
| *2  | 0–255 | Sets the 4 <sup>th</sup> component of the soft starter's IP address for Ethernet communications. |
|     |       | ΝΟΤΙΟΕ                                                                                           |
|     |       | The network address can also be set via the Network Address options in the Set-up Tools.         |
|     |       |                                                                                                  |

#### Table 196: 12-16 - Subnet Mask

| Range | 2     | Function                                                                                                    |
|-------|-------|----------------------------------------------------------------------------------------------------|
| *255  | 0–255 | Sets the 1 <sup>st</sup> component of the network subnet mask for Ethernet communications. The subnet mask is set using <i>parameters 12-16</i> to <i>12-19</i> and the default mask is 255.255.255.0. |

#### Table 197: 12-17 - Subnet Mask 2

| Range |       | Function                                                                                   |
|-------|-------|--------------------------------------------------------------------------------------------|
| *255  | 0–255 | Sets the 2 <sup>nd</sup> component of the network subnet mask for Ethernet communications. |

#### Table 198: 12-18 - Subnet Mask 3

| Range |       | Function                                                                                   |
|-------|-------|--------------------------------------------------------------------------------------------|
| *255  | 0–255 | Sets the 3 <sup>rd</sup> component of the network subnet mask for Ethernet communications. |

### Table 199: 12-19 - Subnet Mask 4

| Rang | ge    | Function                                                                                   |
|------|-------|--------------------------------------------------------------------------------------------|
| *0   | 0–255 | Sets the 4 <sup>th</sup> component of the network subnet mask for Ethernet communications. |
|      |       | ΝΟΤΙΟΕ                                                                                     |
|      |       | The network address can also be set via the Network Address options in the Set-up Tools.   |
|      |       |                                                                                            |

#### Table 200: 12-20 - DHCP

| 0 | ption   | Function                                                                                                    |
|---|---------|----------------------------------------------------------------------------------------------------|
|   |         | Selects whether the communications card accepts an IP address assigned by DHCP.                                    |
| * | Disable |                                                                                                    |
|   | Enable  |                                                                                                    |
|   |         | ΝΟΤΙΟΕ                                                                                                    |
|   |         | DHCP addressing is available with Modbus TCP and EtherNet/IP. DHCP addressing is not supported with PROFI-<br>NET. |
|   |         |                                                                                                    |

<u>Danfoss</u>

### Table 201: 12-21 - Location ID

**Operating Guide** 

| Range |         | Function                                    |
|-------|---------|---------------------------------------------|
| *0    | 0–65535 | Sets the soft starter's unique location ID. |

# 10.17 Parameter Group 20-\*\* Advanced

### Table 202: 20-1 - Tracking Gain

| Range |        | Function                                                   |
|-------|--------|------------------------------------------------------------|
| *50%  | 1–200% | Fine-tunes the behavior of the adaptive control algorithm. |

#### Table 203: 20-2 - Pedestal Detect

| Range |        | Function                                                              |
|-------|--------|-----------------------------------------------------------------------|
| * 80% | 0–200% | Adjusts the behavior of the adaptive control algorithm for soft stop. |

#### Table 204: 20-3 - Bypass Contactor Delay

| Range   |           | Function                                                                                                    |
|---------|-----------|----------------------------------------------------------------------------------------------------|
| *100 ms | 50–200 ms | Sets the soft starter to match the bypass contactor closing/opening time. Set according to the specifica-<br>tions of the bypass contactor used. If this time is too short, the soft starter will trip. |

### Table 205: 20-4 - Model Rating

| Range                         |                              | Function                                                                                                    |
|-------------------------------|------------------------------|----------------------------------------------------------------------------------------------------|
| *Model<br>de-<br>pend-<br>ent | Model<br>de-<br>pend-<br>ent | The soft starter's internal model reference, as shown on the silver label on the side of the unit. This parameter is a read-only parameter. If the software is to be upgraded (SW version 3.0 and after), as part of applying the upgrade firmware update, the MCD 600 requests the M/R code to be entered. This code is printed on the product serial label as shown [1] below. This is only required to be entered once as part of the update process. When entered, the parameter switches back to read-only If a wrong value by mistake has been entered, this can re-activate the field by pressing [^]/[*] and cycling the control power. Once the code is re-entered, it will again become read-only. |
|                               |                              | ΝΟΤΙΟΕ                                                                                                    |
|                               |                              | This parameter can only be adjusted by authorized servicing agents.                                                                                                    |

#### Table 206: 20-5 - Screen Timeout

| Option |           | Function                                                                             |
|--------|-----------|--------------------------------------------------------------------------------------|
|        |           | Sets the timeout for the menu to close automatically if no LCP activity is detected. |
| *      | 1 minute  |                                                                                      |
|        | 2 minutes |                                                                                      |

#### VLT<sup>®</sup> Soft Starter MCD 600

**Operating Guide** 

**Programmable Parameters** 

<u>Danfoss</u>

| Ор | tion      | Function |
|----|-----------|----------|
|    | 3 minutes |          |
|    | 4 minutes |          |
|    | 5 minutes |          |

#### Table 207: 20-6 - Motor Connection

| Op | otion        | Function                                                                                          |
|----|--------------|---------------------------------------------------------------------------------------------------|
|    |              | Selects whether the soft starter automatically detects the format of the connection to the motor. |
| *  | Auto-detect  |                                                                                                   |
|    | In-line      |                                                                                                   |
|    | Inside delta |                                                                                                   |

#### Table 208: 20-8 - Shunt Trip Mode

| 0 | ption   | Function                                                                                                    |
|---|---------|----------------------------------------------------------------------------------------------------|
|   |         | If a non-bypassed soft starter is installed with an external bypass contactor, the current rating of the soft starter changes. Enabling this parameter increases the maximum current rating and adjusts the thermal model of the soft starter. |
| * | Disable |                                                                                                    |
|   | Enable  |                                                                                                    |

# NOTICE

*Parameter 20-7 External Bypass* only applies to models MCD6-0590C – MCD6-1134C. Changing the settings of this parameter has no effect on other models.

#### Table 209: 20-7 - External Bypass

| 0 | otion   | Function                                                                                                    |
|---|---------|----------------------------------------------------------------------------------------------------|
|   |         | Reconfigures the main contactor output (13, 14) of the soft starter for use as a shunt trip relay. When the soft starter trips on selected conditions, the relay activates and the shunt trip triggers the circuit breaker and disconnects mains voltage from the soft starter. Use <i>parameters 6-3</i> to <i>6-20</i> to select which trips will activate the shunt trip relay. |
| * | Disable |                                                                                                    |
|   | Enable  |                                                                                                    |

# ΝΟΤΙΟΕ

If shunt trip operation is enabled, the shunt trip relay activates for certain non-adjustable trips as well as the selected adjustable trips.

- Current at Stop
- Current Read Err Lx
- EEPROM Fail
- Firing Fail Px
- Instantaneous Overcurrent
- Internal Fault

Danfoss

- Motor Connection
- SCR Itsm
- VZC Fail Px

### 10.18 Parameter Groups 30-\*\* to 36-\*\*

Parameter groups 30-\*\* to 36-\*\* are only visible if a Smart Card is installed and is supported by the soft starter. For parameter details, refer to the Pump Smart Card Installation Guide.

NOTICE

### 10.19 Parameter Group 40-\*\* Ground Fault

Ground fault protection is only available if a compatible expansion card is installed.

#### Table 210: 40-1 - Ground Fault Level

| Range |        | Function                                                                                  |
|-------|--------|-------------------------------------------------------------------------------------------|
| *0 A  | 0–50 A | Sets the trip point for ground fault protection. A setting of 0 disables this protection. |

#### Table 211: 40-2 - Ground Fault Delay

| Rang | je                   | Function                                                                                                    |
|------|----------------------|----------------------------------------------------------------------------------------------------|
| *1 s | 00:00–01:30<br>mm:ss | Slows the soft starter's response to ground fault variation, avoiding trips due to momentary fluctuations. If the soft starter detects ground currents above 50 A, it ignores the delay setting and trips within 1 s. |

#### Table 212: 40-3 - Ground Fault Trip Active

| Opt | tion           | Function                                                                   |
|-----|----------------|----------------------------------------------------------------------------|
|     |                | Selects when a ground fault trip can occur.                                |
|     | Always Active  | A trip can occur at any time when the soft starter is receiving power.     |
| *   | Operating Only | A trip can occur while the soft starter is running, stopping, or starting. |
|     | Run Only       | A trip can only occur while the soft starter is running.                   |

#### Table 213: 40-4 - Ground Fault Action

| Opt | ion                 | Function                                                     |
|-----|---------------------|--------------------------------------------------------------|
|     |                     | Selects the soft starter's response to the protection event. |
| *   | Soft Trip and Log   |                                                              |
|     | Soft Trip and Reset |                                                              |
|     | Trip Starter        |                                                              |
|     | Trip and Reset      |                                                              |
|     | Warn and Log        |                                                              |
|     | Log Only            |                                                              |
|     | Trip+Shunt Relay    |                                                              |

#### Table 214: 40-5 - Ground Fault CT Ratio

| Opti | on | Function                                                   |
|------|----|------------------------------------------------------------|
|      |    | Set to match the ratio of the ground current measuring CT. |

**Operating Guide** 

**Programmable Parameters** 

<u>Danfoss</u>

| Option |        | Function |
|--------|--------|----------|
| *      | 1000:1 |          |
|        | 2000:1 |          |

Janfoss

# 11 Troubleshooting

### 11.1 Protection Responses

When a protection condition is detected, the soft starter writes this to the event log and may also trip or issue a warning. The soft starter's response depends on the settings in *parameter group 6-\*\* Protection Action*.

Some protection responses cannot be adjusted by the user. These trips are usually caused by external events (such as phase loss) or by a fault within the soft starter. These trips do not have associated parameters and cannot be set to *Warn or Log*.

If the soft starter trips, identify and clear the condition that triggered the trip, then reset the soft starter before restarting. To reset the soft starter, press [Back] on the LCP or activate the reset remote input.

If the soft starter has issued a warning, it resets itself once the cause of the warning has been resolved.

### 11.2 Trip Messages

### 11.2.1 2-Phase-damaged SCR

#### Cause

This message is shown if the soft starter has tripped on *Lx-Tx shorted* during the prestart checks and PowerThrough is enabled. It indicates that the soft starter now operates in PowerThrough mode (2-phase control only).

Troubleshooting

- Check for either a shorted SCR or a short within the bypass contactor.
- Check also parameter 6-19 Shorted SCR Action.

### 11.2.2 Battery/Clock

#### Cause

A verification error has occurred on the real-time clock, or the back-up battery voltage is low. If the battery is low and the power is off, date/time settings are lost.

Troubleshooting

- Reprogram the date and time.
- The battery is not removable. To replace the battery, the main control PCB must be replaced.
- Check also parameter 6-20 Battery Clock.

### 11.2.3 Bypass Overload

Cause

This trip is not adjustable. Bypass overload protection protects the soft starter from severe operating overloads while running. The soft starter trips if it detects overcurrent at 600% of the contactor rating. Related parameters: None.

#### Troubleshooting

There are no parameters related to this trip message.

### 11.2.4 Current at Stop

#### Cause

The soft starter has detected current at a time when no current is expected (ready, not ready, or tripped states). Troubleshooting

- If the motor is connected inside delta (6-wire connection) and no main contactor is installed, a short-circuited SCR may be passing current to the motor.
- There are no parameters related to this trip message.

### 11.2.5 Current Imbalance

#### Cause

Problems with the motor, the environment, or the installation can cause current imbalance, such as:

- An imbalance in the incoming mains voltage.
- A problem with the motor windings.
- A light load on the motor.

Danfoss

- A phase loss on mains terminals L1, L2, or L3 during Run mode.
- An SCR that has failed open circuit. A failed SCR can only be diagnosed accurately by replacing the SCR and checking the soft starter performance.

Troubleshooting

- Check the following parameters:
  - Parameter 5-1 Current Imbalance.
  - Parameter 5-2 Current Imbalance Delay.
  - Parameter 6-3 Current Imbalance.

### 11.2.6 Current Read Err Lx (Where X is 1, 2, or 3)

Cause

Internal fault (PCB fault). The output from the current transformer circuit is not close enough to 0 when the SCRs are turned off. Troubleshooting

- Contact the local Danfoss supplier for advice.
- There are no related parameters to this trip message.

### 11.2.7 Depth Sensor

Cause

The smart card has detected a fault with the depth sensor. Troubleshooting

- Check the following parameters:
  - Parameter 30-12 Depth Sensor Type.
  - Parameter 36-3 Depth Sensor.

### 11.2.8 EEPROM Fail

Cause

An error occurred loading data from the EEPROM to RAM when the LCP powered up.

Troubleshooting

- If the problem persists, contact the local distributor.
- There are no parameters related to this trip message.

### 11.2.9 Excess Start Time

Cause

Excess start time trip can occur under the following conditions:

- Parameter 1-2 Motor Full Load Current is not appropriate for the motor.
- Parameter 2-4 Current Limit has been set too low.
- Parameter 2-2 Start Ramp Time has been set greater than the setting for parameter 5-15 Excess Start Time.
- Parameter 2-2 Start Ramp Time is set too short for a high inertia load when using adaptive control.

Troubleshooting

- Parameter 1-2 Motor Full Load Current.
- Parameter 2-2 Start Ramp Time.
- Parameter 2-4 Current Limit.
- Parameter 3-4 Start Ramp Time-2.
- Parameter 3-6 Current Limit-2.

### 11.2.10 Firing Fail Px (Where X is phase 1, 2, or 3)

Cause The SCR did not fire as expected.

Danfoss

#### Troubleshooting

#### Troubleshooting

- Check for faulty SCRs and internal wiring faults.
- There are no parameters related to this trip message.

# 11.2.11 FLC Too High

The soft starter can be used on a motor with a higher full load current (FLC) if it is connected inside delta, or if a non-bypassed soft starter is installed with an external bypass contactor.

#### Cause

If the soft starter is connected to the motor using inside delta configuration, the soft starter may not be detecting the connection correctly.

If the soft starter is a non-bypassed model and was previously used with an external bypass contactor and *parameter 20-7 External Bypass* has now been set to *Disable*, the FLC may be above the maximum non-bypassed rating.

#### Troubleshooting

- Set *parameter 20-6 Motor Connection* to the connection used for the motor (in-line or inside delta). If the failure remains, contact the local supplier for advice.
- Check that the non-bypassed rating of the soft starter is suitable for the motor, then set *parameter 1-2 Motor Full Load Current* to match the motor FLC.
- Check also the following parameters:
  - Parameter 1-2 Motor Full Load Current.
  - Parameter 20-6 Motor Connection.
  - Parameter 20-7 External Bypass.

### 11.2.12 Flow Sensor

#### Cause

The smart card has detected a fault with the flow sensor.

#### Troubleshooting

- Check the following parameters:
  - Parameter 30-5 Flow Sensor Type.
  - Parameter 36-2 Flow Sensor.

### 11.2.13 Flow Switch

#### Cause

The flow switch sensor (smart card terminals C23, C24) has closed. Troubleshooting

- Check the following parameters:
  - Parameter 30-5 Flow Sensor Type.
  - Parameter 36-8 Flow Switch.

### 11.2.14 Frequency

Cause

This trip is not adjustable. The mains frequency is outside of the specified range. Check for other equipment in the area that could be affecting the mains supply, particularly drives and switch mode power supplies (SMPS). If the soft starter is connected to a generator-set supply, the generator may be too small or could have a speed control problem.

Troubleshooting

Check parameter 6-15 Frequency.

### 11.2.15 Ground Fault

Troubleshooting

- Test the insulation of the output cables and the motor.
- Identify and resolve the cause of any ground fault.
- Check also the following parameters:

<u>Danfoss</u>

- Parameter 40-1.
- Parameter 40-2.
- Parameter 40-3.
- Parameter 40-4.
- Parameter 40-5.

## 11.2.16 Heat Sink Overtemperature

#### Troubleshooting

- Check that bypass contactors are operating.
- Check that cooling fans are operating (if fitted).
- If mounted in an enclosure, check if ventilation is adequate.
- Mount the VLT<sup>®</sup> Soft Starter MCD 600 vertically.
- There are no parameters related to this trip message.
- Check that the internal bypass contactors are operating. Use the run simulation to operate the soft starter and measure resistance across each controlled phase. Resistance should be >0.2 M $\Omega$  when the bypass contactor is open and <0.2  $\Omega$  when the bypass contactor is closed.
- Measure the voltage across 1/L1-2/T1, 3/L2-4/T2, 5/L3-6/T3 while the soft starter is running. If the bypass contactor has closed, the voltage should be ≤0.5 V AC. If the bypass contactor does not close, the voltage should be approximately 2 V AC.
- Check that the cooling fans are operating (models MCD6-0042B~MCD6-0579B).

### 11.2.17 High Flow

### Cause

The flow sensor connected to the smart card has activated high-flow protection.

Troubleshooting

- Check the following parameters:
  - Parameter 30-5 Flow Sensor Type.
  - Parameter 30-7 Flow at 4 mA.
  - Parameter 30-8 Flow at 20 mA.
  - Parameter 31-1 High Flow Trip Level.
  - Parameter 31-3 Flow Start Delay.
  - Parameter 31-4 Flow Response Delay.
  - Parameter 36-6 High Flow.

### 11.2.18 High Pressure

#### Cause

The pressure sensor connected to the smart card has activated high-pressure protection.

Troubleshooting

- Check the following parameters:
  - Parameter 30-1 Pressure Sensor Type.
  - Parameter 30-3 Pressure at 4 mA.
  - Parameter 30-4 Pressure at 20 mA.
  - Parameter 32-1 High Pressure Trip Level.
  - Parameter 32-2 High Pressure Start Delay.
  - Parameter 32-3 High Pressure Response Delay.
  - Parameter 36-4 High Pressure.

# 11.2.19 Input A Trip/Input B Trip

### Cause

The programmable input is set to a trip function and has activated.

#### Troubleshooting

- Resolve the trigger condition.
- Check the following parameters:
  - Parameter 7-1 Input A Function.
  - Parameter 7-2 Input A Trip.
  - Parameter 7-3 Input A Trip Delay.
  - Parameter 7-4 Input A Initial Delay.
  - Parameter 7-5 Input B Function.
  - Parameter 7-6 Input B Trip.
  - Parameter 7-7 Input B Trip Delay.
  - Parameter 7-8 Input B Initial Delay.

### 11.2.20 Instantaneous Overcurrent

#### Cause

This trip is not adjustable. The current on all 3 phases has exceeded 7.2 times the value of *parameter 1-2 Motor Full Load Current*. Causes can include a locked rotor condition or an electrical fault in the motor or cabling.

Troubleshooting

- Check for jammed loads.
- Check for faults in the motor and in the cables.
- There are no parameters related to this trip message.

### 11.2.21 Internal Fault X (Where X is a number)

#### Cause

The soft starter has tripped on an internal fault.

Troubleshooting

• Contact Danfoss with the fault code (X).

### 11.2.22 Internal Fault 88

Cause

The soft starter firmware does not match the hardware.

### 11.2.23 LCP Disconnected

#### Cause

Parameter 1-1 Command Source is set to Remote LCP, but the soft starter cannot detect a remote LCP.

Troubleshooting

- If a remote LCP is installed, check that the cable is firmly connected to the soft starter.
- If no remote LCP is installed, change the setting of *parameter 1-1 Command Source*.

# 11.2.24 L1/L2/L3 Phase Loss

#### Cause

This trip is not adjustable. During pre-start checks, the soft starter has detected a phase loss as indicated. In run state, the soft starter has detected that the current on the affected phase has dropped below 10% of the programmed motor FLC for more than 1 s. This current drop indicates that either the incoming phase or connection to the motor has been lost.

Troubleshooting

For the soft starter and the motor, check

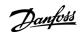

### Troubleshooting

Danfoss

- The supply connections.
- The input connections.
- The output connections.
- There are no parameters related to this trip message.

A failed SCR can also cause phase loss, particularly an SCR that has failed open circuit. A failed SCR can only be diagnosed accurately by replacing the SCR and checking the soft starter performance.

# 11.2.25 L1-T1/L2-T2/L3-T3 Shorted

#### Cause

During pre-start checks, the soft starter has detected a short-circuited SCR or a short circuit within the bypass contactor as indicated. Troubleshooting

- Consider using PowerThrough to allow operation until the soft starter can be repaired.
- See also parameter 6-19 Shorted SCR Action.

### 11.2.26 Low Control Volts

#### Cause

The soft starter has detected a drop in the internal control voltage. This protection is not active in ready state.

Troubleshooting

- Check the external control supply (terminals A7, A8, A9) and reset the soft starter.
- If the external control supply is stable:
  - Check if the 24 V supply on the main control PCB is faulty; or
  - Check if the bypass driver PCB is faulty. Contact the local supplier for advice.
- There are no parameters related to this trip message.

# 11.2.27 Low Flow

#### Cause

The flow sensor connected to the smart card has activated low-flow protection. Troubleshooting

- Check the following parameters:
  - Parameter 30-5 Flow Sensor Type.
  - Parameter 30-7 Flow at 4 mA.
  - Parameter 30-8 Flow at 20 mA.
  - Parameter 31-2 Low Flow Trip Level.
  - Parameter 31-3 Flow Start Delay.
  - Parameter 31-4 Flow Response Delay.
  - Parameter 36-7 Low Flow.

### 11.2.28 Low Pressure

#### Cause

The pressure sensor connected to the smart card has activated low-pressure protection.

Troubleshooting

- Check the following parameters:
  - Parameter 30-1 Pressure Sensor Type.
  - Parameter 30-3 Pressure at 4 mA.
  - Parameter 30-4 Pressure at 20 mA.
  - Parameter 32-4 Low Pressure Trip Level.
  - Parameter 32-5 Low Pressure Start Delay.
  - Parameter 32-6 Low Pressure Response Delay.
  - Parameter 36-5 Low Pressure.

<u>Danfoss</u>

Troubleshooting

### 11.2.29 Low Water

#### Cause

The depth sensor connected to the smart card has activated depth protection.

Troubleshooting

- Check the following parameters:
  - Parameter 30-12 Depth Sensor Type.
  - Parameter 30-14 Depth at 4 mA.
  - Parameter 30-15 Depth at 20 mA.
  - Parameter 34-1 Depth Trip Level.
  - Parameter 34-2 Depth Reset Level.
  - Parameter 34-3 Depth Start Relay.
  - Parameter 36-9 Well Depth.

### 11.2.30 Motor Connection T1/T2/T3

#### Cause

This trip is not adjustable. The motor is not connected correctly to the soft starter.

#### Troubleshooting

- Check individual motor connections to the soft starter for power circuit continuity.
- Check connections at the motor terminal box.
- If the soft starter is connected to a grounded delta mains supply, adjust *parameter 20-6 Motor Connection* to match the motor connection configuration.

### 11.2.31 Motor Overload

#### Cause

The motor has reached its maximum thermal capacity. The following can cause overload:

- The soft starter protection settings do not match the motor thermal capacity.
- Excessive starts per hour or start duration.
- Excessive current.
- Damage to the motor windings.

#### Troubleshooting

- Resolve the cause of the overload and allow the motor to cool.
- Check the following parameters:
  - Parameter 1-2 Motor Full Load Current.
  - Parameter 1-4 Locked Rotor Time.
  - Parameter 1-5 Locked Rotor Current.
  - Parameter 1-6 Motor Service Factor.
  - Parameter 5-15 Excess Start Time.
  - Parameter 6-10 Excess Start Time.

# ΝΟΤΙΟΕ

*Parameters 1-4* to *1-6* determine the trip current for motor overload protection. The default settings of *parameters 1-4* to *1-6* provide motor thermal protection Class 10, trip current 105% of FLA, or equivalent.

Danfoss

### 11.2.32 Motor Thermistor

#### Cause

The motor thermistor input has been enabled and:

- The resistance at the thermistor input has exceeded 3.6  $k\Omega$  for more than 1 s.
- The motor winding has overheated. Identify the cause of the overheating and allow the motor to cool before restarting.
- The motor thermistor input has been opened.

# NOTICE

If thermistors have previously been connected to the soft starter but are no longer required, use the thermistor reset function to disable the thermistor.

#### Troubleshooting

- Check the following parameter:
  - Parameter 6-17 Motor Overtemperature.
- Use the thermistor reset function to disable the thermistor circuit.
- Check for a short circuit across terminals TER-05, TER-06.

### 11.2.33 Network Communication

#### Cause

The network master has sent a trip command to the soft starter, or there could be a network communication problem. Troubleshooting

- Check the network for causes of communication inactivity.
- Check the following parameter:
  - Parameter 6-13 Network Communications.

### 11.2.34 Not Ready

Cause

- The reset input may be active. If the reset input is active, the soft starter does not operate.
- The soft starter may be waiting for the restart delay to elapse. The length of the restart delay is controlled by *parameter 5-16 Restart Delay*.
- Check the following parameter:
  - Parameter 5-16 Restart Delay.

### 11.2.35 Overcurrent

Cause

The overcurrent has exceeded the level set in *parameter 5-5 Overcurrent* for longer than the time set in *parameter 5-6 Overcurrent Delay*. Causes can include a momentary overload condition.

Troubleshooting

- Check the following parameters:
  - Parameter 5-5 Overcurrent.
  - Parameter 5-6 Overcurrent Delay.
  - Parameter 6-5 Overcurrent.

### 11.2.36 Overpower

Cause

The motor has experienced a sharp rise in power. Causes can include a momentary overload condition, which has exceeded the adjustable delay time.

Troubleshooting

• Check the following parameters:

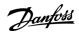

#### Troubleshooting

- Parameter 5-13 Overpower.
- Parameter 5-14 Overpower Delay.
- Parameter 6-9 Overpower.

### 11.2.37 Overvoltage

#### Cause

There has been a voltage surge on the mains. Causes can include problems with a transformer tap regulator or off-loading of a large transformer load.

Troubleshooting

- Check the following parameters:
  - Parameter 5-9 Overvoltage.
  - Parameter 5-10 Overvoltage Delay.
  - Parameter 6-7 Overvoltage.

### 11.2.38 Parameter Out of Range

#### Cause

This trip is not adjustable.

- A parameter value is outside the valid range. The LCP indicates the first invalid parameter.
- An error occurred loading data from the EEPROM to RAM when the LCP powered up.
- The parameter set or values in the LCP do not match the parameters in the soft starter.
- Load User Set has been selected but no saved file is available.

#### Troubleshooting

- Reset the fault. The soft starter loads the default settings.
- If the problem persists, contact the local distributor.
- There are no parameters related to this trip message.

### 11.2.39 Phase Sequence

#### Cause

The phase sequence on the soft starter mains terminals (L1, L2, L3) is not valid.

#### Troubleshooting

- Check the phase sequence on L1, L2, and L3, and ensure that the setting in *parameter 5-18 Phase Sequence* is suitable for the installation.
- Check the following parameters:
  - Parameter 5-18 Phase Sequence.
  - Parameter 6-16 Phase Sequence.

### 11.2.40 Power Loss

#### Cause

This trip is not adjustable. The soft starter is not receiving mains supply on 1 or more phases.

### Troubleshooting

- Check that the main contactor closes when a start command is given and remains closed until the end of a soft stop.
- Check the fuses. If testing the soft starter with a small motor, it must draw at least 10% of the programmed FLC setting on each phase.
- If shunt relay mode is enabled (*parameter 20-8 Shunt Trip Mode*), certain trips may cause the shunt relay to open the circuit breaker.
- There are no parameters related to this trip message.

### 11.2.41 Pressure Sensor

Cause

The smart card has detected a fault with the pressure sensor.

Danfoss

Troubleshooting

- Check the following parameters:
  - Parameter 30-1 Pressure Sensor Type.
  - Parameter 36-1 Pressure Sensor.

### 11.2.42 Rating Capacity

#### Cause

The soft starter is operating beyond its safe capacity.

Troubleshooting

- Allow the soft starter to cool.
- There are no parameters related to this trip message.

### 11.2.43 RTD Circuit

Cause

The smart card has detected a fault with the RTD sensor, or the RTD has activated temperature protection. Troubleshooting

- Check the following parameters:
  - Parameter 35-2 Temperature Trip Level.
  - Parameter 36-10 RTD/PT100 B.

### 11.2.44 SCR Itsm

#### Cause

The SCR current surge rating has been exceeded. There are no parameters related to this trip message.

### 11.2.45 SCR Overtemperature

#### Cause

The temperature of the SCRs, calculated by the thermal model, is too high to allow further operation.

Troubleshooting

- Wait for the soft starter to cool.
- There are no parameters related to this trip message.

### 11.2.46 Starter Communication

Cause

There is a problem with the connection between the soft starter and the optional communications module. Troubleshooting

- Remove and reinstall the card. If the problem persists, contact the local distributor.
- There are no parameters related to this trip message.

### 11.2.47 Starts per Hour

#### Cause

The soft starter has already attempted the maximum number of starts in the last 60 minutes. Troubleshooting

- rioubleshooting
- Wait before attempting another start.
- To determine when the waiting period ends, review the log.
- See also Parameter 5-17 Starts per Hour.

<u>Danfoss</u>

Troubleshooting

### 11.2.48 Thermistor Cct (Thermistor Circuit)

Cause

The thermistor input has been enabled and:

- The resistance at the input has dropped below 20 Ω (the cold resistance of most thermistors is above this value) or
- A short circuit has occurred.

Troubleshooting

- Check and resolve this condition.
- There are no parameters related to this trip message.

### 11.2.49 Time - Overcurrent

Cause

The soft starter is internally bypassed and has drawn high current during running. (The 10 A protection curve trip has been reached, or the motor current has risen to 600% of the motor FLC setting.)

There are no parameters related to this trip message.

### 11.2.50 Undercurrent

Cause

The motor has experienced a sharp drop in current, caused by loss of load. Causes can include broken components (shafts, belts, or couplings) or a pump running dry.

Troubleshooting

- Check the following parameters:
  - Parameter 5-3 Undercurrent.
  - Parameter 5-4 Undercurrent Delay.
  - Parameter 6-4 Undercurrent.

### 11.2.51 Underpower

Cause

The motor has experienced a sharp drop in power, caused by loss of load. Causes can include broken components (shafts, belts, or couplings), or a pump running dry.

Troubleshooting

- Check the following parameters:
  - Parameter 5-11 Underpower.
  - Parameter 5-12 Underpower delay.
  - Parameter 6-8 Underpower.

### 11.2.52 Undervoltage

Cause

Mains voltage has dropped below the level selected. Causes can include an undersized supply or adding a large load to the system. Troubleshooting

Check the following parameters:

- Parameter 5-7 Undervoltage.
- Parameter 5-8 Undervoltage Delay.
- Parameter 6-6 Undervoltage.

# 11.2.53 Unsupported Option

#### Cause

The selected function is not available (for example jog is not supported in inside delta configuration). There are no parameters related to this trip message.

### 11.2.54 VZC Fail Px (Where X is 1, 2, or 3)

Cause Internal fault (PCB fault).

Danfoss

#### Troubleshooting

- Contact the local Danfoss supplier for advice.
- There are no parameters related to this trip message.

### 11.2.55 Zero Speed Detect

#### Cause

The zero-speed detect input has not closed within the expected duration of a soft stop.

Troubleshooting

- Check that the zero-speed sensor is operating correctly.
- Check that parameter 2-17 Brake Current Limit and parameter 5-15 Excess Start Time are appropriate for the application.
- Check the following parameters:
  - Parameter 2-17 Brake Current Limit.
  - Parameter 3-19 Brake Current Limit-2.
  - Parameter 5-15 Excess Start Time.

### 11.3 General Faults

See Table 215 for situations where the soft starter does not operate as expected but neither trips nor issues a warning.

#### Table 215: General Faults

| Symptom                                                                         | Probable cause/suggested solution                                                                                                    |
|---------------------------------------------------------------------------------|----------------------------------------------------------------------------------------------------|
| "Not ready" on dis-<br>play                                                     | The reset input may be active. If the reset input is active, the soft starter does not operate.                                                                                                    |
| Simul on display                                                                | The soft starter is running simulation software. This software is intended for demonstration purposes on-<br>ly and is not suitable for controlling a motor. Contact the local supplier for advice.                                                  |
| The soft starter does<br>not respond to the<br>[Hand on] and [Re-<br>set] keys. | The soft starter only accepts commands from the LCP if <i>parameter 1-1 Command Source</i> is set to <i>Remote LCP</i> . Check that the Local LED on the soft starter is on.                                                                         |
| The soft starter does<br>not respond to com-<br>mands from the con-             | • The soft starter only accepts commands from the inputs if <i>parameter 1-1 Command Source</i> is set to<br><i>Digital Input</i> . Check the setting of <i>parameter 1-1 Command Source</i> .                                                       |
| trol inputs.                                                                    | • The control wiring may be incorrect. Check that the remote start, stop, and reset inputs are config-<br>ured correctly (see <u>5.4.3 Start/Stop</u> ) for details.                                                                                 |
|                                                                                 | • The signal to the remote inputs may be incorrect. Test the signaling by activating each input signal in turn.                                                                                                    |
| The soft starter does<br>not respond to a<br>start command from                 | • The soft starter may be waiting for the restart delay to elapse. <i>Parameter 5-16 Restart Delay</i> controls the length of the restart delay.                                                                                                    |
| either the LCP or the digital inputs.                                           | • The motor may be too hot to allow a start. The soft starter only allows a start when it calculates that the motor has sufficient thermal capacity to complete the start successfully. Wait for the motor to cool, before attempting another start. |
|                                                                                 | • The reset input may be active. If the reset input is active, the soft starter does not operate.                                                                                                    |
|                                                                                 | • The soft starter may be waiting for control signals via the communications network ( <i>parameter 1-1 Command Source</i> set to <i>Network</i> ).                                                                                                  |
|                                                                                 | • The soft starter may be waiting for a scheduled auto-start ( <i>parameter 1-1 Command Source</i> set to <i>Clock</i> ).                                                                                                    |
| Erratic and noisy mo-<br>tor operation                                          | If the soft starter is connected to the motor using inside delta configuration, the soft starter may not be detecting the connection correctly. Contact the local supplier for advice.                                                               |

<u>Danfoss</u>

# Troubleshooting

| Symptom                                                                                                    | Probable cause/suggested solution                                                                                                    |
|----------------------------------------------------------------------------------------------------|----------------------------------------------------------------------------------------------------|
| Remote LCP shows<br>Awaiting data                                                                                                    | The LCP is not receiving data from the control PCB. Check the cable connection.                                                                                                    |
| The soft starter does<br>not control the mo-<br>tor correctly during<br>start.                                                                | <ul> <li>Start performance may be unstable when using a low motor FLC setting (<i>parameter 1-2 Motor Full Load Current</i>).</li> <li>Install power factor correction (PFC) capacitors on the supply side of the soft starter. Disconnect the capacitors during starting and stopping. To control a dedicated PFC capacitor contactor, connect the contactor to a programmable relay set to Run.</li> <li>High levels of harmonics on the mains supply side can affect the soft starter performance. If drives are installed nearby, check that they are properly grounded and filtered.</li> </ul> |
| Motor does not<br>reach full speed.                                                                                                    | <ul> <li>If the start current is too low, the motor does not produce enough torque to accelerate to full speed.<br/>The soft starter may trip on excess start time.</li> </ul>                                                                                                    |
|                                                                                                    | ΝΟΤΙΟΕ                                                                                                    |
|                                                                                                    | Make sure that the motor starting parameters are appropriate for the application and that the inten-<br>ded motor starting profile is used. If a programmable input is set to <i>Motor Set Select</i> , check that the<br>corresponding input is in the expected state.                                                                                                    |
|                                                                                                    | Check if the load is jammed. Check the load for severe overloading or a locked rotor situation.                                                                                                    |
| Soft stop ends too<br>quickly.                                                                                                    | <ul> <li>The soft stop settings may not be appropriate for the motor and load. Review the settings.</li> <li>If the motor is lightly loaded, soft stop has limited effect.</li> </ul>                                                                                                    |
| After selecting adap-<br>tive control, the mo-<br>tor used an ordinary<br>start and/or the sec-<br>ond start was differ-<br>ent to the first. | • The first adaptive control start is constant current so that the soft starter can learn from the motor characteristics. Subsequent starts use adaptive control.                                                                                                    |
| PowerThrough does<br>not operate when se-<br>lected                                                                                           | • The soft starter trips on <i>Lx-Tx Shorted</i> on the first start attempt after control power is applied. Power-Through does not operate if control power is cycled between starts.                                                                                                    |
| Parameter settings cannot be stored.                                                                                                    | <ul> <li>Make sure to save the new value by pressing [Menu/Store] after adjusting a parameter setting. If pressing [Back], the change is not saved. The soft starter does not show a confirmation.</li> </ul>                                                                                                    |
|                                                                                                    | • Check that <i>parameter 10-7 Adjustment Lock</i> is set to <i>Read &amp; Write</i> . If the parameter is set to <i>Read Only</i> , settings can be viewed but not changed.                                                                                                    |
| USB full                                                                                                    | <ul> <li>The USB drive may not have enough free space available for the selected function.</li> <li>The file system on the USB drive may not be compatible with the soft starter. The VLT<sup>®</sup> Soft Starter/<br/>erMCD 600 supports FAT32 file systems. The USB functions of the MCD 600 are not compatible with NTFS file systems.</li> </ul>                                                                                                    |
| USB missing                                                                                                    | A USB function has been selected in the menu, but the product cannot detect a USB drive. Check that the USB drive has been inserted in the port.                                                                                                    |
| File missing                                                                                                    | <ul> <li>A USB function has been selected in the menu, but the required file cannot be found.</li> <li>Save/load master parameters uses a file called Master_Parameters.par at the top level of the USB drive. For these functions to work correctly, do not move or rename this file.</li> </ul>                                                                                                    |

**Operating Guide** 

Danfoss

### Troubleshooting

| Symptom          | Probable cause/suggested solution                                                                                                    |
|------------------|----------------------------------------------------------------------------------------------------|
| File not valid   | A USB function has been selected in the menu, but the file is not valid.                                                                                        |
| File empty       | A USB function has been selected in the menu and the file has been found, but it does not contain the expected content.                                         |
| Rating not valid | The value of <i>parameter 20-4 Model Rating</i> is incorrect. <i>Parameter 20-4 Model Rating</i> is not user-adjustable. Contact the local supplier for advice. |

# 12 Appendix

# 12.1 Symbols and Abbreviations

| °C   | Degrees Celsius               |
|------|-------------------------------|
| °F   | Degress Fahrenheit            |
| AC   | Alternating current           |
| СТ   | Current transformer           |
| DC   | Direct current                |
| DOL  | Direct on-line                |
| EMC  | Electromagnetic compatibility |
| FLA  | Full load amperage            |
| FLC  | Full load current             |
| FLT  | Full load torque              |
| IP   | Ingress protection            |
| LCP  | Local control panel           |
| РСВ  | Printed circuit board         |
| PELV | Protective extra low voltage  |
| PFC  | Power factor correction       |
| SCCR | Short-circuit current rating  |
| TVR  | Timed voltage ramp            |
|      |                               |

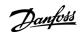

Appendix

# Index

| Adaptive control       |    |
|------------------------|----|
| Adaptive control start | 65 |
| Adaptive control stop  | 67 |
| Additional resources   | 8  |
| Adjustable delay time  |    |
| Auto-start             | 51 |
| Auto-stop              | 51 |
|                        |    |

### В

| Bypass contactor |     |
|------------------|-----|
| Bypass overload  | 118 |

### C

| Certification                              | 30  |
|--------------------------------------------|-----|
| Clearances                                 |     |
| Coast to stop                              |     |
| Communication options                      |     |
| Constant current                           |     |
| Control input                              |     |
| Current at stop                            | 118 |
| Current imbalance                          | 118 |
| Current ramp                               | 63  |
| Current ratings, in-line installation      | 14  |
| Current ratings, inside delta installation | 16  |

### D

| Date and time |  |
|---------------|--|
| DC brake      |  |
| DOL           |  |

### E

| Emergency mode          | 61       |
|-------------------------|----------|
| Ethernet                | 51       |
| Excess start time       | 119, 130 |
| External control supply |          |

### F

| Fault finding      |                                      |
|--------------------|--------------------------------------|
| Features           |                                      |
| Fieldbus protocols |                                      |
| File formats       |                                      |
| File locations     |                                      |
| FLC                | 22, 72, 120, 122, 126, 128, 130, 132 |
| FLT                |                                      |
| Full load current  |                                      |
| See FLC            |                                      |
| Fuses              |                                      |

### G

| Gain setting   |  |
|----------------|--|
| General faults |  |

#### Н

| Heat sink                 | 121, 121 |
|---------------------------|----------|
| Heat sink overtemperature |          |
| Heatsink overtemperature  |          |

| IEC fuses                  | 24  |
|----------------------------|-----|
| In-line connection         | 120 |
| Input A trip               |     |
| Input B trip               | 121 |
| Inside delta               | 72  |
| Inside delta configuration | 120 |
| Internal fault             |     |

# J

L

| -<br> | 71     |  |
|-------|--------|--|
| Jog   | <br>71 |  |
|       |        |  |
|       |        |  |

### Κ

#### 

### Μ

| Main contactor       |  |
|----------------------|--|
| Mains supply         |  |
| Maximum fuse rating  |  |
| Motor branch circuit |  |
| Motor overload       |  |
| Motor thermistor     |  |
| Motor windings       |  |

#### Ν

| Network address5        | 51 |
|-------------------------|----|
| Network communication12 | 25 |

### 0

| Overcurrent     | . 122, 128 |
|-----------------|------------|
| Overtemperature | .121, 121  |

#### Ρ

| Peak currents              |                   |
|----------------------------|-------------------|
| Performance graph          | 59                |
| Power correction capacitor |                   |
| Power loss                 |                   |
| PowerThrough               | 60, 100, 123, 130 |
| Programmable input         |                   |
| Protection settings        |                   |
| Protocols                  |                   |

### Q

| Quick set-up     | .46 |
|------------------|-----|
| R                |     |
| Real-time clock1 | 18  |

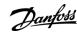

AQ262141844215en-000401/175R1174

| Remote LCP122                               | Supply connection         |
|---------------------------------------------|---------------------------|
| Reset                                       | Symbols9                  |
| Reset command60                             |                           |
| Reset input                                 | т                         |
| Reset thermistors                           |                           |
| Reverse operation70                         | Terminal A7123            |
| ······                                      | Terminal A8123            |
|                                             | Terminal A9123            |
| S                                           | Thermal capacity 124, 129 |
| Save settings                               | Thermal model54           |
| SCR                                         | Thermistor                |
| SCR, failed119                              | Timed voltage ramp66      |
| Secondary motor settings72<br>Short circuit | See TVR                   |
| Short circuit123                            | Trip behavior61           |
|                                             |                           |
| Simulation software129                      |                           |
| Soft braking69                              | U                         |
| Start command60                             | - 120                     |
| Starting profile130                         | Undercurrent              |
| Stop command 60                             | USB                       |

### S

| Save settings            |     |
|--------------------------|-----|
| SCR                      |     |
| SCR, failed              |     |
| Secondary motor settings | 72  |
| Short circuit            |     |
| Simulation               |     |
| Simulation software      | 129 |
| Soft braking             |     |
| Start command            | 60  |
| Starting profile         |     |
| Stop command             | 60  |
|                          |     |

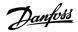

<u>Danfoss</u>

Index

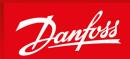

ENGINEERING TOMORROW

Danfoss A/S Nordborgvej 81 DK-6430 Nordborg www.danfoss.com

Danfoss can accept no responsibility for possible errors in catalogues, brochures and other printed material. Danfoss reserves the right to alter its products without notice. This also applies to products already on order provided that such alterations can be made without subsequential changes being necessary in specifications already agreed. All trademarks in this material are property of the respective companies. Danfoss and the Danfoss logotype are trademarks of Danfoss A/S. All rights reserved.

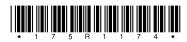

Danfoss A/S © 2020.12

AQ262141844215en-000401 / 175R1174